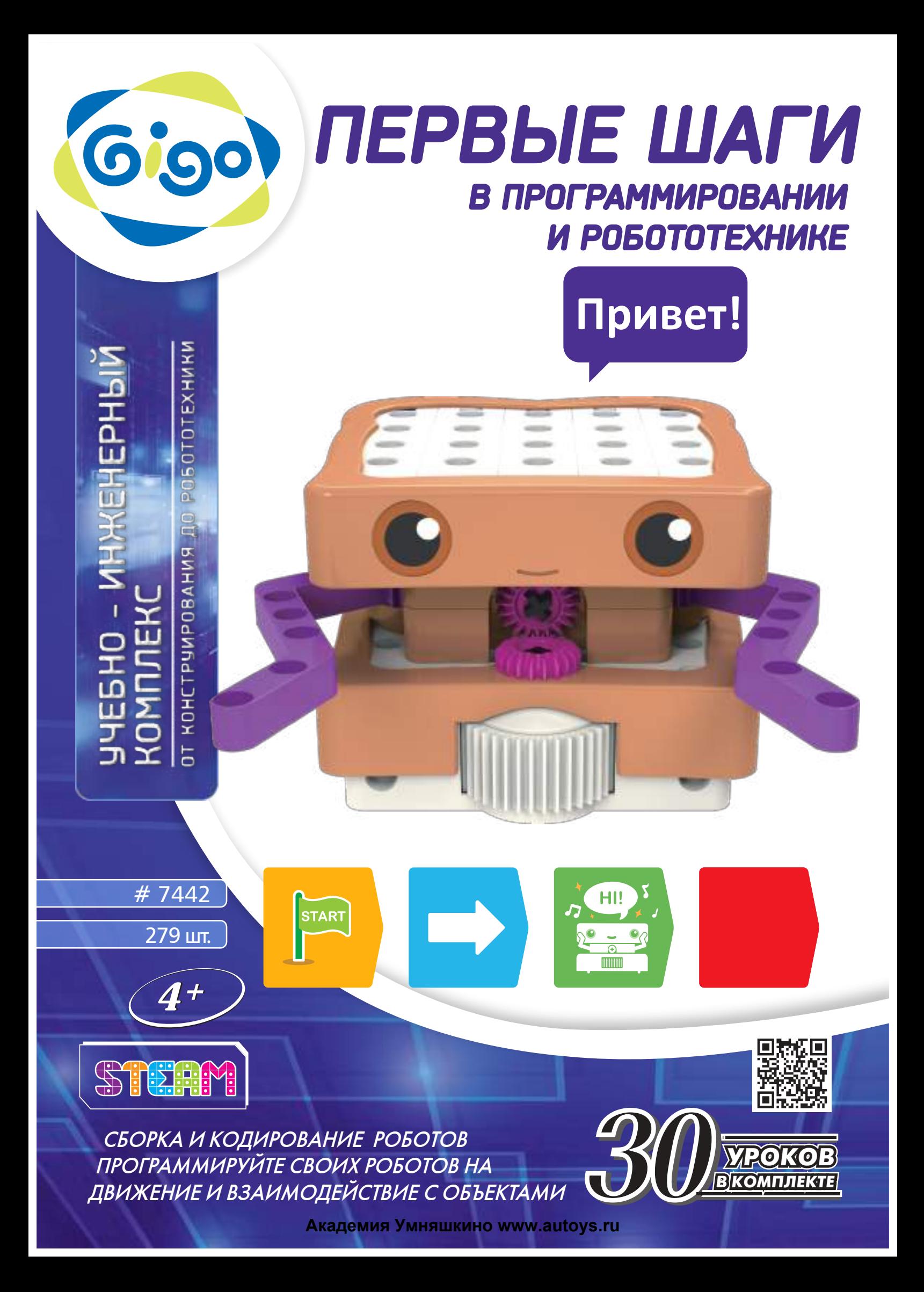

#### **ИНЖЕНЕРНЫЙ** ОТ КОНСТРУИРОВАНИЯ ДО РОБОТОТЕХНИКИ

#### **Введение и оглавление**

#### **Уважаемые родители, учителя и няни!**

Этот комплект предназначен для обучения детей основным принципам программирования веселым, интерактивным и экспериментальным способом. С вашей помощью дети смогут узнать, как работает робот, следуя Урокам этого пособия. Они увидят эффект от разных кодовых карточек на поведении робота. Oни узнают методом проб и ошибок, как заставить робота делать то, что они хотят сделать.

При использовании этого продукта, детям, вероятно, будет необходима помощь родителей или взрослых. Они могут нуждаться в вашей помощи в интерпретации терминов, которые для них являются новыми. Им может понадобиться ваша помощь в сборке более сложных моделей или программы. Они могут нуждаться в вашей помощи, объясняя, что делает робот и почему.

Компьютерное программирование сложно! Некоторые из Уроков или описания в этом пособии могут быть слишком сложны для некоторых детей. В общем, это пособие написано с намерением родителя, учителя или взрослого читать и потом объяснять это ребенку, который может потребовать интерпретации или упрощения понятий, чтобы была возможность адаптировать объяснение конкретному ребенку.

Этот продукт предназначен для роста вместе с вашим ребенком. Предназначено для детей от 4 лет и старше. Начиная с младшего возраста, дети могут играть с простейшими программами. Когда они становятся старше и понимают больше, они могут использовать более продвинутые понятия, такие как функции и условные выражения.

Робототехника - сложная техническая область. Получение робота, функционирующего точно так, как ожидалось, является процессом, часто требующим много попыток. При этом каждый шаг ваш ребенок учится.

В конце пособия все функции робота и карты описаны. Также есть словарь терминов на задней обложке этого пособия. Если ваш ребенок не знает слов «программирование», «кодирование», или «робототехника», пожалуйста, просмотрите эти определения с ним до начала.

Мы надеемся, что вы и ваш ребенок весело и увлекательно узнаете много о кодировании и робототехнике во время игры с этим комплектом!

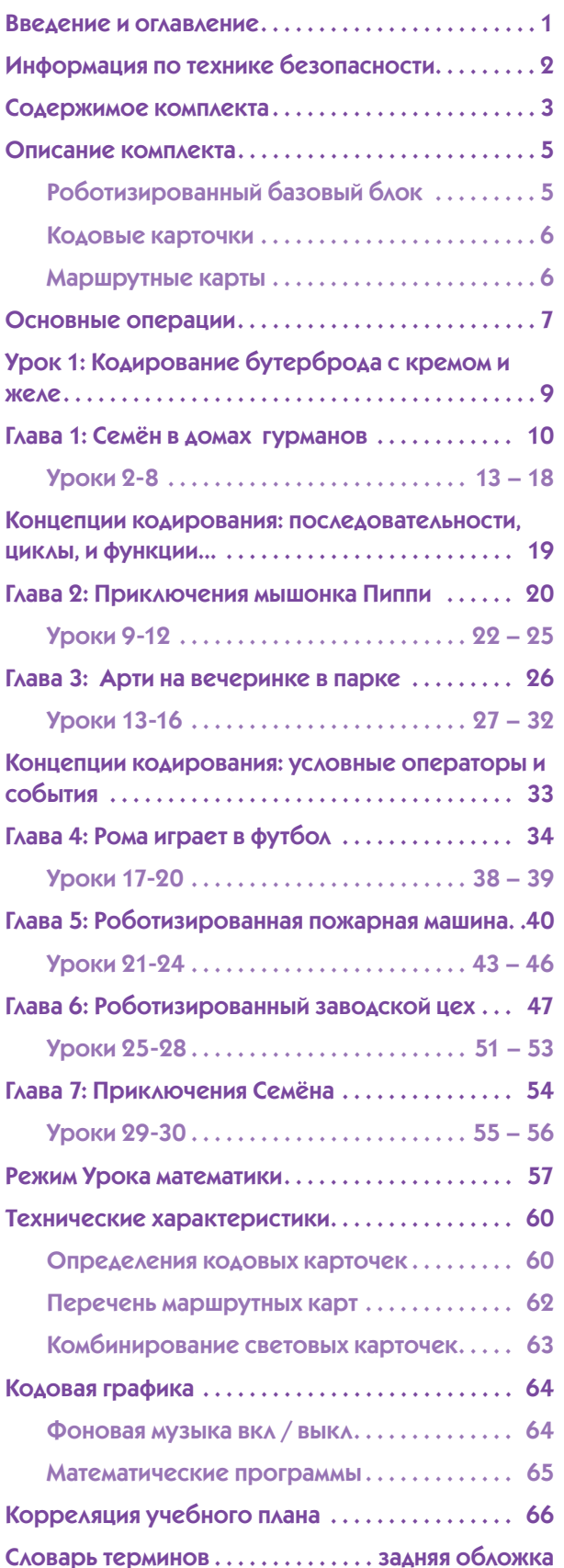

#### **Информация по технике безопасности**

#### **Информация по технике безопасности**

**ПРЕДУПРЕЖДЕНИЕ!** Не подходит для детей младше 3 лет. Опасность задыхания - мелкие детали можно проглотить или вдохнуть. Сохраняйте упаковку и инструкции, так как они содержат важную информацию. Храните экспериментальный материал и собранные модели в недоступном для маленьких детей месте.

#### **Установка и замена батареек**

Взрослый должен вставить и заменить батарейки внутри базового блока робота. Вот инструкции по вставке и замене батареек. Вам понадобятся три батарейки АА.

ö

2

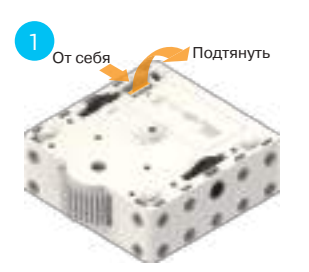

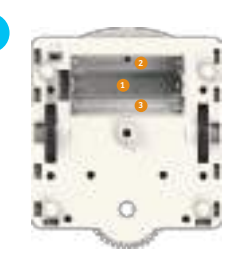

1. Нажмите на вкладке батареи на крышку отсека внутрь, а затем нажмите на вкладку, чтобы открыть батарейный отсек.

2. Посмотрите на маркировку внутри отсека для определения правильной ориентации батарейки.

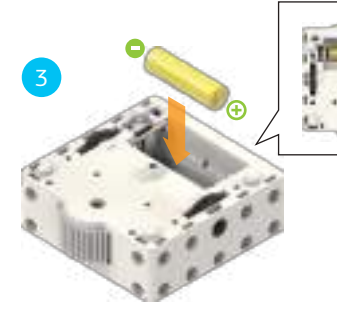

3. Установите одну батарейку АА в нижний уровень батареи купе первое.

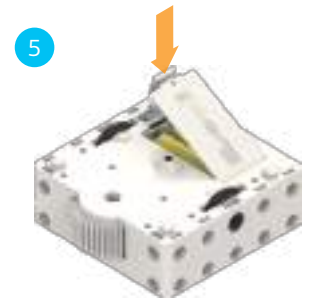

5. Нажмите на крышку батарейного отсека.

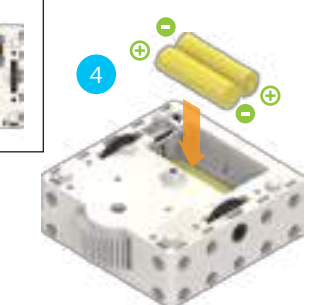

4. Затем установите еще два батарейки АА в верхний уровень купе.

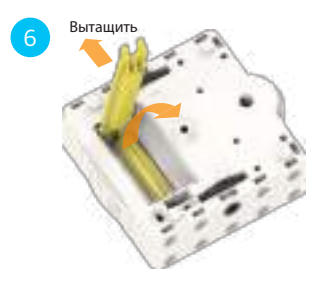

6. Для удаления батареек вы можете использовать ключ разборочный, который имеется в этом комплекте.

#### **Безопасность для экспериментов с батарейками**

- ››› Для работы моделей вам понадобятся три батарейки АА (1,5 вольт, тип AA / LR6) или три батарейки типа АА (1,2 вольт, тип AA, HR6 / KR6), которые не могут быть включены в комплект из-за их ограниченного срока годности.
- ››› Клеммы питания не должны быть замкнуты накоротко. Короткая цепь может вызвать перегрев проводов и взрыв аккумуляторов.
- ››› Различные типы батарей, или новые и использованные батарейки, не могут быть смешанными.
- ››› Не смешивайте старые и новые батарейки.
- ››› Не смешивайте щелочные, стандартные (углерод-цинк) или перезаряжаемые (никель-кадмиевые) батареи..
- ››› Батареи должны быть вставлены с правильной полярностью. Вставьте их аккуратно в батарейный отсек.
- ››› Всегда закрывайте батарейные отсеки крышкой. ›
- ››› Не перезаряжаемые батареи не подлежат перезарядке. Oни могут взорваться!
- ››› Аккумуляторы заряжаются только под надзором взрослых.
- ››› Аккумуляторы необходимо вынимать из игрушки перед зарядкой.
- ››› Разряженные батареи должны быть удалены из игрушки.
- ››› Утилизируйте использованные батареи в соответствии с положением, а не в домашний мусор.
- ››› Не допускайте контакта батарей с монетами, ключами или другими металлическими предметами.
- ››› Избегайте деформации батарей.

 Поскольку во всех экспериментах используются батареи, имейте разрешение взрослого перед экспериментом или использованием модели, чтобы убедиться, что они собраны правильно. Всегда эксплуатируйте моторизованные модели под наблюдением взрослого.

 После того, как вы закончили экспериментировать, извлеките батареи из батарейного отсека. Обратите внимание на информацию о безопасности по сопровождению отдельных экспериментов или моделей!

#### **Примечания по утилизации электрических и электронных компонентов**

Электронные компоненты этого продукта подлежат вторичной переработке. Для сохранения окружающей среды не бросайте их в домашний хозяйственный мусор после их использования. Они должны быть доставлены в место сбора электронных отходов, как указывает следующий символ:

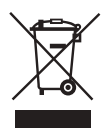

Пожалуйста, свяжитесь с местными властями для определения места соответствующей утилизации.

УЧЕБНО - ИНЖЕНЕРНЫЙ<br>КОМПЛЕКС ОТ КОНСТРУИРОВАНИЯ ДО РОБОТОТЕХНИКИ

**Содержимое комплекта**

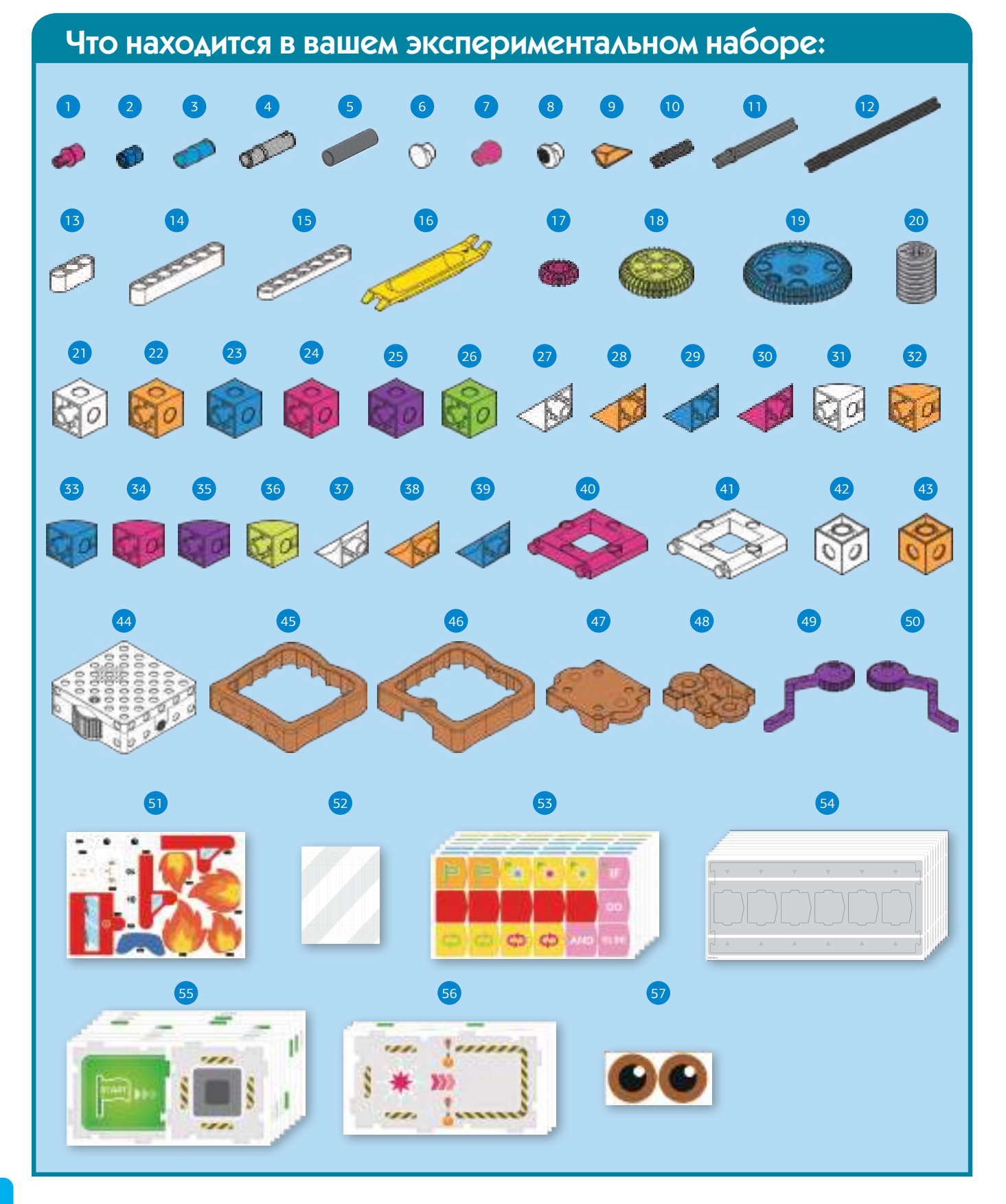

Œ

#### **Содержимое комплекта**

#### Контрольный список: найти - осмотреть - проверить

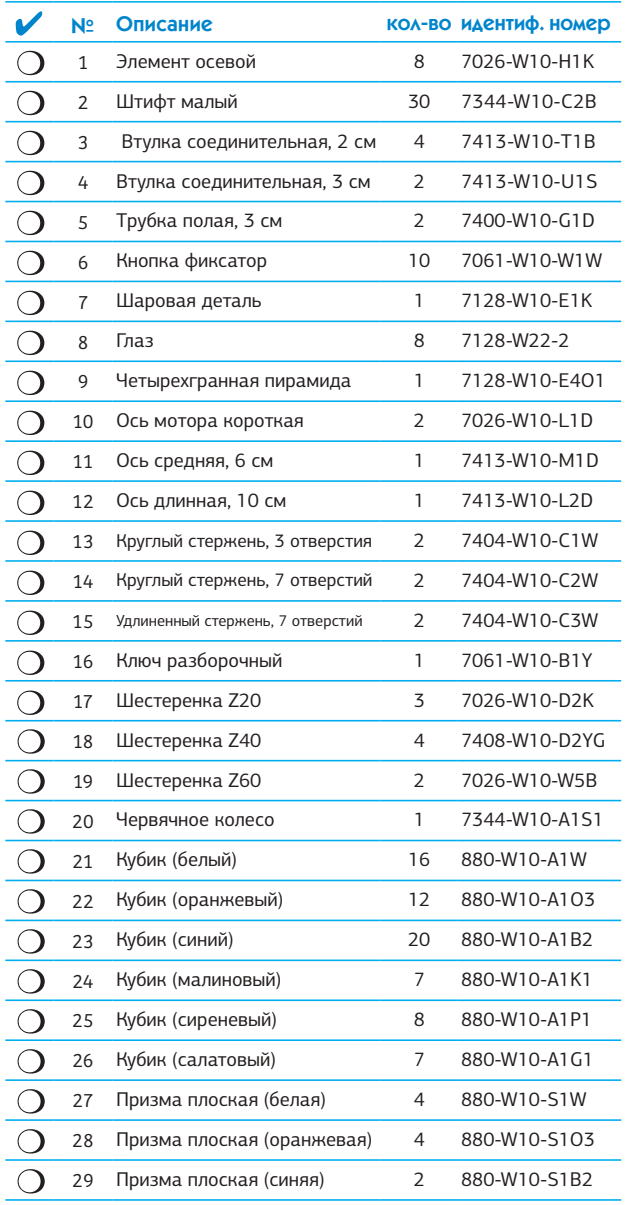

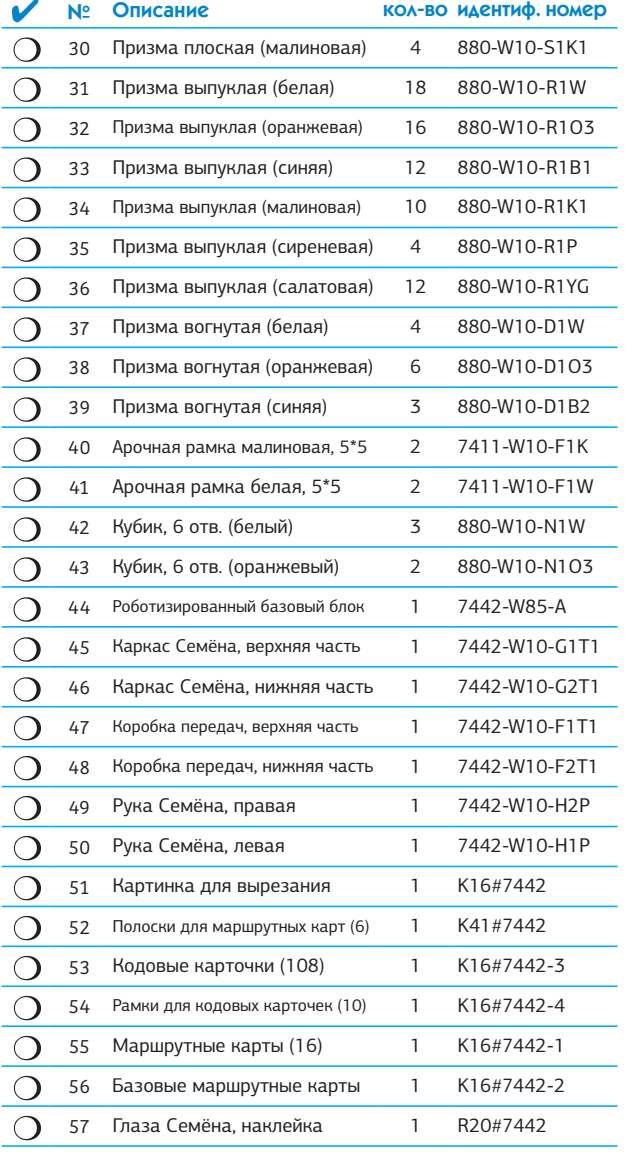

#### Батарейки не включены

Вам также понадобится 3 батарейки АА (1,5 вольт, типа LR6). Для использования в классе или расширенный для домашнего использования, аккумуляторы типа АА (1,2- вольт, тип HR6 / KR6). Пока 3 батареи используются внутри робота, вы может держать 3 дополнительные батареи, заряжающиеся в зарядном устройстве, а затем заменять их по мере необходимости.

#### Как разобрать модели на части

Если какие-либо части модели, соединенные вместе штифтом, слишком трудно разбираются руками, используйте для их удаления ключ разборочный.

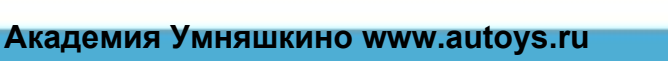

ЕБНО - ИНЖЕНЕРНЫЙ комплекс ОТ КОНСТРУИРОВАНИЯ ДО РОБОТОТЕХНИКИ

#### Описание комплекта

#### Начиная

Добро пожаловать в первое детское программирование роботов! Во-первых, давайте рассмотрим основные части этого комплекта: роботизированная базовый блок, кодовые карточки и маршрутные карты.

#### Роботизированный базовый блок

Это база для всех роботов, которых вы можете собрать с помощью этого комплекта. Пошаговые инструкции размещены в этой книжке, начиная со стр.10. Они показывают, как собирать строительные детали на базовый блок робота или для других моделей, которые можно сконструировать вместе с роботами. Роботизированный базовый блок имеет высокую функциональность! Вот все его функции:

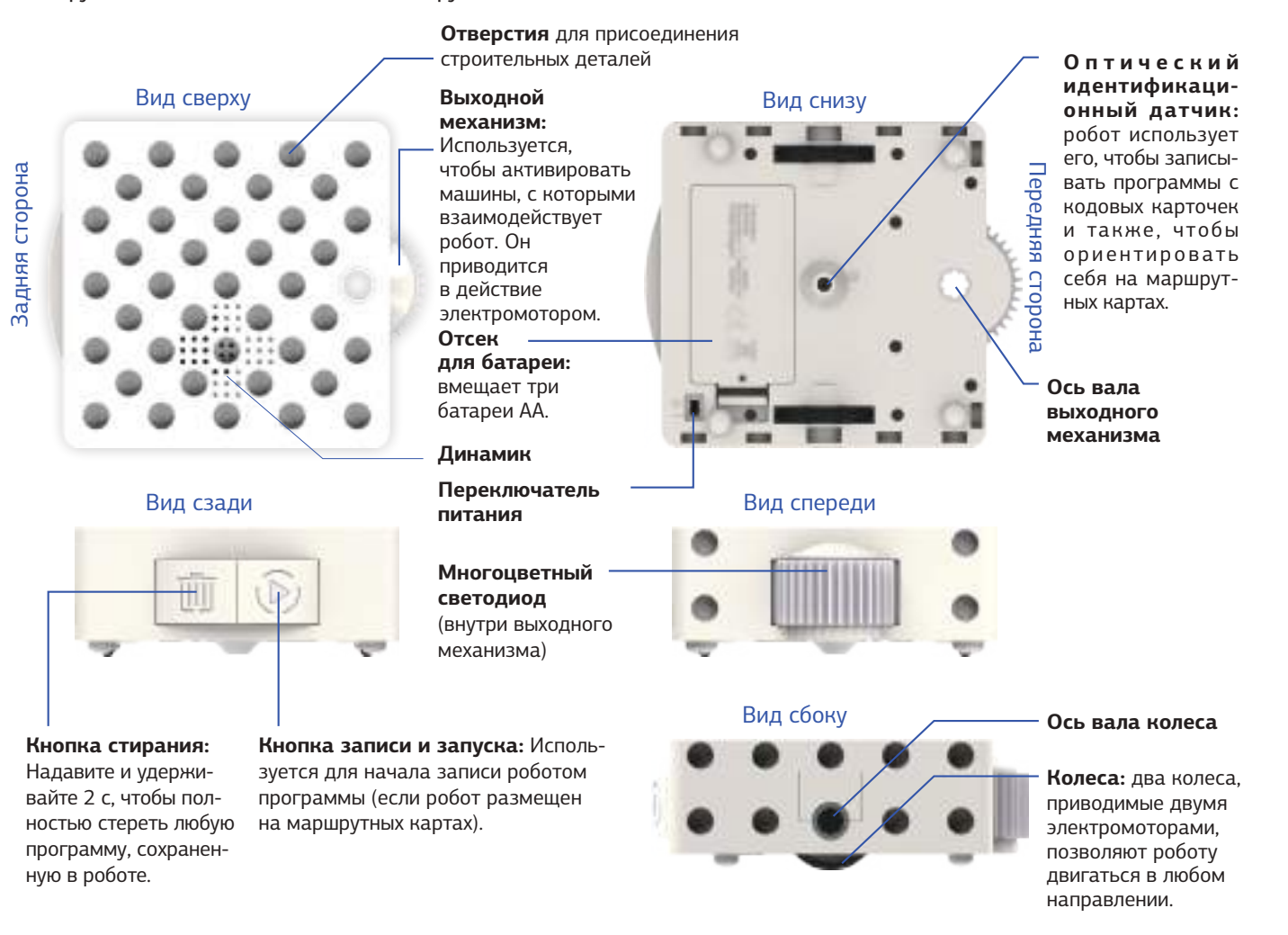

#### Режимы работы робота

Робот имеет два режима работы. По умолчанию робот находится в обычном режиме. В Уроках 1-30 используйте только обычный режим. Робот должен быть установлен в математический режим, чтобы делать Уроки математики в конце этой книги. Узнайте, как использовать математический режим, начиная со стр. 57.

#### Работа в обычном режиме

В обычном режиме, когда вы переводите выключатель питания робота во включенное положение, робот готовится к записи. После этого робот может записать программу. После того, как запись программы выполнена, робот готов начать ее выполнение. Поместите робота на стартовую кодовую карточку, и программа начнет работать. Когда программа заканчивается, робот готов к запуску той же программы или записи новой.

#### **Описание комплекта**

#### **Кодовые карточки**

Для программирования базового блока робота вам не нужен компьютер или планшет. Все, что вам нужно, это кодовые карточки и рамки для них! Есть 61 различных кодовых карточек. В комплект входит несколько копий некоторых из них. Есть 108 двусторонних кодовых карточек (в общей сложности 216 сторон).

Вы пишете программу, выкладывая последовательность кодовых карточек в рамки. Затем робот проезжает по кодовым карточкам одна за другой. Пока он это делает, оптический датчик идентификации, расположенный на дне робота, сканирует небольшой узор точек, которые вы едва можете увидеть на карточках. Микропроцессор робота запрограммирован на преобразование этого рисунка в инструкции, которым он может следовать.

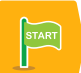

Каждая программа всегда начинается с кодовой карточки **Start.**

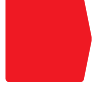

Каждая программа всегда заканчивается кодовой карточкой **End.**

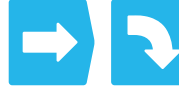

Есть также карточки, которые заставляют робота **двигаться**.

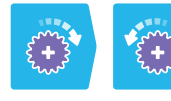

Есть карточки, заставляющие поворотный механизм робота **вращаться.**

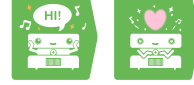

Есть карточки, которые предлагают роботу **издавать звуки.**

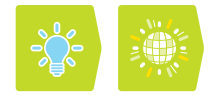

Есть карточки, которые предлагают<br>роботу включить свет определенроботу включить свет определен- ным способом или нужным **цветом**.

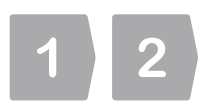

Есть цифровые карточки, которые предлагают роботу повторить следующую карточку столько раз, сколько на ней изображено.

Есть простые карточки циклов, карточки функций, условные карточки и карточки событий. Ты узнаешь обо всем этом позже в этом пособии.

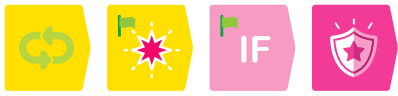

Вы узнаете правила и поведение для других кодовых карточек, когда вы будете следовать инструкциям к 30 Урокам в этом пособии.

Смотрите на стр. 60 полный список всех кодовых карточек, которые входят в комплект и их функции.

#### **Маршрутные карты**

На маршрутных картах робот всегда проигрывает (или запускает) свои программы. Маршрутные карты также имеют невидимые узоры точек, напечатанные на них. Робот использует оптический датчик идентификации для считывания этих рисунков, которые сообщают ему, на какой карте он находится, и помогают ему ориентироваться и двигаться в правильных направлениях на маршрутных картах. Для каждой программы, которую вы пишете, вы всегда выкладываете сетку маршрутных карт, чтобы робот мог запустить свою программу.

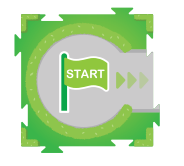

Робот всегда начинает свою программу на маршрутной карте **Start** (Старт).

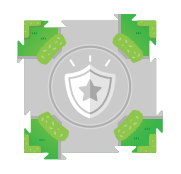

Некоторые маршрутные карты представляют события, которые запускают **специальные функции**.

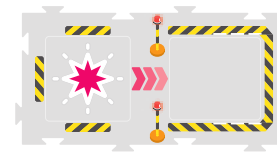

Несколько маршрутных карт больше, чем другие. Они называются базовые маршрутные карты. Вы присоединяете

определенные модели к этим картам с помощью полосок для маршрутных карт, для того чтобы робот мог взаимодействовать с ними.

Всего в наборе 38 различных карт, в том числе 2 стартовые карты, 6 базовых маршрутных карт и 4 маршрутные карты событий. Маршрутные карты являются двухсторонними, так что на самом деле есть только 19 отдельных карт, каждая с одной картой маршрута на лицевой стороне и одной на обратной.

Маршрутные карты имеют взаимосвязанные вкладки, такие как у пазла, чтобы можно было их собрать и держать вместе. Обратите внимание, что вы должны либо использовать лицевые стороны, либо обратные стороны карт одновременно! Потому что вкладки будут правильно совмещаться, только если все карты перевернуты на совместимые стороны.

На стр. 62 приведен полный список всех карт, входящих в комплект, и их функций.

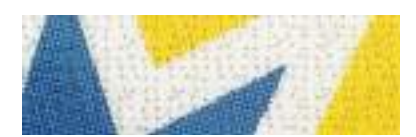

**На крупном плане кодовой карточки показана невидимая картина из точек**

**EGHO - ИНЖЕНЕРНЫЙ** комплекс ОТ КОНСТРУИРОВАНИЯ ДО РОБОТОТЕХНИКИ

#### **Основные операции**

#### **Включение и выключение робота**

- 1. Убедитесь, что родители или взрослые установили батарейки в базовый блок робота.
- 2. Переведите переключатель питания, расположенный на нижней части базового блока робота, в положение «включено».
- 3. Робот загорится и начнет воспроизводить звуки запуска.
- 4. Робот теперь готов к записи. Он будет пульсировать синим светом.

Когда вы не используете робот, поверните выключатель питания, сдвинув его в выключенное положение, чтобы сохранить энергию батареи. Программы стираются, когда вы выключаете робота.

Если вы не используете робота в течение пяти минут, он автоматически перейдет в спящий режим. Программы сохраняются, пока робот спит. Вы можете нажать любую кнопку, чтобы активировать базовый блок. Когда батареи разряжаются, робот предупредит вас мигающим оранжевым светом и издаст звук о низкой мощности..

#### **Запись программы**

7

Вы программируете робота, выкладывая серию кодовых карточек для робота, чтобы он проехал по ним и записал программу. Вот как это сделать:

- 1. Убедитесь, что робот включен и готов к записи.
- 2. Разложите серию кодовых карточек в рамке для них. Основная программа может иметь до 30 кодовых карточек, не включая карточки Начало ( Start) и конец (End).

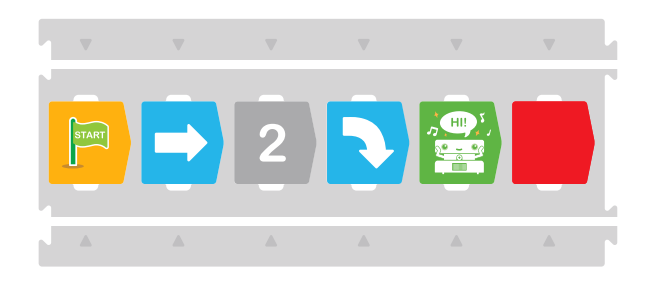

Подпрограммы, или функции, представлены в уроке 11. Функции могут иметь до 15 кодовых карточек.

 Если ваш стол слишком короткий, чтобы разместить все кадры подряд, нет проблем! Вы можете записать любую программу в сегментах. Робот не остановит запись, пока не отсканирует карту с кодом конца. Таким образом, вы можете отсканировать одну строку кода, и робот сделает паузу в конце. Затем вы можете переместить робота в другой ряд, и он автоматически продолжит запись. Если ваш робот сканирует максимальное количество карточек, но не сканирует карточку завершения, робот автоматически завершит программу.

- 3. **Поместите робота прямо над кодовой карточкой «Пуск» в начале строки, лицом к остальной части строки**.
- 4. **Нажмите кнопку записи.**
- 5. Робот будет пульсировать красным светом, его кнопка записи будет пульсировать зеленым, и он будет воспроизводить музыку, показывая, что он записывает. В то же время робот будет двигаться вперед по кодовым карточкам, сканируя их и записывая программу.
- 6. Для каждой, успешно записанной, кодовой карточки робот будет воспроизводить звук.
- 7. Если у робота возникнут какие-либо проблемы во время записи, он будет мигать оранжевым и красным и воспроизводить звук ошибки. Это может произойти, если робот двигается в неправильном направлении или если кодовые карточки были расположены в неправильном порядке.
- 8. Когда робот достигает карты Конец (End) и сканирует ее, он прекращает движение и воспроизводит звук окончания записи.
- 9. Теперь робот будет готов запустить свою программу. Индикатор кнопки записи теперь будет гореть постоянно зеленым светом.
- 10. Если есть функция подпрограммы для программирования, поместите робота на карту Function Start (запуск функции) и нажмите Record Button (кнопку записи). Робот запоминает одну основную программу и до трех функций одновременно в своей памяти**.**

#### **Запуск программы**

После того, как программа была записана, вы можете запускать ее.

#### Основные операции

Вот как это сделать:

- 1. Поместите робота на карту Start (стартовую карту), обращенным в направлении стрелок.
- 2. Нажмите кнопку Run («Запуск»). «Запись» и «Запуск» - это одна и та же кнопка. Робот знает, стоит ли он на записи или запуске в зависимости от того, находится ли он на кодовой карточке или на маршрутной карте.
- 3. Теперь робот будет выполнять программу. Сначала робот будет двигаться на месте на карте Start, чтобы сориентироваться. Не трогайте его! Затем будет перемещаться по маршрутным картам по той программе, которая записана. Важно, чтобы он оставался выровненным по картам на протяжении всей программы. Если в это время на роботе не записана основная программа, он будет мигать поочередно красным и оранжевым светом и воспроизводить предупреждающий звук. Когда робот выполняет программу, он будет воспроизводить фоновую музыку, если только программа не скажет ему воспроизводить другую музыку.
- 4. Когда робот достигает и сканирует определенные карты маршрутов, такие как карты Событие (событий) или карта Base карт маршрута, он может запускать особые действия или функции.

#### Перезапись программы

Робот может одновременно выполнять только одну основную программу и одну из функций каждой подпрограммы. Если вы хотите, чтобы робот, записал новую программу или функцию (начиная с карты Start или с одной из карт Function Start), когда программа или функция уже сохранены, робот перезапишет старую основную программу или функцию. Это означает, что старая программа стирается, а новая ее заменяет. Если вы хотите пересмотреть основную программу или функцию, вы можете перезаписать их по одной за раз; другие программы сохраняются.

#### Стирание программ

Чтобы полностью стереть все программы в роботе (и выйти из математического режима), нажмите и удерживайте кнопку Erase (стереть) в течение двух секунд или дольше. Индикатор робота будет мигать красным в течение нескольких секунд, а затем остановится, показывая, что память программы была очищена.

#### Уроки

Лучший способ узнать, что делают все кодовые карточки и как они работают вместе, следуя урокам, изложенным в этом пособии.

Для каждого урока вы сначала строите несколько моделей. Пошаговые инструкции по сборке печатаются перед уроками, в которых они используются. Затем вы раскладываете сетку маршрутных карт в точности так, как показано в уроке, а также выкладываете последовательности кодовых карточек в рамке(ках). Затем запишите и запустите программу и посмотрите, что делает робот. Все ли работало верно? Поздравляем! Если нет, вы должны пройти процесс отладки, чтобы исправить физическую модель, кодовые карточки и / или карты маршрутов, пока робот не будет работать отлично!

#### Отладка

Отладка - это процесс поиска и предотвращение нежелательного поведения в программе, компьютере или роботе.

Когда и где начал делать робот что-то кроме того, что вы хотели сделать?

Могли ли кодовые карточки вызвать это? Если так, попробуйте проверить кодовые карточки по инструкции и внесите изменения.

Могли ли маршрутные карты вызвать это? Если так, попробуйте проверить карты на соответствие инструкциям и внесите изменения.

Могла ли конструкция модели вызвать это? Если так, попробуйте проверить модель по схеме инструкции и внесите изменения.

Вы можете посмотреть техническую информацию к этому пособию, чтобы найти больше советов для решения проблем.

#### Фоновая музыка

Если вы хотите включить или выключить фоновую музыку, отсканируйте изображение кода фоновой музыки на стр. 64.

Фоновая музыка включена по умолчанию. Графика выглядит так:

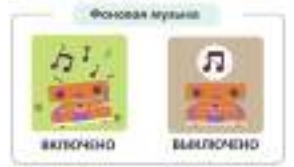

ЕБНО - ИНЖЕНЕРНЫЙ комплекс ОТ КОНСТРУИРОВАНИЯ ДО РОБОТОТЕХНИКИ

#### **Семён в домах гурманов Глава 1**

# УРОК 1

#### КОДИРОВАНИЕ ДЛЯ ПОЛУЧЕНИЯ БУТЕРБРОДА С КРЕМОМ И ЖЕЛЕ

Почему Семён имеет форму бутерброда с кремом и желе? Семён был вдохновлен классическими упражнениями, которые используется, чтобы познакомить учеников с информатикой. В этом упражнении ученикам предлагается написать программу или серию инструкций для другого ученика или инструктора, которые будут готовить бутерброд с кремом и желе.

Это упражнение поможет многим понять информатику и научит писать точные и подробные инструкции. Дети поймут, как компьютеры делают только то, для чего они запрограммированы. И они узнают о процессе отладки или повторяющемся процессе поиска ошибок в программе, их исправления, а затем повторного тестирования программы. Вы можете повторить простую версию этой деятельности, предложенную здесь. Очевидно, не пытайтесь делать это, если у вас или вашего ребенка есть какие-либо аллергии или диетические ограничения, которые могут вызвать какие-либо проблемы.

#### **Вам понадобятся:**

*пакет нарезанного хлеба, банка крема, банка желе, тупой нож, тарелка, бумага, ручка или карандаш.*

#### **Как это сделать:**

- 1. Подготовьте и рассмотрите вместе с ребенком объекты, необходимые, чтобы приготовить бутерброд с кремом и желе.
- 2. Попросите вашего ребенка рассказать, как приготовить бутерброд с кремом и желе. Запишите каждый шаг, который диктует ваш ребенок.
- 3. Когда вы закончите записывать за ребенком, начните следовать инструкциям шаг за шагом.
- 4. Понимайте инструкции как можно более буквально. Например, если инструкция состоит в том, чтобы положить крем на хлеб, вы можете взять банку с кремом и положить его на упаковку хлеба. Если вы хотите взять нож, вы можете взять его за лезвие, а не за ручку. Если выполнить инструкцию невозможно, вы можете остановиться и указать, что произошла ошибка.
- 5. Просмотрите инструкции шаг за шагом, и попробуйте отладить их вместе со своим ребенком. В конце у вас должен получиться бутерброд с кремом и желе, который вы можете съесть вместе в качестве закуски.

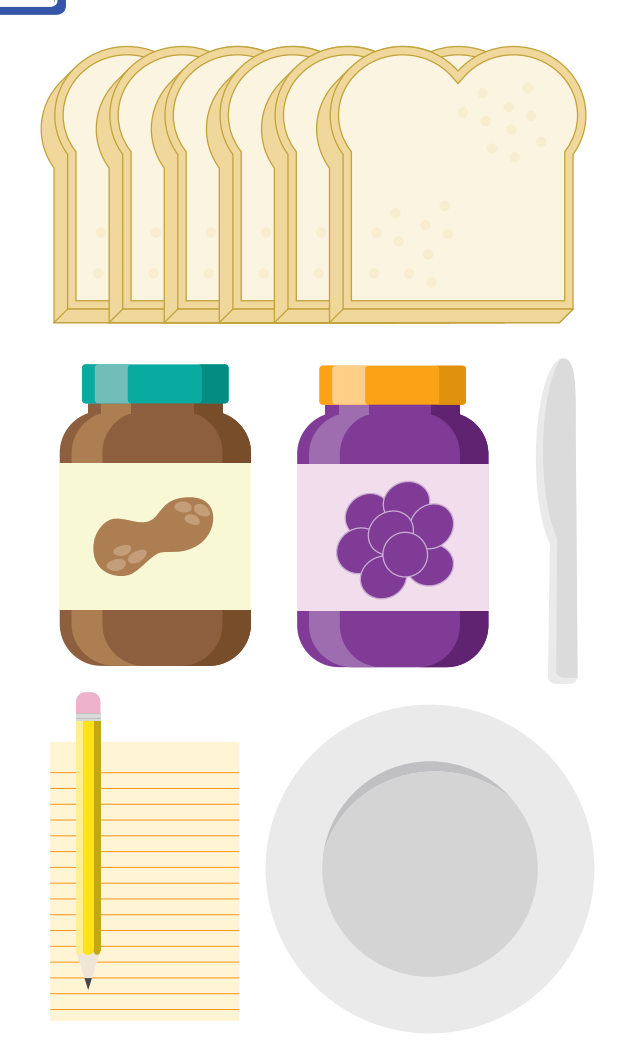

Это упражнение представляет собой простую модель для демонстрации того, как работает компьютерная программа, чтобы управлять роботом. Список инструкций представляет собой компьютерную программу, а вы сыграли роль робота.

Как вы, вероятно, заметили, инструкции программы должны выполняться последовательно или в определенном порядке. Они должны быть написаны на языке или коде, понятном компьютеру робота. Они должны описать все, что программист хочет, чтобы робот делал. Робот не будет делать ничего, кроме того, что запрограммировано.

В процессе программирования и тестирования программ обычно случается, что программа ведет себя неожиданным или непреднамеренным образом. Это ошибка. Ошибки могут быть исправлены путем определения того, какой сегмент кода вызывает их, меняя и тестируя его до тех пор, пока желаемые действия не будут достигнуты.

Теперь давайте начнем использовать робота!

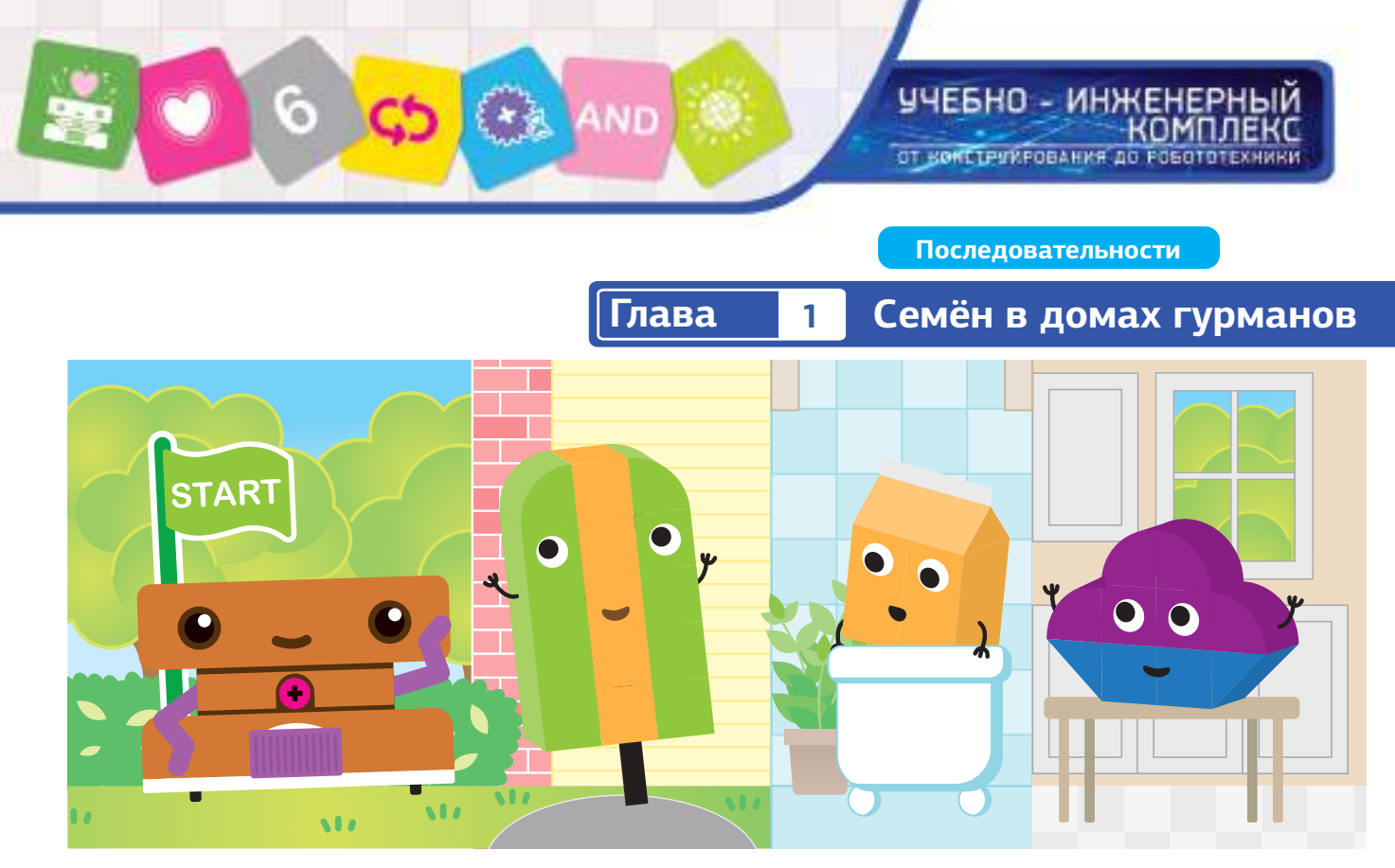

# **Глава 1: Семён в домах гурманов**

Семён - робот. Роботы бывают разных форм и размеров. Семён в форме бутерброда с кремом и желе! У Семёна есть колеса, приводимые в действие электродвигателем внутри его роботизированной базового блока. У Семёна также есть фиолетовые руки, связанные с механизмами, которые связаны с электродвигателем.

В этой главе вы создадите и запрограммируете Семёна на посещение других друзей, которые живут в Гурмании. Во-первых, следуйте инструкциям ниже, чтобы собрать Семёна. Затем создайте друга Семёна Гамбургера Германа. Затем следуйте инструкциям к урокам, начиная с Урока 1, чтобы начать кодирование!

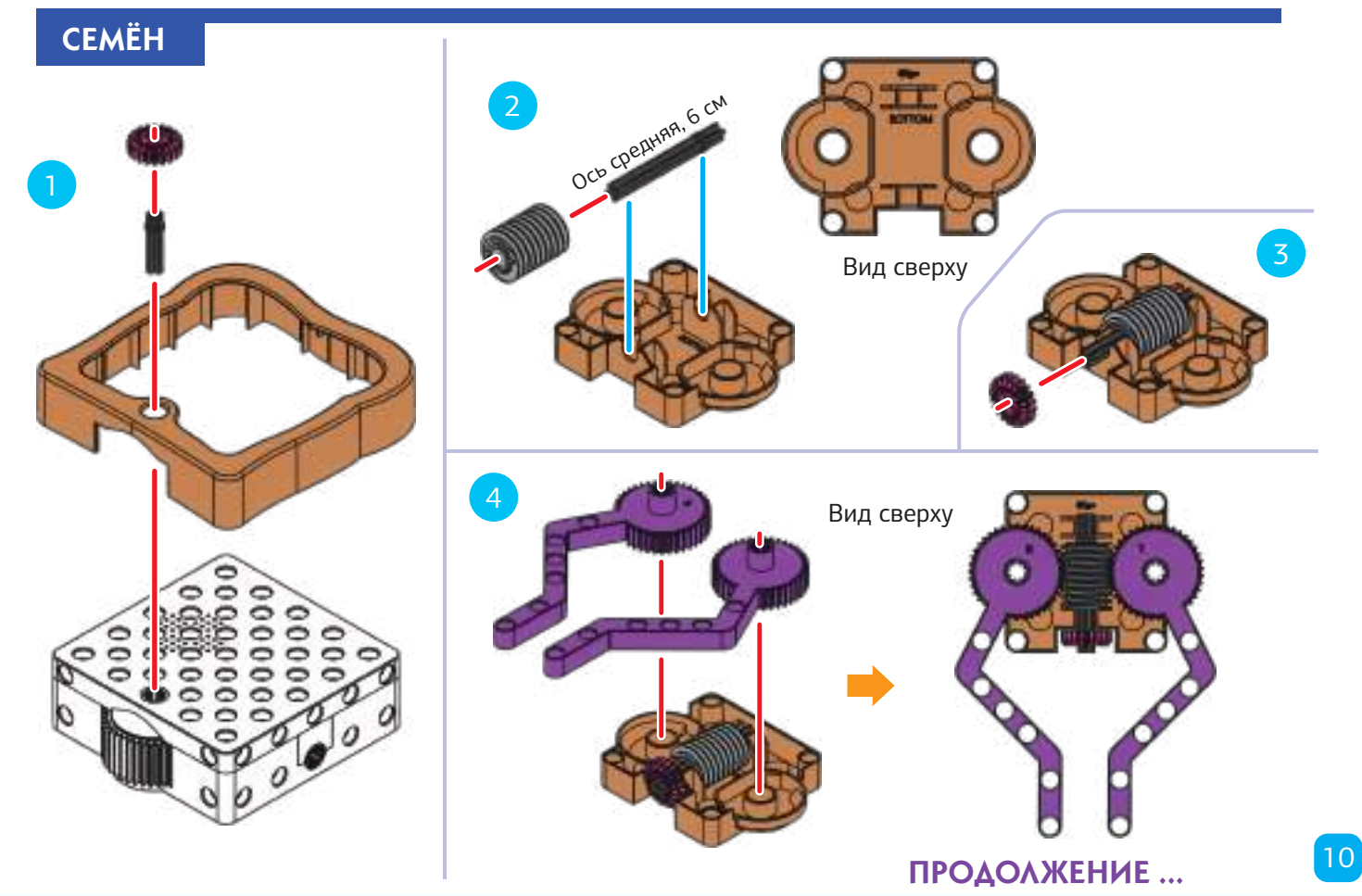

**Академия Умняшкино www.autoys.ru**

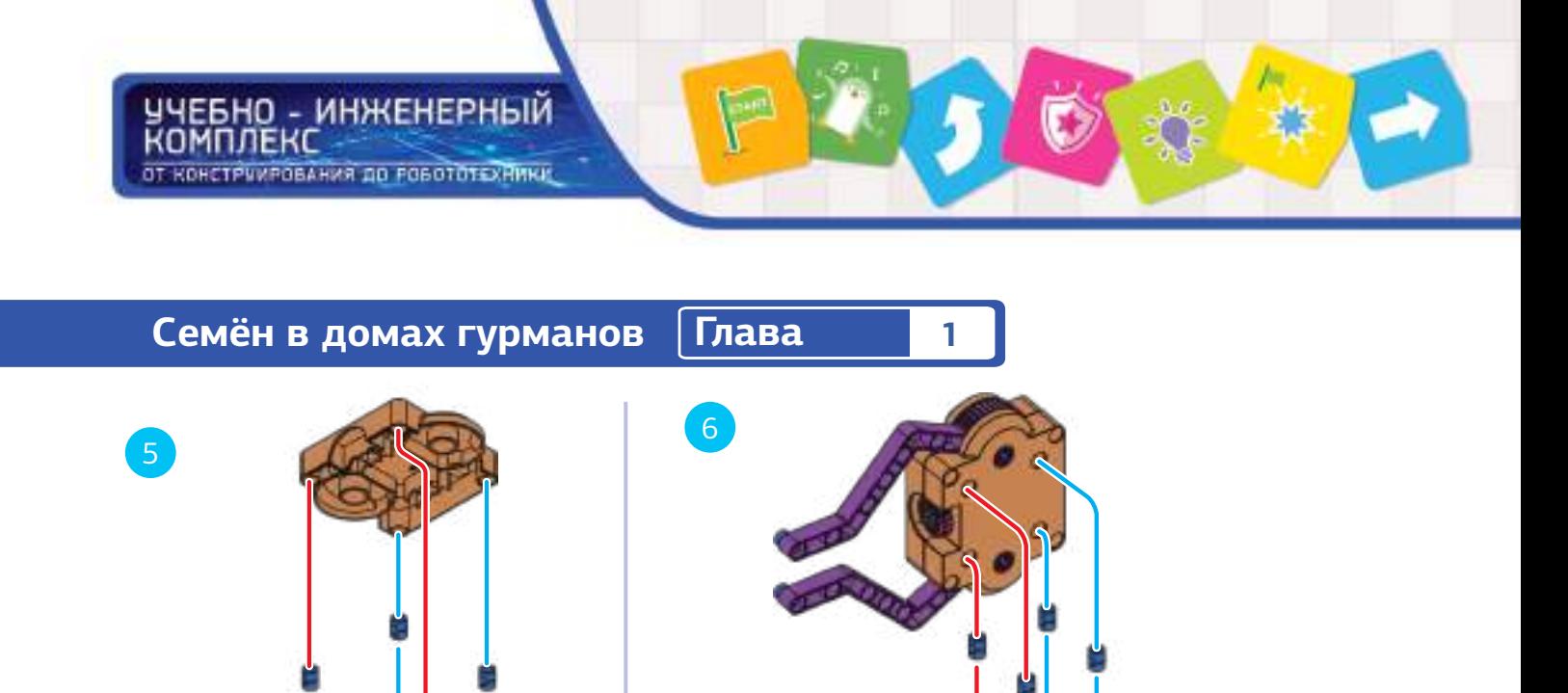

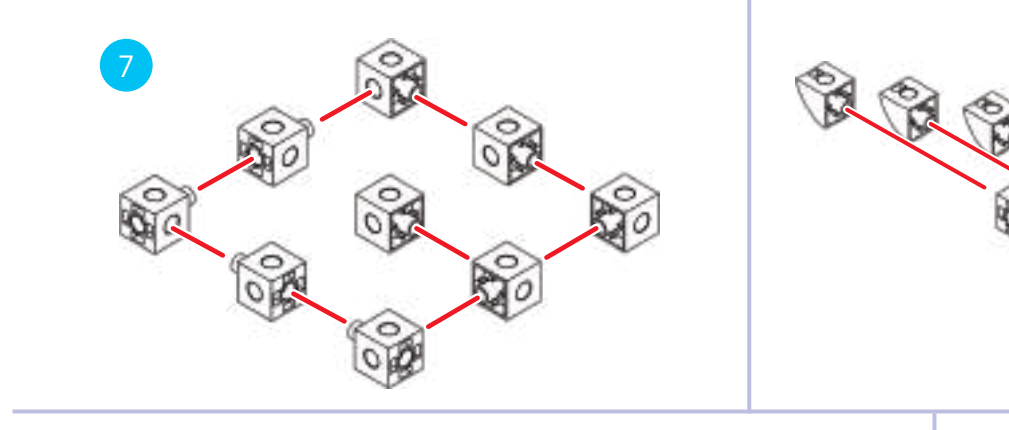

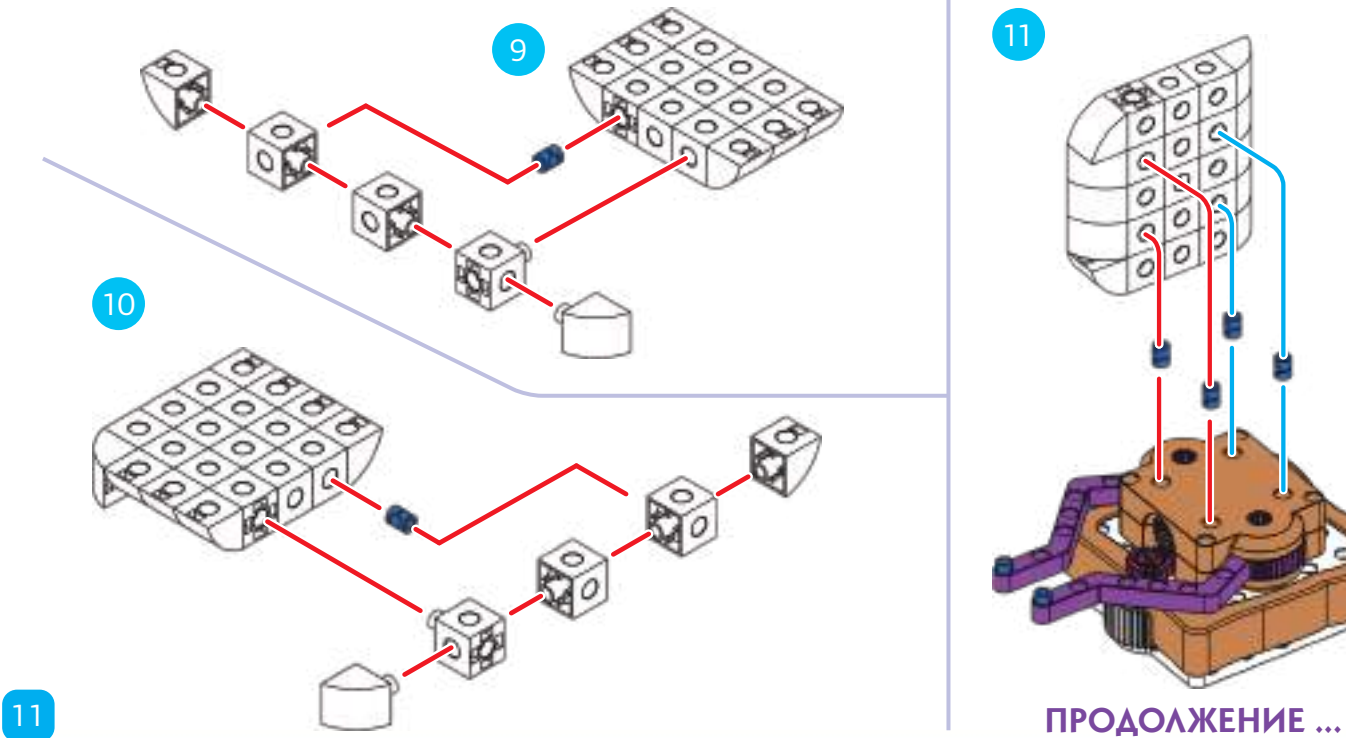

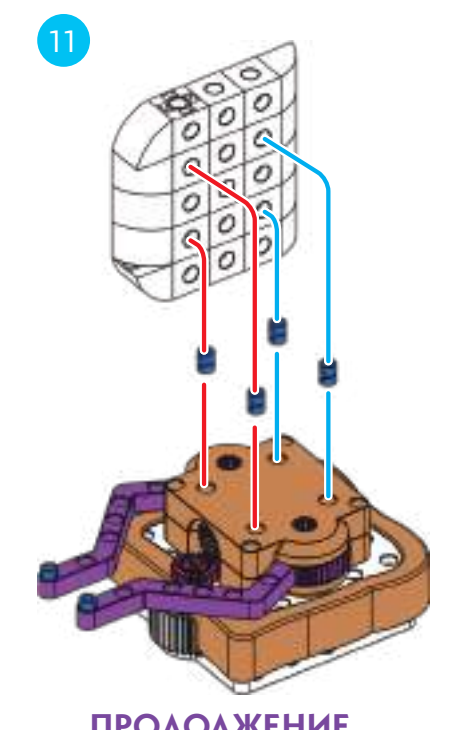

**Company Company** 

 $\circledast$ 

 $00n$ 

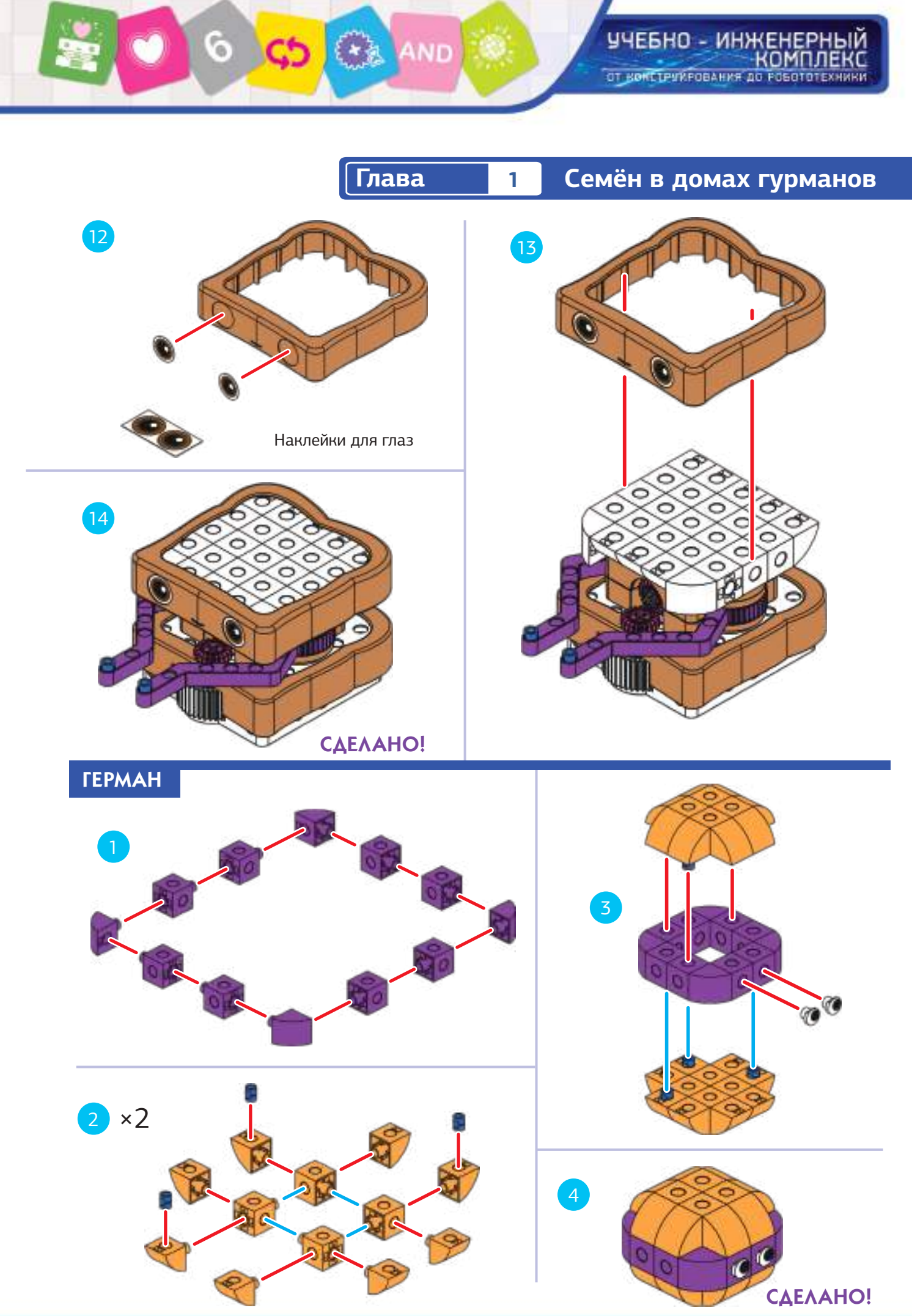

**Академия Умняшкино www.autoys.ru**

#### **Семён в домах гурманов Глава 1**

ЕБНО - ИНЖЕНЕРНЫЙ

ОТ КОНСТРУИРОВАНИЯ ДО РОБОТОТЕХНИКИ.

#### УРОК 2 СЕМЁН ИДЕТ К ГЕРМАНУ

#### **ИСТОРИЯ**

комплекс

Семён собирается посетить Германа в его доме.

Чтобы попасть в комнату Германа, Семёну нужно пройти через две комнаты. Можете ли вы запрограммировать Сёмёна на это?

#### **ИНСТРУКЦИЯ**

Перед началом убедитесь, что вы прочитали вводные инструкции по использованию роботизированного базового блока на страницах с 5 по 8.

- 1. Установите маршрутные карты, как показано на рисунке. Поместите Германа на карту, как показано.
- 2. Поместите кодовые карточки в рамку для них в указанном порядке.
- 3. Включите робота выключателем внизу.
- 4. Поместите робота в стартовую кодовую карту. (Вы можете выровнять осевое отверстие 6. Посмотрите, как робот проезколес робота с темно-серыми стрелками на рамке кодовой карты). Нажмите кнопку «Запись». Подождите, пока робот закончит запись программы.
- 5. Поместите робота на карту «Старт». Нажмите кнопку «Запуск» (Run), которая аналогич-

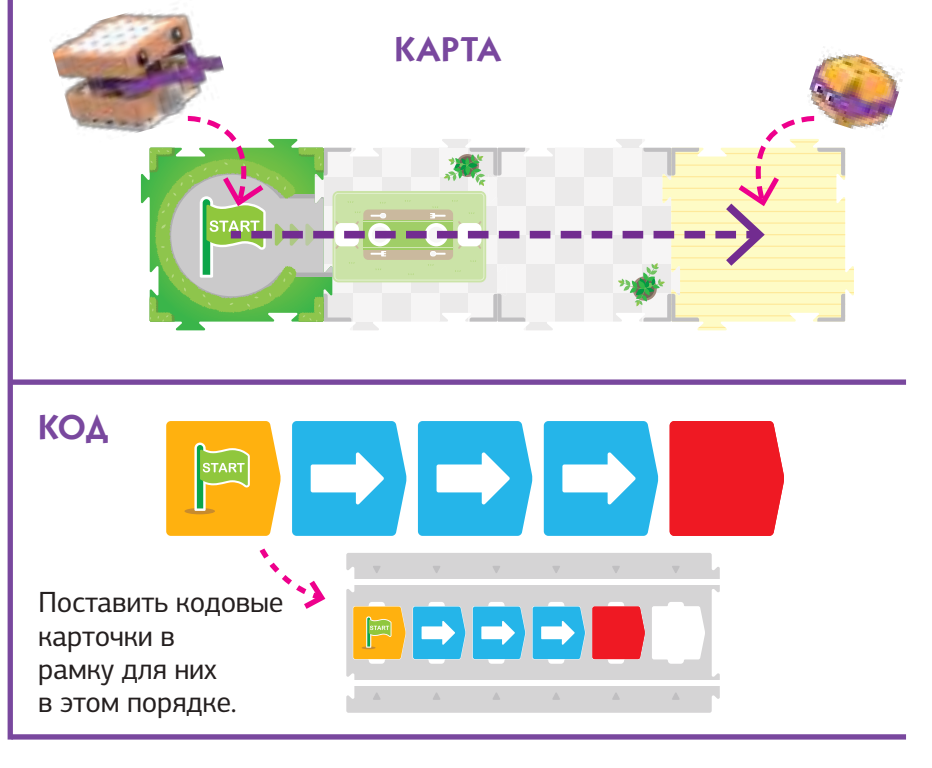

на кнопке «Запись» (Record).

жает через дом и добирается до модели.

Если все работает так, как вы ожидали, то можете показать и объяснить это детям.

#### **ЧТО ПРОИСХОДИТ**

Робот сканирует кодовую кар-

точку «Старт», затем три шага вперед , затем карточка с кодом «Конец». Это приводит к простой программе, что продвигает Семёна вперед на три маршрутные карты. Обратите внимание, как робот всегда немного двигается (ориентируется) на стартовой маршрутной карте перед запуском программы.

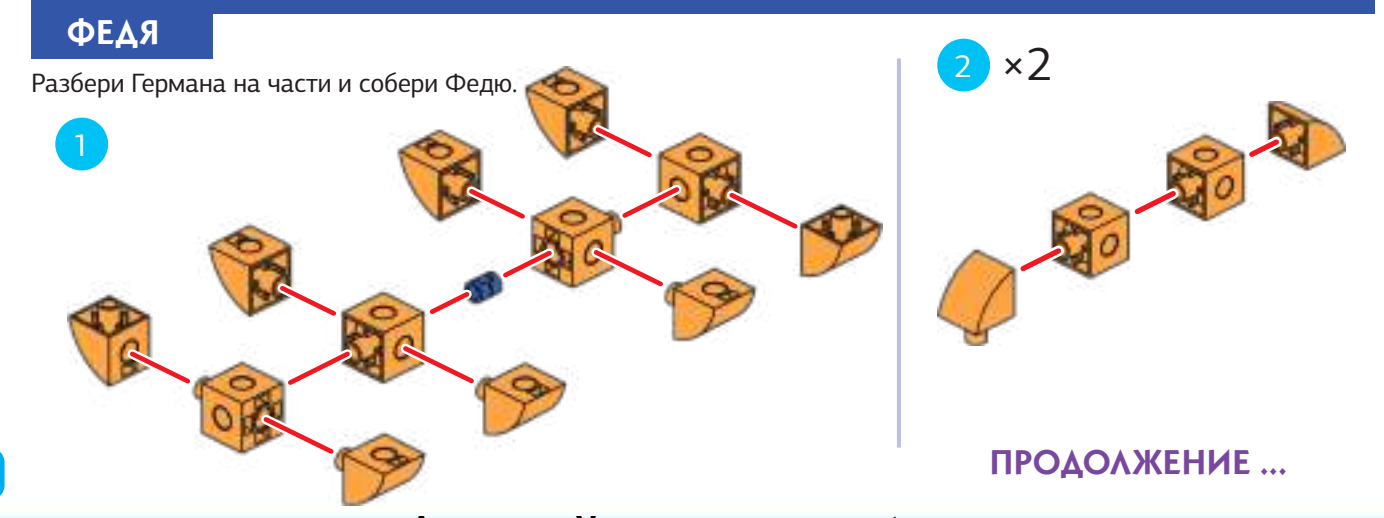

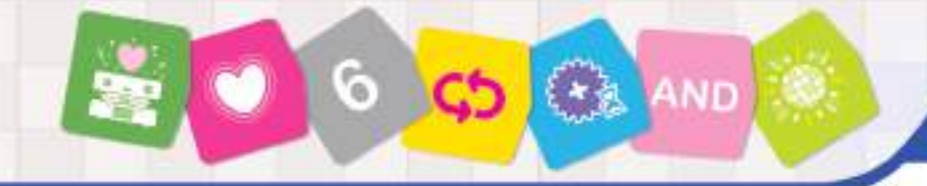

#### УЧЕБНО - ИНЖЕНЕРНЫЙ -комп ОТ КОНСТРУКРОВАНИЯ ДО РОБОТОТЕХНИКИ

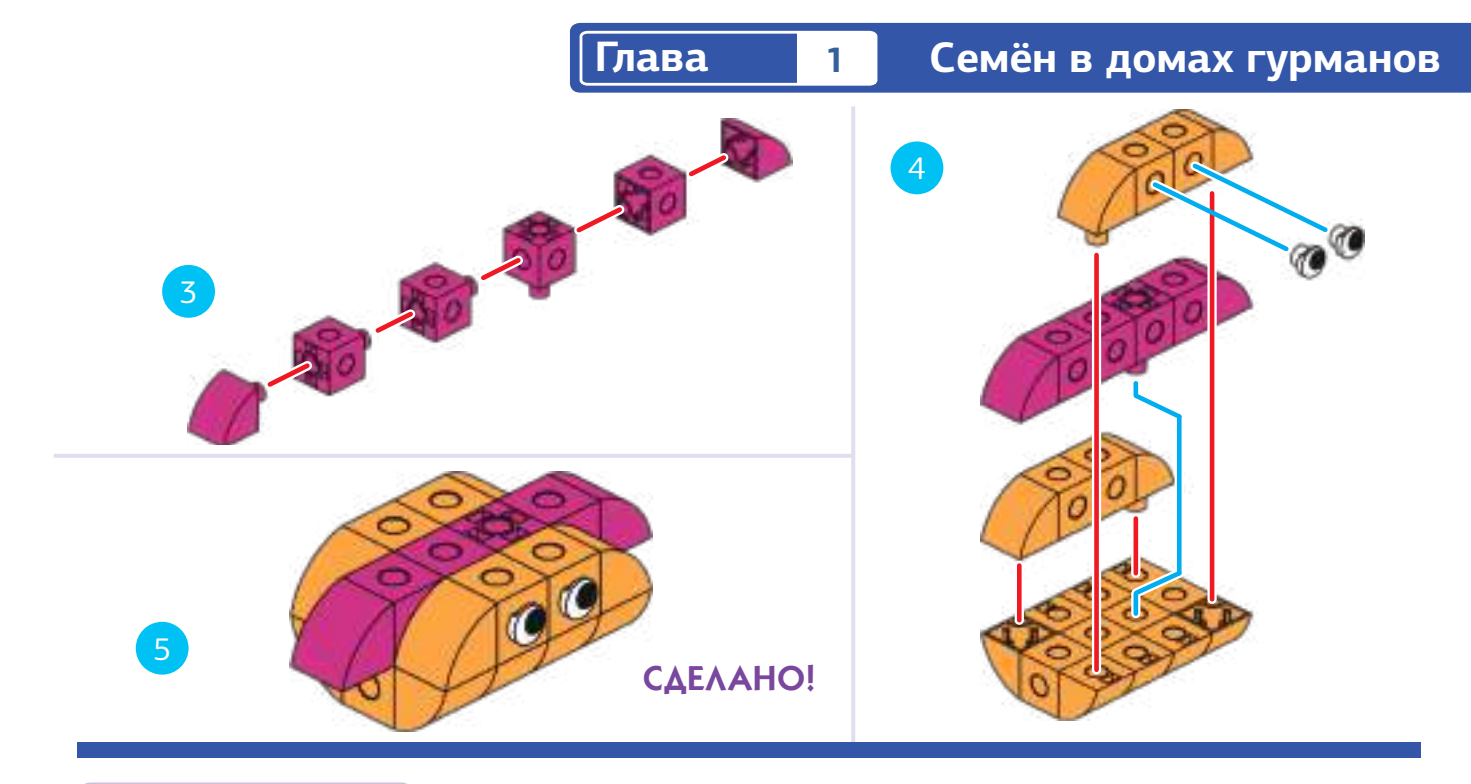

# **OCCYPOK3** РАЗБУДИ ФЕДЮ **ИСТОРИЯ**

Теперь Семён собирается разбудить Федю, который проспал. Федя - хот-дог, и естественно его дом длиннее, чем у Семёна. Запрограммируйте Семёна, чтобы добраться до Феди, а затем выехать обратно на улицу.

#### **ИНСТРУКЦИЯ**

Соберите маршрутную карту, модели, и кодовые карточки, как показано. Вам понадобятся две кодовые карточки для этой программы. Запишите и запустите программу. Если что-то не работает правильно, попробуйте еще раз или попробуйте отладку карт.

Примечание: этот раздел вот так больше не будет повторяться в следующих уроках, потому что это всегда одно и то же и является основным процессом. Даны будут только специальные инструкции.

**KAPTA** 

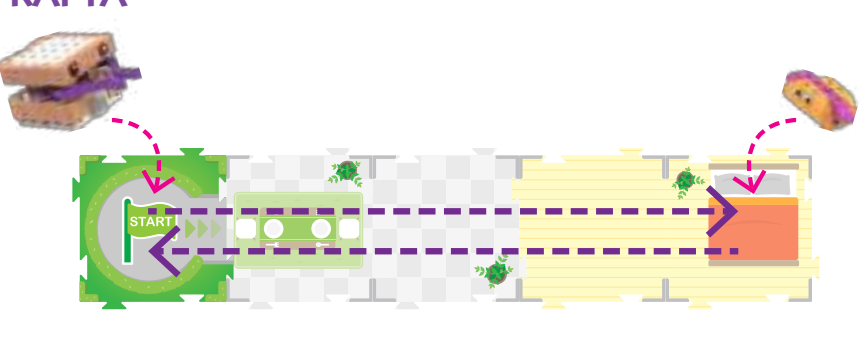

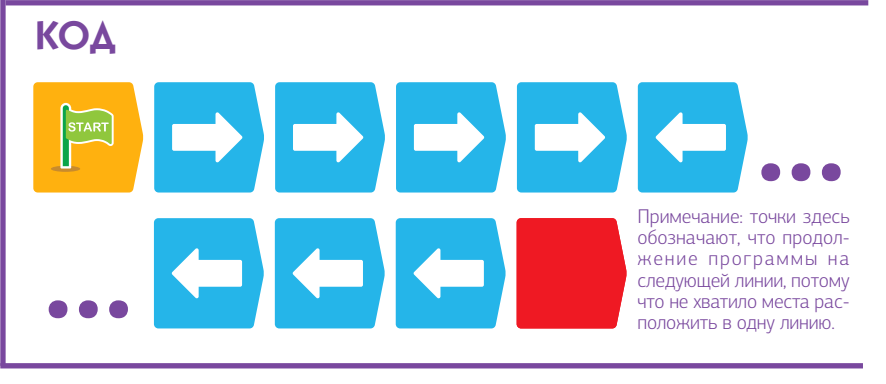

## **ЧТО ПРОИСХОДИТ**

Эта программа использует последовательность из четырех карт «Движение вперед» и четырех карт "Движение назад". Это приводит к программе,

которая движет Семёна по четырем картам вперед, а затем по ним же назад.

#### ІЕБНО - ИНЖЕНЕРНЫЙ **КОМПЛЕКС**

ОТ КОНСТРЧИРОВАНИЯ ДО РОБОТОТЕХНИКИ

## **Семён в домах гурманов Глава 1**

КОД

#### УРОК 4

## ДОЛЬШЕ ПРОСЫПАТЬСЯ

#### **ИСТОРИЯ**

Федя не проснулся во время первого посещения Семёна. Семён, конечно, не ждал достаточно долго, чтобы Федя проснулся. В это время посещения напишите программу Семёну, чтобы он сделал паузу в комнате Феди.

#### **ЧТО ПРОИСХОДИТ**

На этот раз вы вставили кодовую карточку «Пауза» между «Движением вперед» и «Движением назад». Это останавливает движение Семёна на одну секунду, когда Семён в комнате Феди.

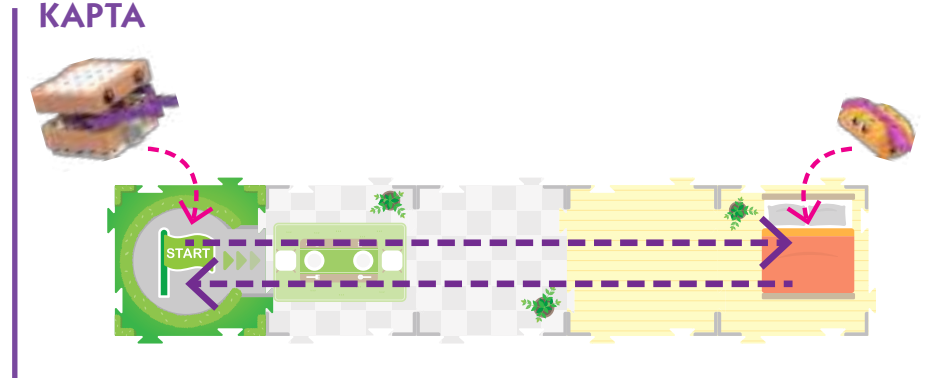

## УРОК 5 БОЛЕЕ ДЛИННАЯ ПАУЗА С КОРОТКИМ КОДОМ

#### **ИСТОРИЯ**

О, парень Федя до сих пор не проснулся! И выкладывание всех этих кодовых карточек занимает много времени. Есть ли способ заставить Семёна сделать паузу на более длительное время, а также использовать меньше кодовых карточек, но делать то же самое?

#### **ЧТО ПРОИСХОДИТ**

Кодовые цифровые карточки, стоящие непосредственно перед другой кодовой карточкой, выполняют данное действие указанное количество раз. Первая карточка с номером 4 выполняет действие «Движение вперед» четыре раза. Карточка с номером 2 выполняет действие паузы, останавливая робота на 2 секунды. Вторая карточка с номером 4 выполняет действие карточки «Движение назад» четыре раза.

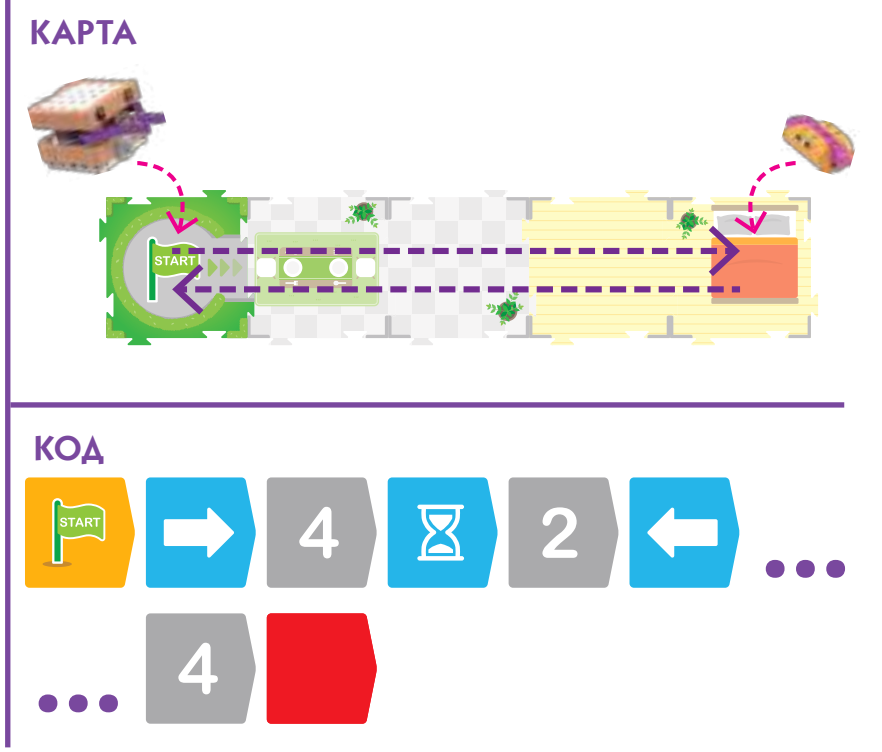

#### УРОК 6 ПОВЕРНУТЬ ЗА УГОЛ

#### **ИСТОРИЯ**

Пока Федя проснулся, Семён измучился . Теперь Семён хочет идти спать в свой дом, который находится за углом. Какую самую короткую программу вы можете написать для этого?

 $\sigma$ 

C5

#### **ЧТО ПРОИСХОДИТ**

В этой программе вы используете кодовую карточку «Поворот налево» для первого раза. Семён движется вперед три кодовые карточки. Затем кодовая карточка «Поворот налево» вращает Семёна на 90 градусов (четверть полного круга) так, что он оказывается перед спальней. В заключении, последние две карточки «Движение вперед» отправляют Семёна в спальню. Короткая версия программы с использованием номера карты также показана.

# **Глава 1 Семён в домах гурманов**

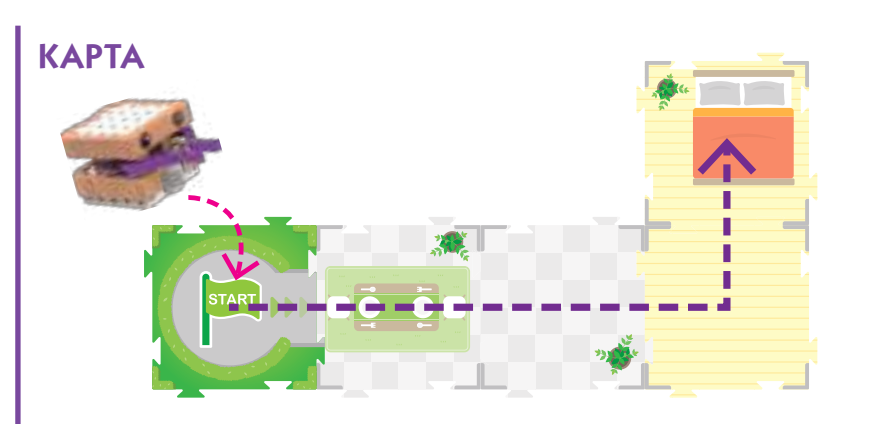

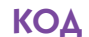

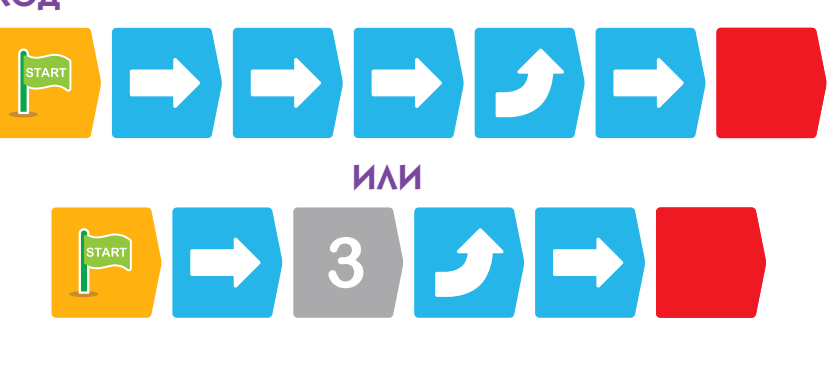

# УРОК 7 ПУТЕШЕСТВИЕ В НОВЫЙ ДОМ

#### **ИСТОРИЯ**

Семён хочет пройтись по другому дому, который имеет иную планировку, чем его собственный дом. Можешь ли ты написать программу для перемещения Семёна через весь дом, а затем вернуться снова к стартовой карте?

#### **ЧТО ПРОИСХОДИТ**

В этой программе вы используете обе кодовые карточки: «Поворот налево» и «Поворот направо». Сначала Семён перемещается три карты вперед, затем поворачивает направо и движется вперед еще через одну карту в спальню. Потом поворачивает направо два раза и выходит из спальни прямо два раза, поворачивает налево и двигается на выход из дома.

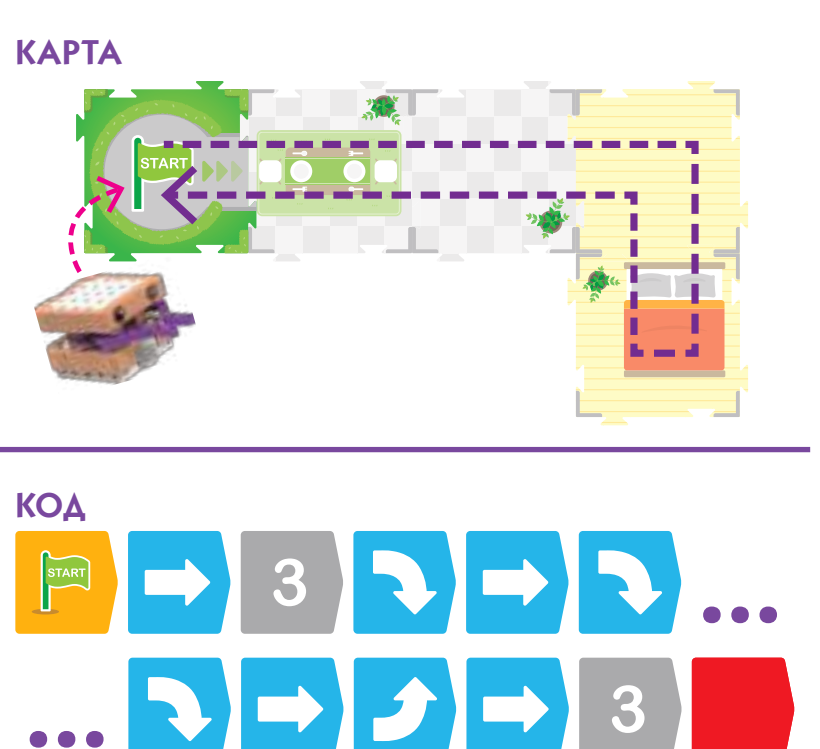

учевно - инженерный<br>комплекс ОТ КОНСТРУИРОВАНИЯ ДО РОБОТОТЕХНИКИ

**Семён в домах гурманов Глава 1**

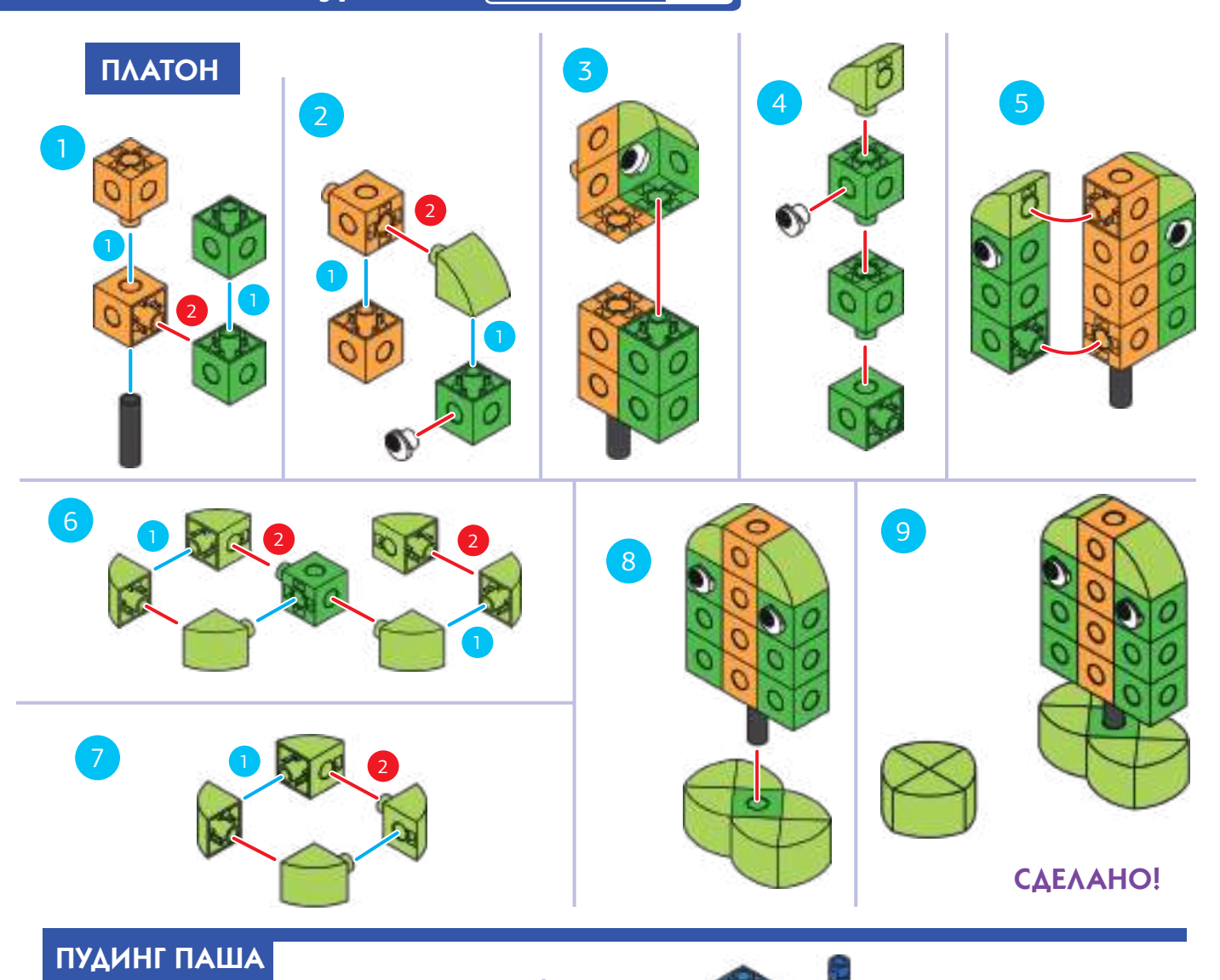

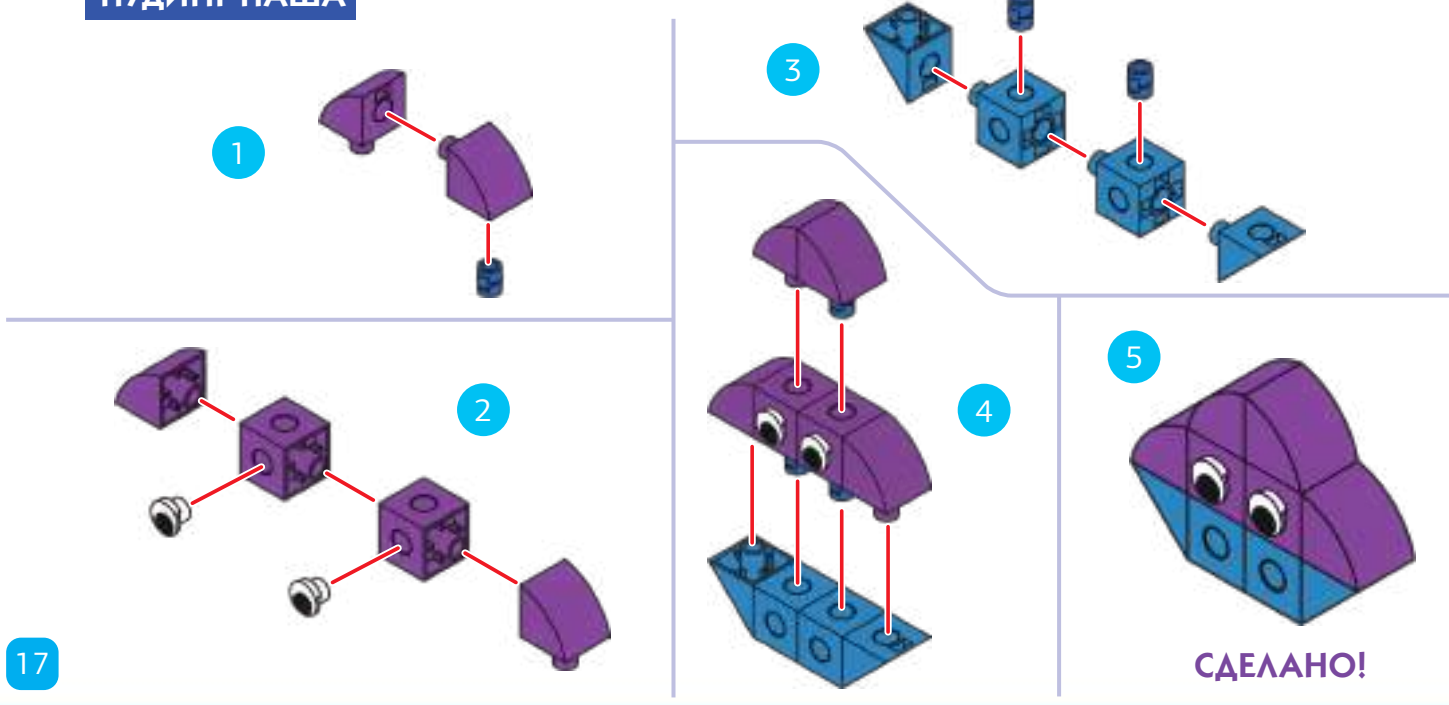

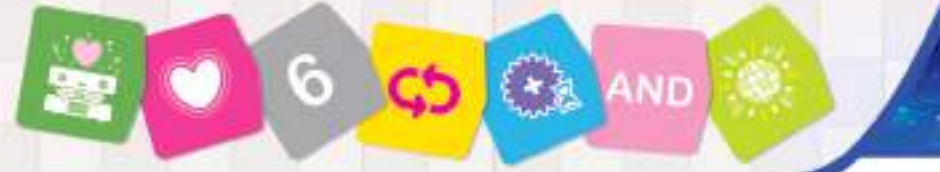

УЧЕБНО - ИНЖЕНЕРНЫЙ комп ОТ КОНСТРУКРОВАНИЯ ДО РОБОТОТЕХНИКИ

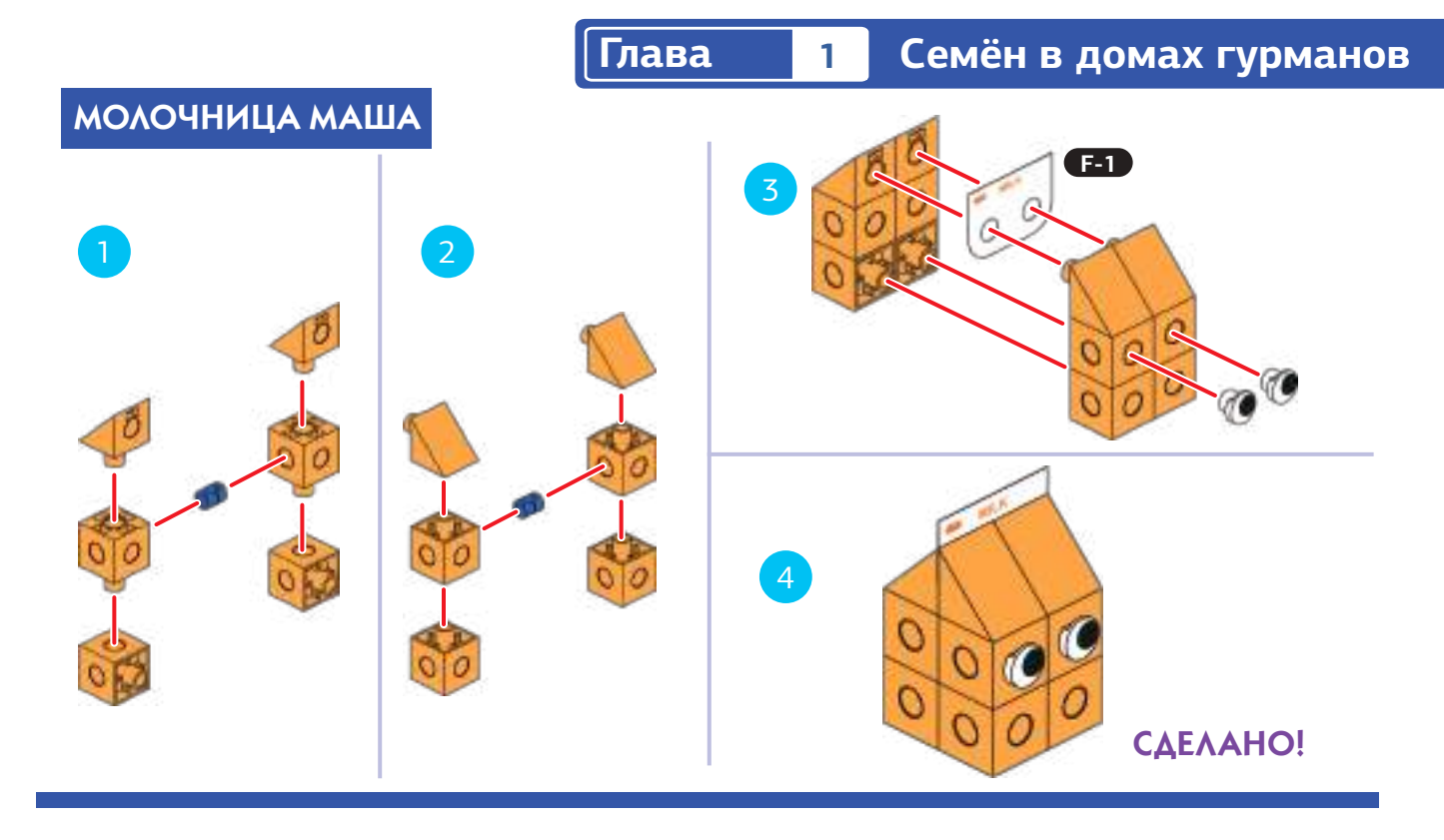

УРОК 8 СЕМЁН ДРУГ - НАПОЛНЕННЫЙ ДЕНЬ

#### **ИСТОРИЯ**

Семён хочет навестить трех друзей – гурманов, которые в настоящее время расположены по адресу в разных местах города. Места Паши, Платона и Маши на карте показаны.

#### **САМОСТОЯТЕЛЬНОЕ КОДИРОВАНИЕ**

Можете ли вы написать программу, чтобы Семён перемещался по карте и посетил всех трех друзей-гурманов?

Конкретная программа для завершения этот урока не напечатана в этом пособии, и вы должны написать ее сами. Есть много возможных

решений. Вначале спланируйте, что вы хотите, чтобы делал робот и где вы хотите, чтобы это произошло. Затем напишите код для того, чтобы

 робот следовал вашему плану. Пытайтесь использовать наименьшее количество кодовых карточек для достижения вашей цели: довести Семёна до трех друзей.

КАРТА

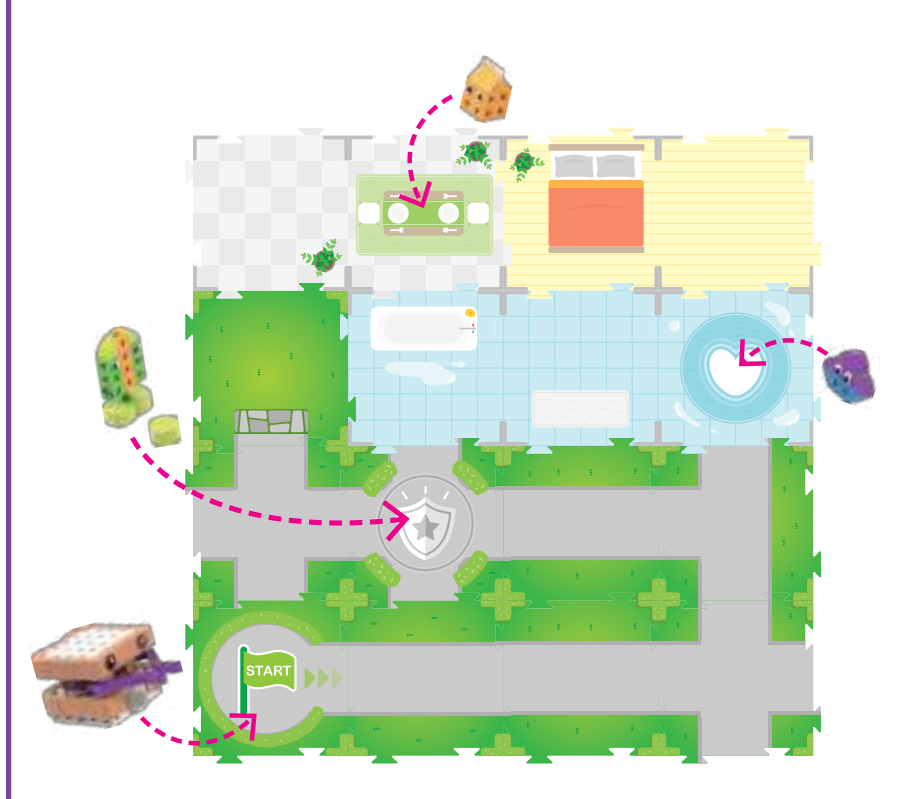

#### ЕБНО - ИНЖЕНЕРНЫЙ комплекс ОТ КОНСТРУИРОВАНИЯ ДО РОБОТОТЕХНИКИ

#### Концепция кодирования

#### Последовательности

В уроках 1-8 вы узнали об экспериментировании с последовательностями. Последовательность является одной из самых важных структур (или расположение элементов) в компьютерном программировании. Последовательность - это набор шагов или команды, расположенные в определенном порядке. Для достижения цели конкретной задачи компьютеры проходят этапы последовательности по порядку, выполняя их по одной.

Когда вы написали шаги, чтобы сделать бутерброд с кремом и желе, вы создали последовательность. Когда вы выкладывали кодовые карточки, чтобы сказать Семёну - роботу, что делать и когда это сделать, вы создали последовательность.

Все компьютерные программы являются последовательностями.

Компьютер или робот, скорее всего, не будут выполнять задачу, задуманную программистом, если шаги программы не в правильном порядке. Все шаги программы должны быть на языке, который компьютер может понять.

#### Циклы

В следующей главе мы представим концепцию цикла. Цикл является еще одним из наиболее важных структур в компьютерном программировании. Цикл - это набор шагов, который повторяется несколько раз. Циклы могут быть запрограммированы на: повторение набора количество раз, навсегда, только пока что-то еще происходит, или пока не произойдет что-то другое.

Циклы важны, потому что программистам часто нужно иметь определенные задачи или операции, которые повторяются несколько раз. Если бы программистам пришлось писать один и тот же код снова и снова, код был бы длинным и запутанным. При кодировании программисты обычно пытаются создать самый короткий, самый чистый, самый простой код, который будет работать должным образом.

На языке кодирования в этом комплекте есть то, что называется простым циклом.

#### Как использовать простые циклы

Простой цикл запускает последовательность кодовых карточек, которые выкладываются внутри цикла, определенное количество раз. Есть два набора простых цикличных карточек в этом комплекте: зеленый и красный. Это означает, что вы можете использовать до двух циклов в одной программе.

Чтобы настроить цикл, вы всегда должны использовать две цикличные карты одного цвета (либо две зеленые, либо две красные). Одна кодовая карточка помещается в начало цикла, а другая в конце цикла. Номерные карточки должны быть размещены сразу после карточки первого цикла. Эта цифра указывает, сколько раз другие кодовые карточки, размещенные после нее, но перед второй карточкой цикла, будут выполнены (запущены).

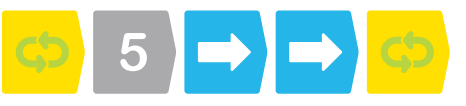

Вы не можете разместить более одной номерной карты после первой цикличной карточки. Вы не можете разместить номер карточки после второй цикличной карточки. Оба эти размещения приведут к ошибке. Вы можете вложить один цикл внутри другого. Вы можете поэкспериментировать с простыми циклами в Уроке 9.

#### Функции

Другой важной структурой программирования является функция. Функции сначала будут использованы в уроке 11. Функция - это набор шагов, которые можно использовать снова и снова в большой программе. Функция пишется один раз и ей дается имя или ярлык. Тогда функция может быть вызвана в программе, когда это необходимо, устраняя необходимость в написании кода более одного раза. Это помогает держать код коротким и чистым. Многие функции уже встроены в языки программирования и компьютеры. Функции также иногда называют подпрограммы.

На языке кодирования в этом наборе функции демонстрируется с красной, зеленой и синей функциональными карточками. Эти функции всегда используются с базовой маршрутной картой. Например, красная функция выполняется, когда робот сканирует красную функцию базовой маршрутной карты.

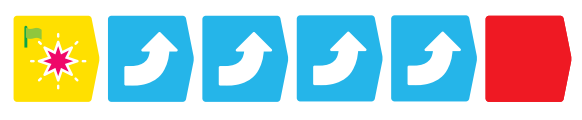

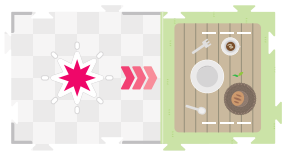

Красная функциональная карточка всегда используется с красной базовой картой.

Вы можете узнать, как использовать эти функции в Уроке 11

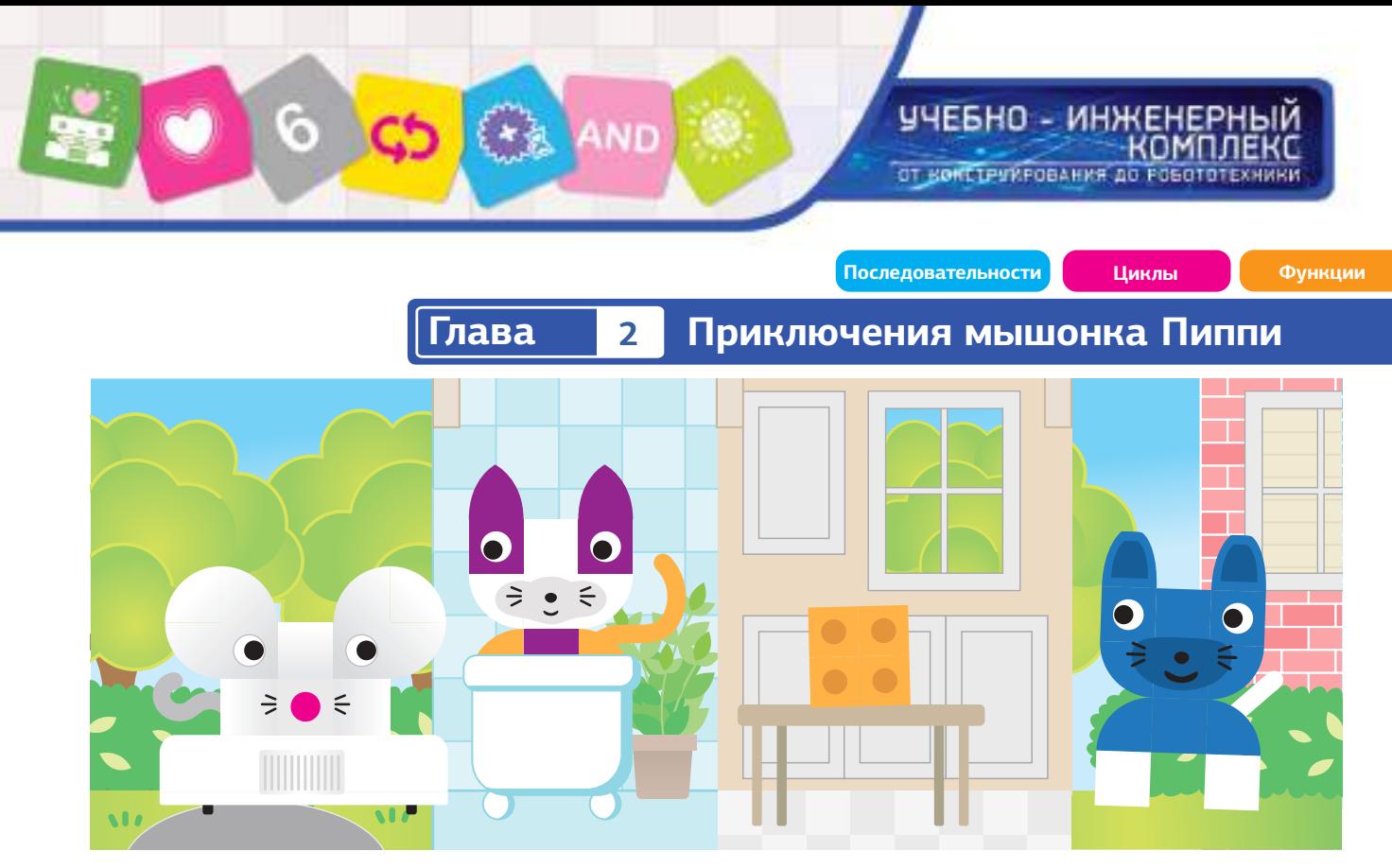

#### **Глава 2: Приключения мышонка Пиппи**

Пиппи - это мышка, которая любит сыр. Она всегда пытается найти сыр, который оставили люди. Но она должна быть осторожной, потому что кот Кузя и собака Барк могут прятаться в ванной или патрулировать на окрестных улицах! Пиппи придется проноситься мимо них и не попасться.

В этой главе вы сначала соберете Пиппи и два кусочка сыра. Затем вы можете попробовать уроки 9, 10, 11 и закодировать Пиппи, чтобы она смогла найти сыр. Вы узнаете о простых циклах и функциях. Затем соберете Кузю и Барка и проведете Урок 12, чтобы закончить главу.

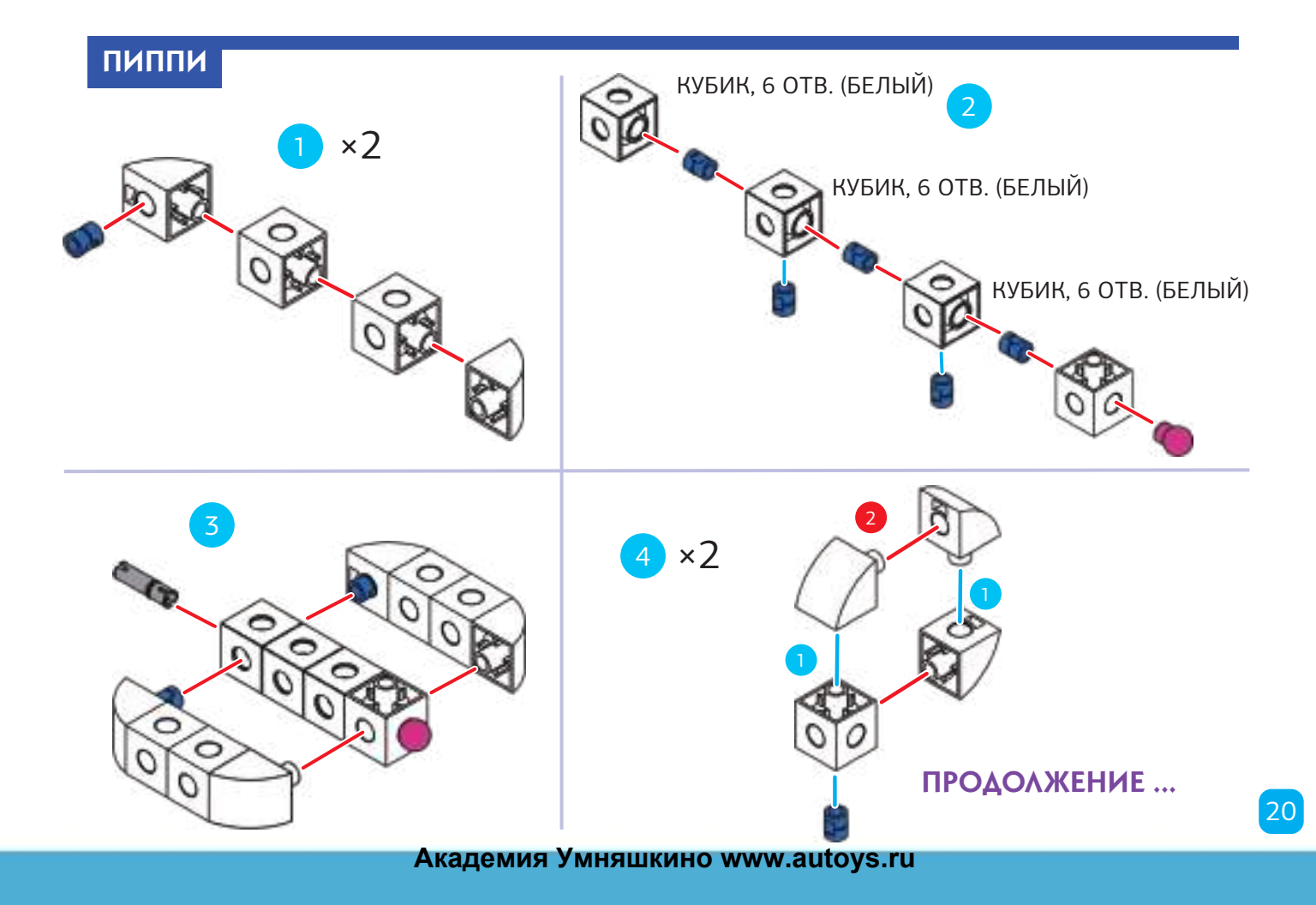

УЧЕБНО - ИНЖЕНЕРНЫЙ<br>КОМПЛЕКС OT KOHCTPUVPOBAHAR AD POBOTOTEXPINKE

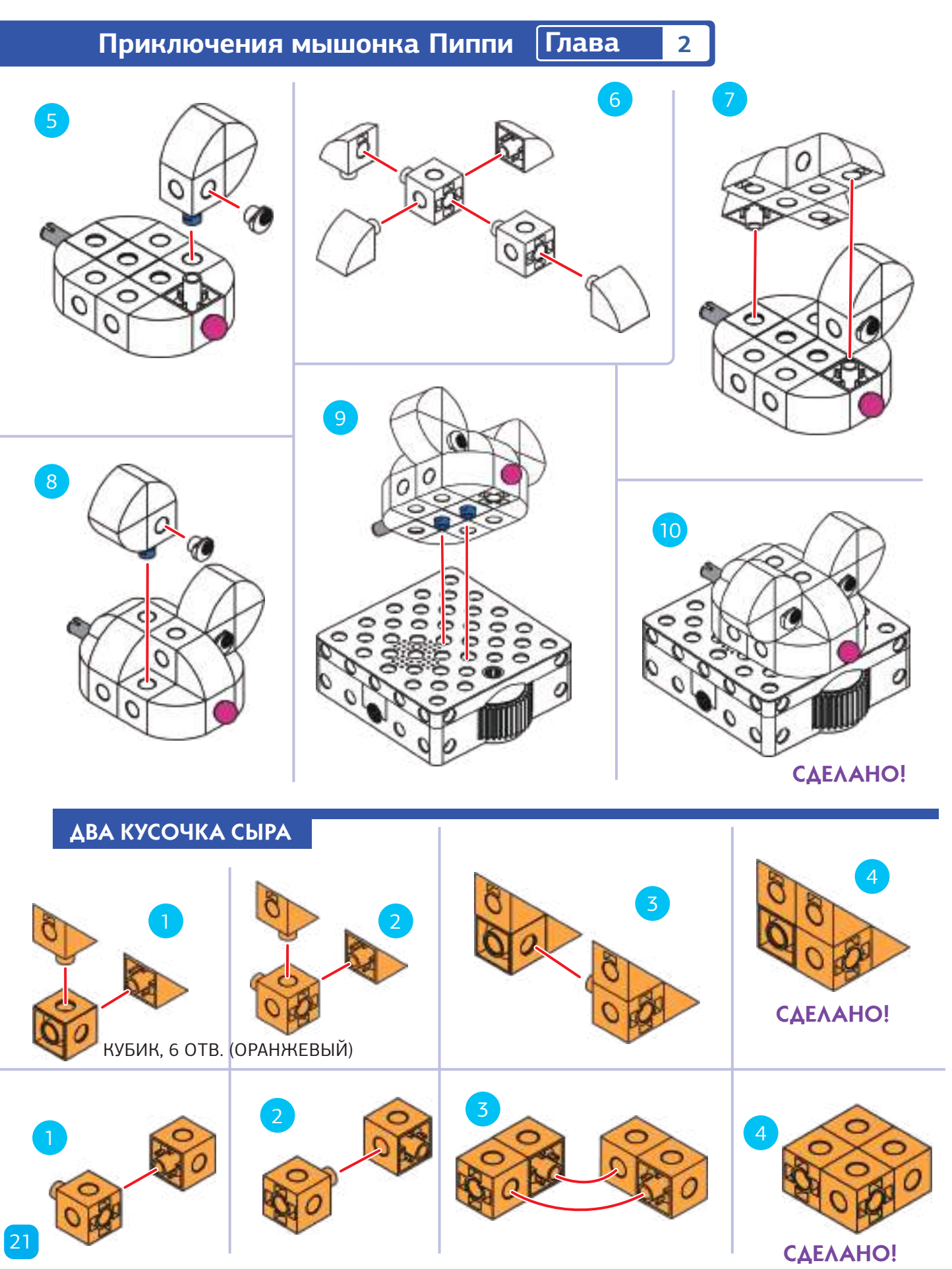

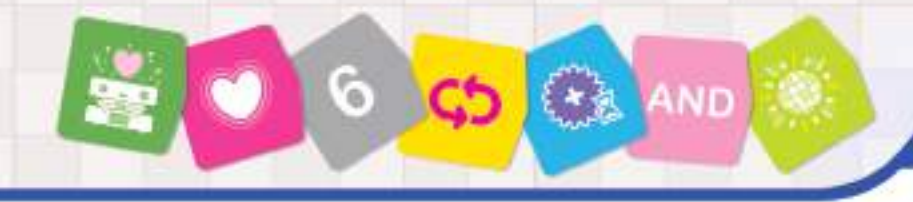

КАРТА

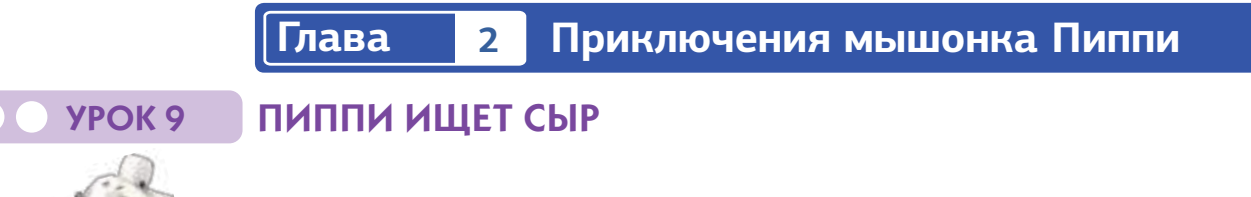

#### **ИСТОРИЯ**

Пиппи ищет вкусный кусок сыра Она думает, что может быть один есть на столе в столовой. Поместите сыр на маршрутную карту столовой. Ты можешь написать код Пиппи, чтобы она нашла сыр? Каким наименьшим количеством кодовых карточек вы можете использовать, чтобы Пиппи получила сыр? Попробуйте использовать только кодовые карточки «Движение вперед», номерные карты и / или простые цикличные карточки.

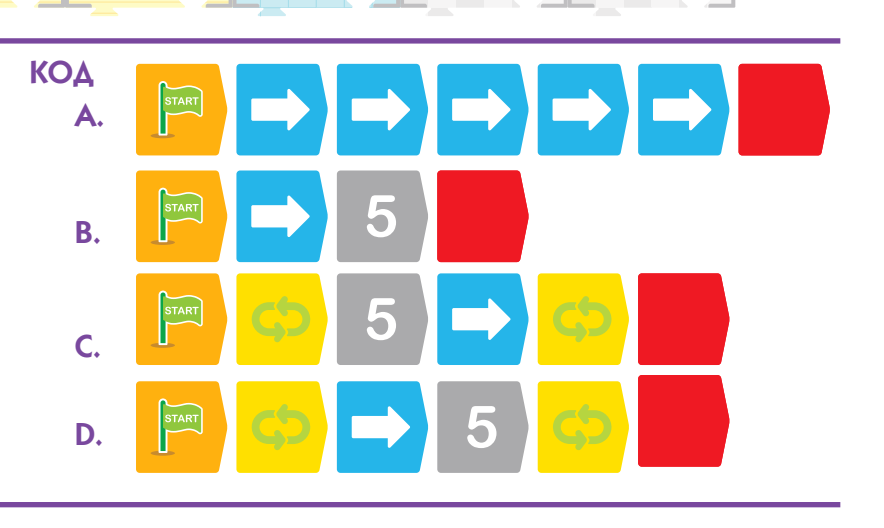

#### **ЧТО ПРОИСХОДИТ**

А. В этом примере пять карточек «Движение вперед» заставляют Пиппи двигаться вперед на пять карт к сыру. B. В этом примере карточка с номером 5 выполняет карточку «Движение вперед» пять раз, в результате чего Пиппи получает сыр.

C. В этом примере используется зеленый простой цикл и выполняется пять раз из-за карточки номер 5. Цикл определяется как одна карточка перемещения вперед, поэтому Пиппи перемещается на пять маршрутных карт вперед к сыру.

D. В этом примере Зеленый простой цикл выполняется только один раз, но карта номер 5 повторяет движение вперед командой пять раз.

#### УРОК 10 80

# НЕ ПРОСТОЙ ПУТЬ К СЫРУ | <sub>КАРТА</sub>

#### **ИСТОРИЯ**

AОпять Пиппи ищет сыр.

По какой-то причине сыр находится на этот раз в ванной комнате. Вы можете написать код, чтобы привести Пиппи к сыру? Можете ли вы использовать цикл, чтобы сделать это эффективно?

#### **ЧТО ПРОИСХОДИТ**

Если вы используете простой цикл, то можете повторить действие, необходимое для выполнения одного зигзагообразного маневра.

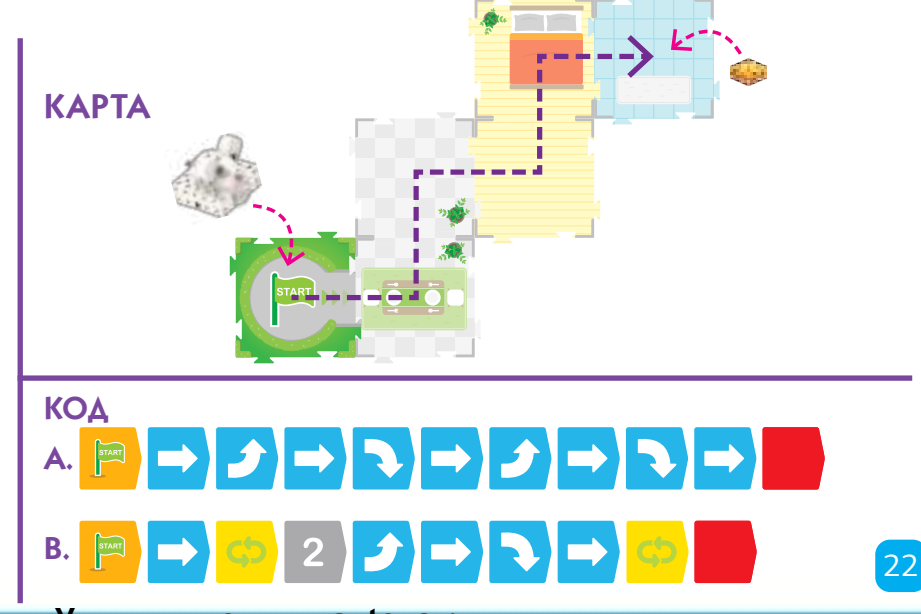

#### **Приключения мышонка Пиппи Глава 2**

#### УРОК 11 ПОИСКИ СЫРА ПРОДОЛЖАЮТСЯ

#### **ИСТОРИЯ**

комплекс

Пиппи почуяла запах сыра на столе для пикника. Пахнет сильно, поэтому должно быть два кусочка сыра! Можете ли вы запрограммировать Пиппи на движение зигзагом через дом и в задний двор, а затем вращаться кругом, когда она достигает сыра? Сначала запишите основную программу. Затем поднимите робота и запишите функцию, начиная с красной карты запуска функции. Робот сохранит обе основные программы и функцию в его памяти.

ЕБНО - ИНЖЕНЕРНЫЙ

ОТ КОНСТРУИРОВАНИЯ ДО РОБОТОТЕХНИКИ.

#### **ЧТО ПРОИСХОДИТ**

Зигзагообразная программа работает так же, как это было в предыдущем уроке. Но в этот раз, есть базовая карта (карта с красной звездой на ней) в конце пути. Потому что вы записали программу для Красной функции путем размещения кодовых карточек и робот будет запускать красную функцию, когда он достигает базовой карты с красной звездой на ней.

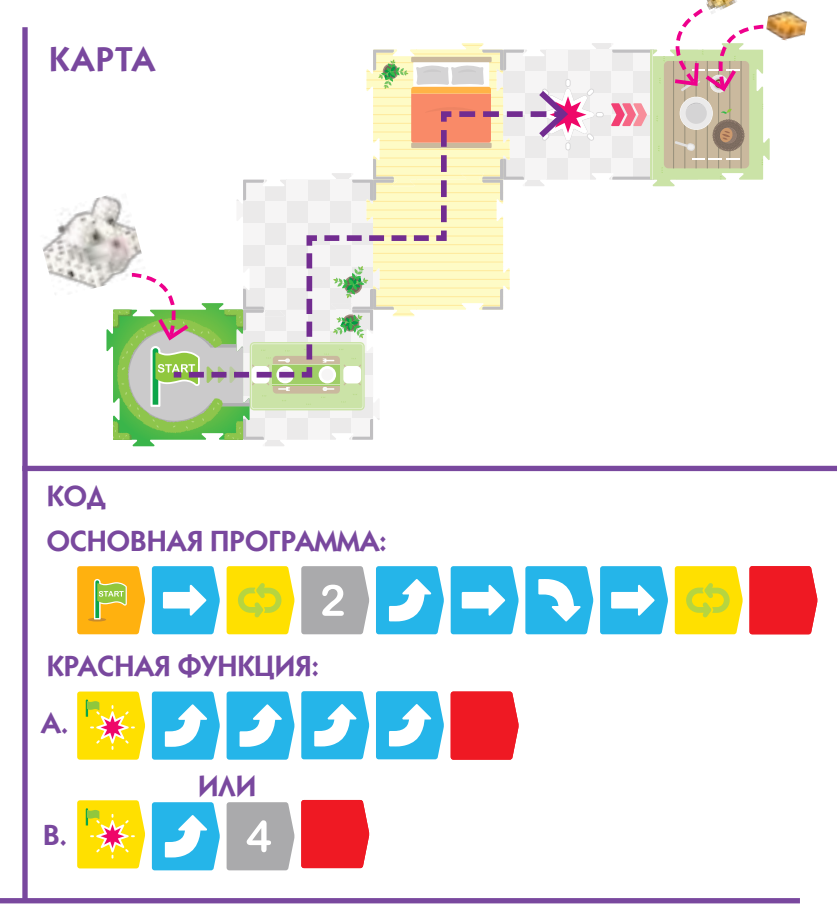

#### **Как использовать функции**

Урок 11 демонстрирует, как использовать три кодовые карточки запуска функции вместе с соответствующими базовыми картами. Красные, зеленые и синие функции работают так же.

Вы можете иметь до 15 кодовых карточек в функции. Кодовые карточки «Движение вперед» и «Движение назад» не работают в функциях. Если вы попытаетесь использовать их, то получите ошибку.

Кодовые карточки вращения и паузы выходного механизма неработают в основной программе. Вы может использовать их только в функциях или условных заявлениях.

Функции программируются с функциональных стартовых карточек**:**

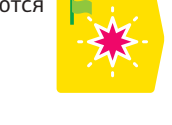

Функция запускается, когда робот сканирует звезду на соответствующей базовой карте и расположен в том же направление как три стрелки на базовой карте, и, когда записана соответствующая функциональная программа в его память.

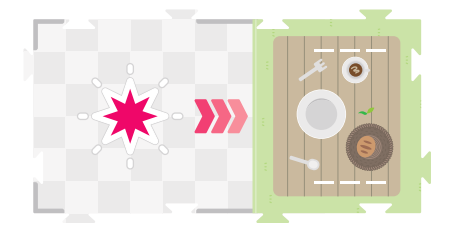

Робот должен быть запрограммирован лицом к направлению позиции взаимодействия (т.е. ли-

цом в том же направлении, что и три стрелки). Робот можно либо привести на маршрутную карту уже лицом, или его можно повернуть с помощью кодовой карточки поворота, чтобы противостоять этому направлению после ввода карточки. Когда робот сканирует базовую маршрутную карту, он сначала ориентируется на звезде. Затем робот продвигается к точке взаимодействия, следуя за тремя стрелками. Затем функция работает. Наконец, робот снова возвращается к звезде.

Когда вы хотите использовать вывод снаряжения с моделью на базовой карте, вам необходимо обеспечить модель пластиковыми полосками для маршрутных карт, так чтобы она оставалась на месте:

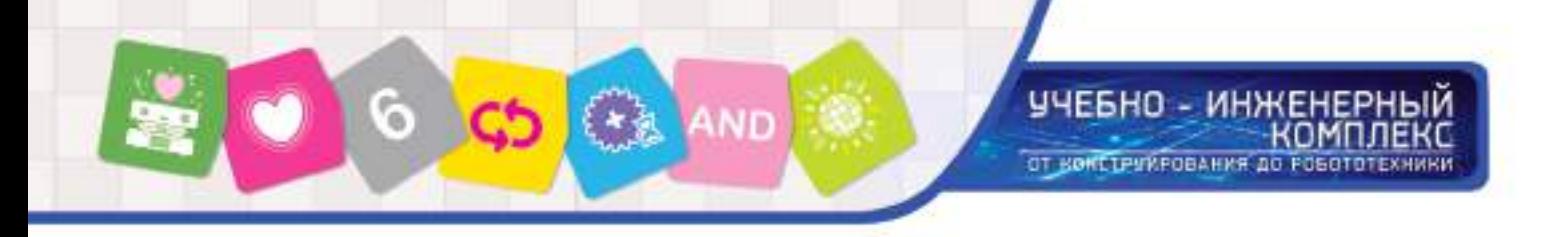

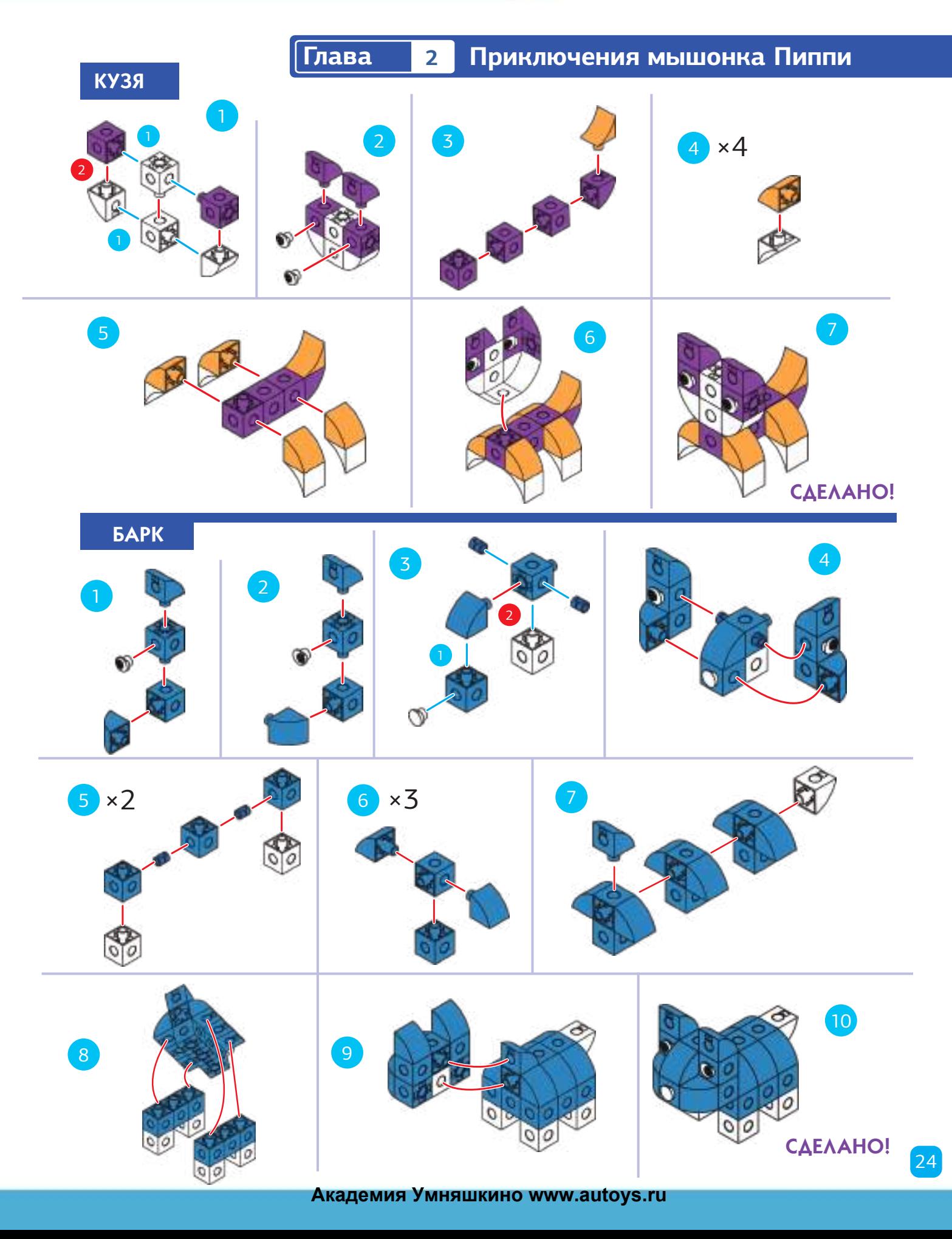

#### ЧЕБНО - ИНЖЕНЕРНЫЙ **KOMNAEKC** ОТ КОНСТРУИРОВАНИЯ ДО РОБОТОТЕХНИКИ.

#### **Приключения мышонка Пиппи Глава 2**

#### УРОК 12

#### МЫШОНОК ДРАЗНИТ КУЗЮ И БАРКА

#### **ИСТОРИЯ**

Пиппи имеет много энергии, потому что она наелась сыра. Сейчас, она хочет поиграть в одну из своих любимых игр: бег по дому и району мимо Кузи и Барка и пытаться не быть пойманной. Можете ли вы запрограммировать запуск Пиппи в форме восьмерки по кругу маршрутной карты, мимо Кузи и Барка и обратно в начало? Вы можете сделать это с двумя циклами, чтобы использовать меньше кодовых карт?

#### **ЧТО ПРОИСХОДИТ**

Три примера программ, которые завершат этот урок на фото ниже. Пример A не использует циклов и почти вдвое длиннее двух других.

В примерах В и С используются два цикла похожими способами. Разница между примеры В и С - это пример С, где используют номерные карты, чтобы повторить команду движения вперед.

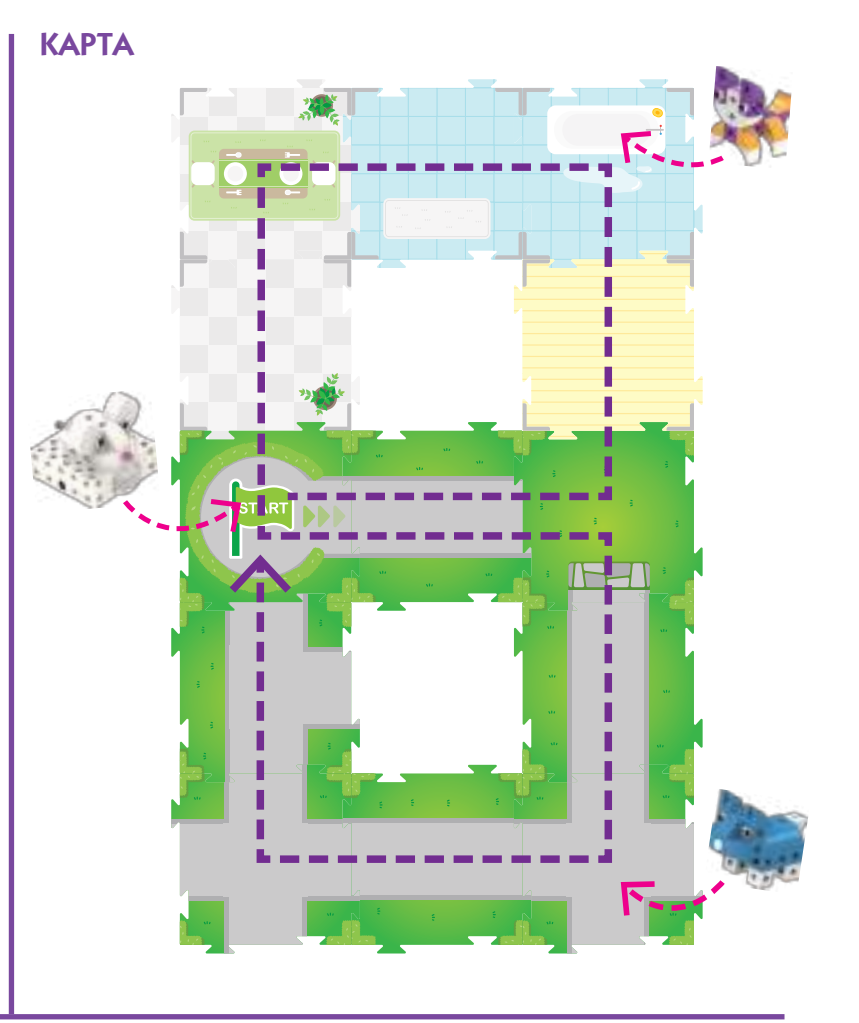

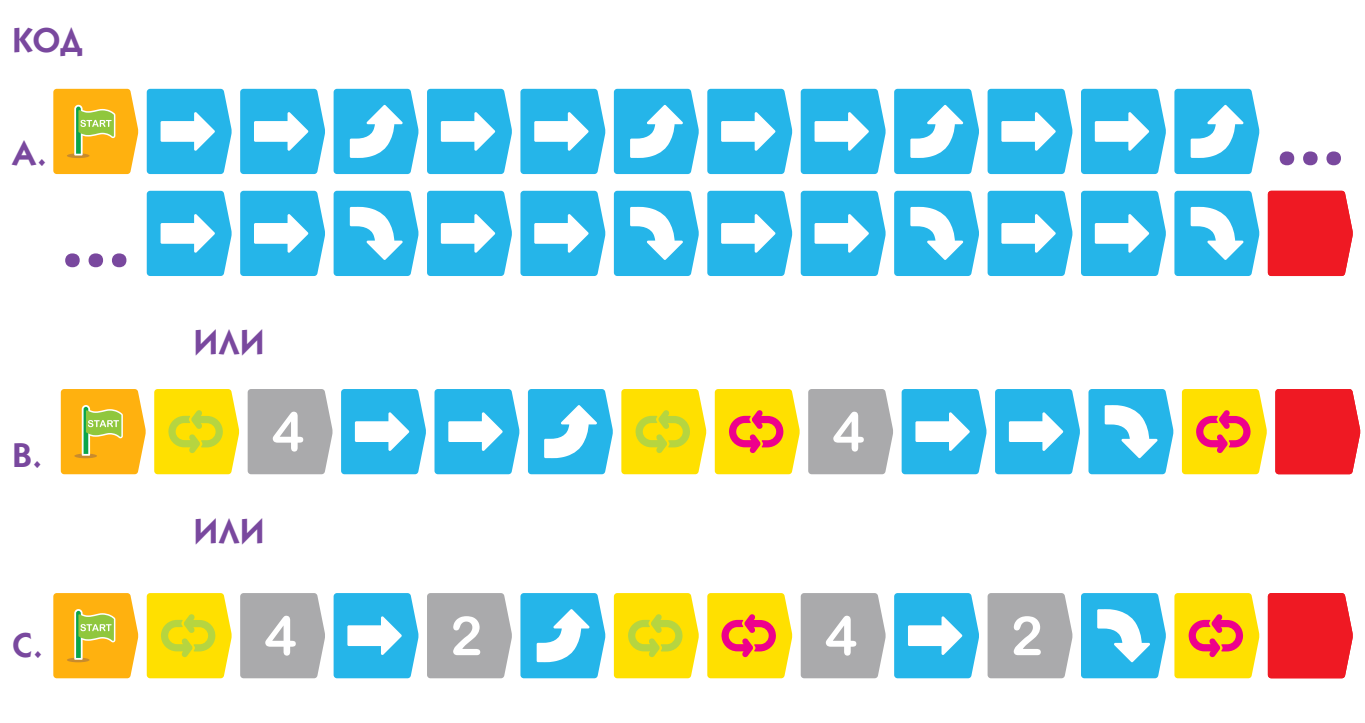

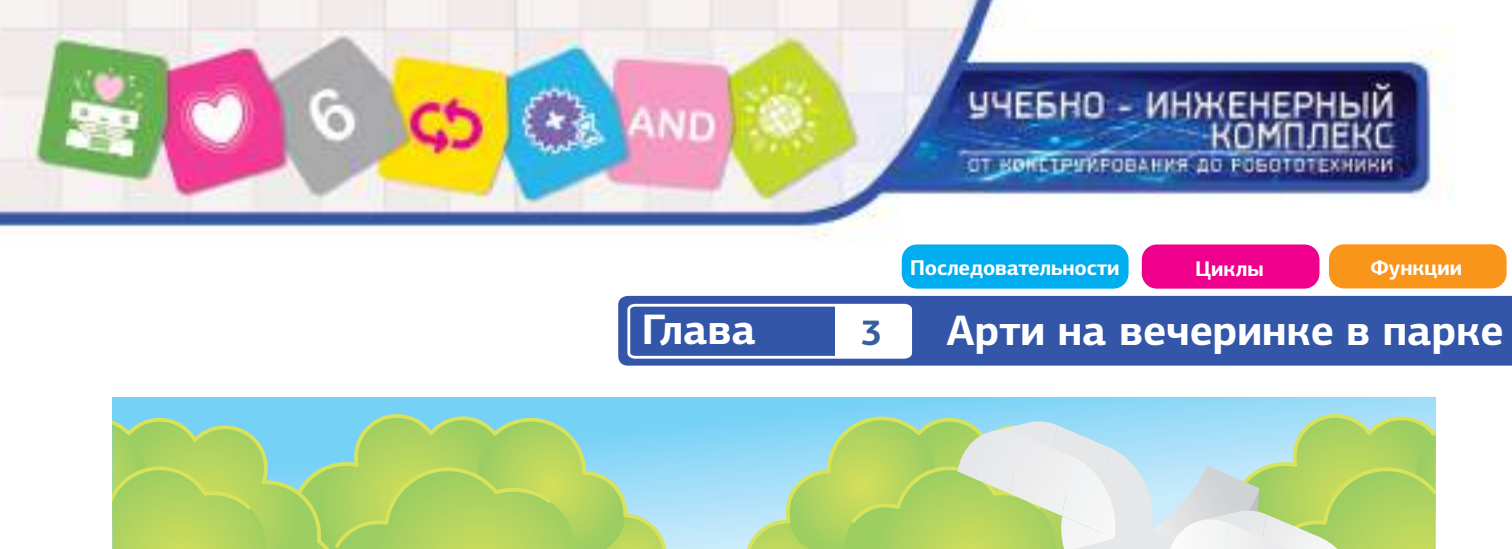

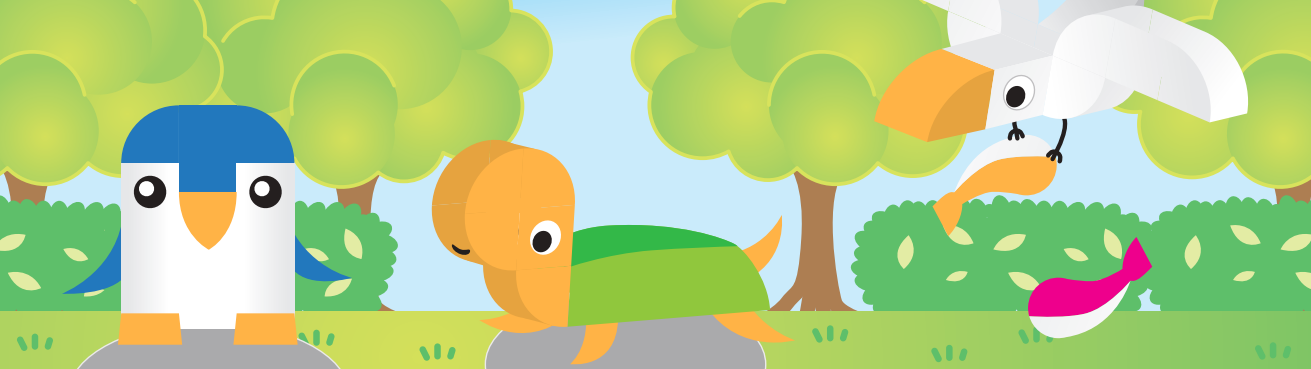

#### **Глава 3: Арти на вечеринке в парке**

Арти - это пингвин. Арти не любил холодную погоду в Антарктиде, поэтому он переехал в приятный парк с травой и деревьями. Арти живет в парке со своим другом черепахой Тарти.

В этой главе сначала соберите Арти и Тарти и сделайте с ними Урок 13. Затем постройте Каркушу и сделайте остальные уроки со всеми тремя моделями. Вы начнете использовать более сложные функции в этой главе. Вы также познакомитесь с функциональностью выходного механизма, чтобы робот мог взаимодействовать с моделью, размещенной на базовой маршрутной карте. Механические выходы являются фундаментальным аспектом робототехники.

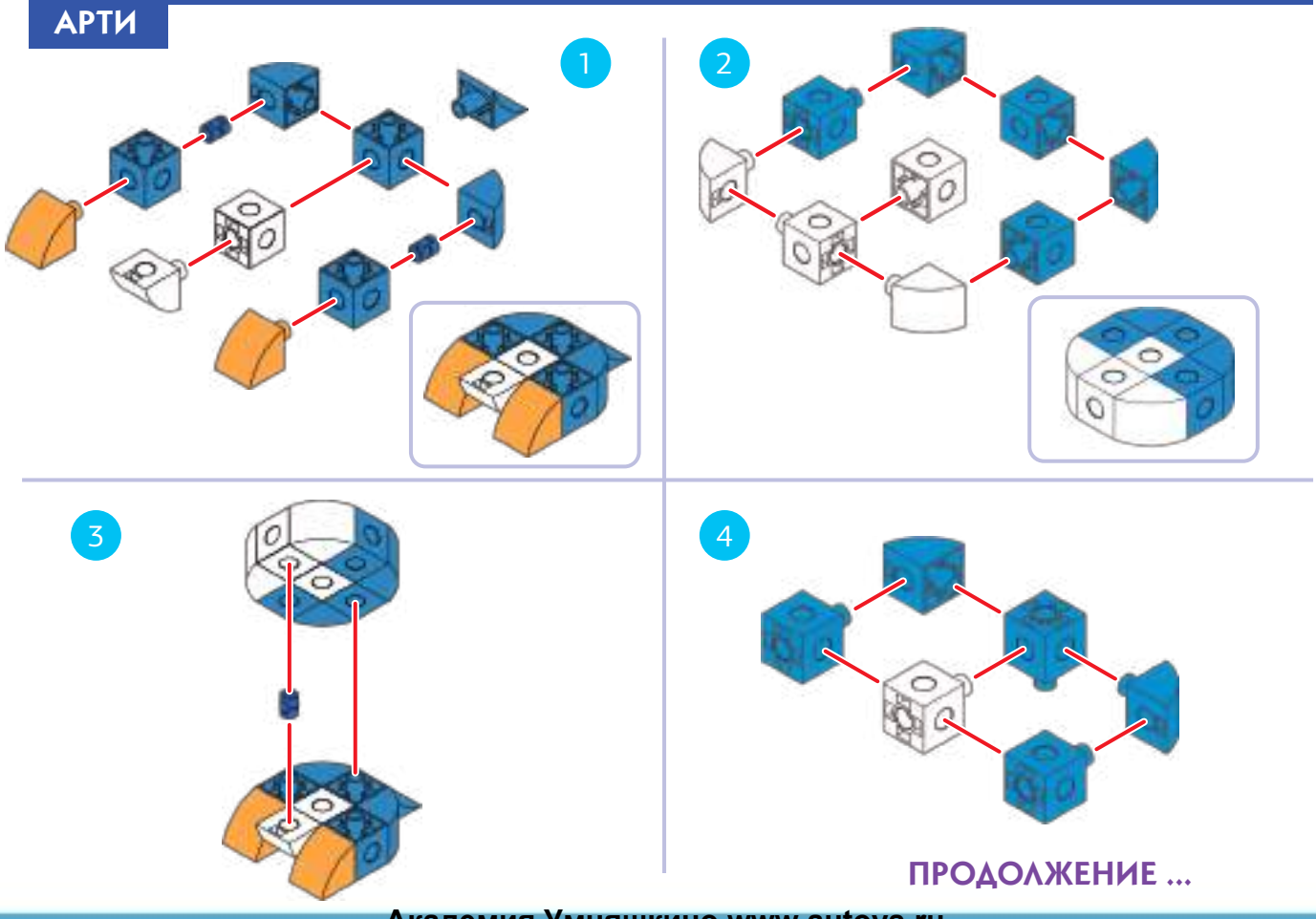

# учевно - инженерный<br>комплекс ОТ КОНСТРУИРОВАНИЯ ДО РОБОТОТЕХНИКИ

 **Арти на вечеринке в парке Глава 3** 6 5 ۵ **E-1** ¢ € Впереди Сзади  $\left(8\right)$  $\left(9\right)$ 10 1 13 ◐ 14 12 Ø Ò ă ñ 27 СДЕЛАНО!

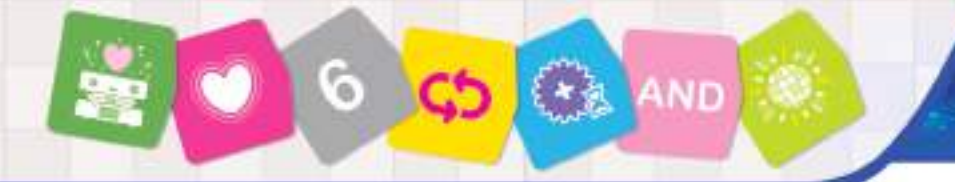

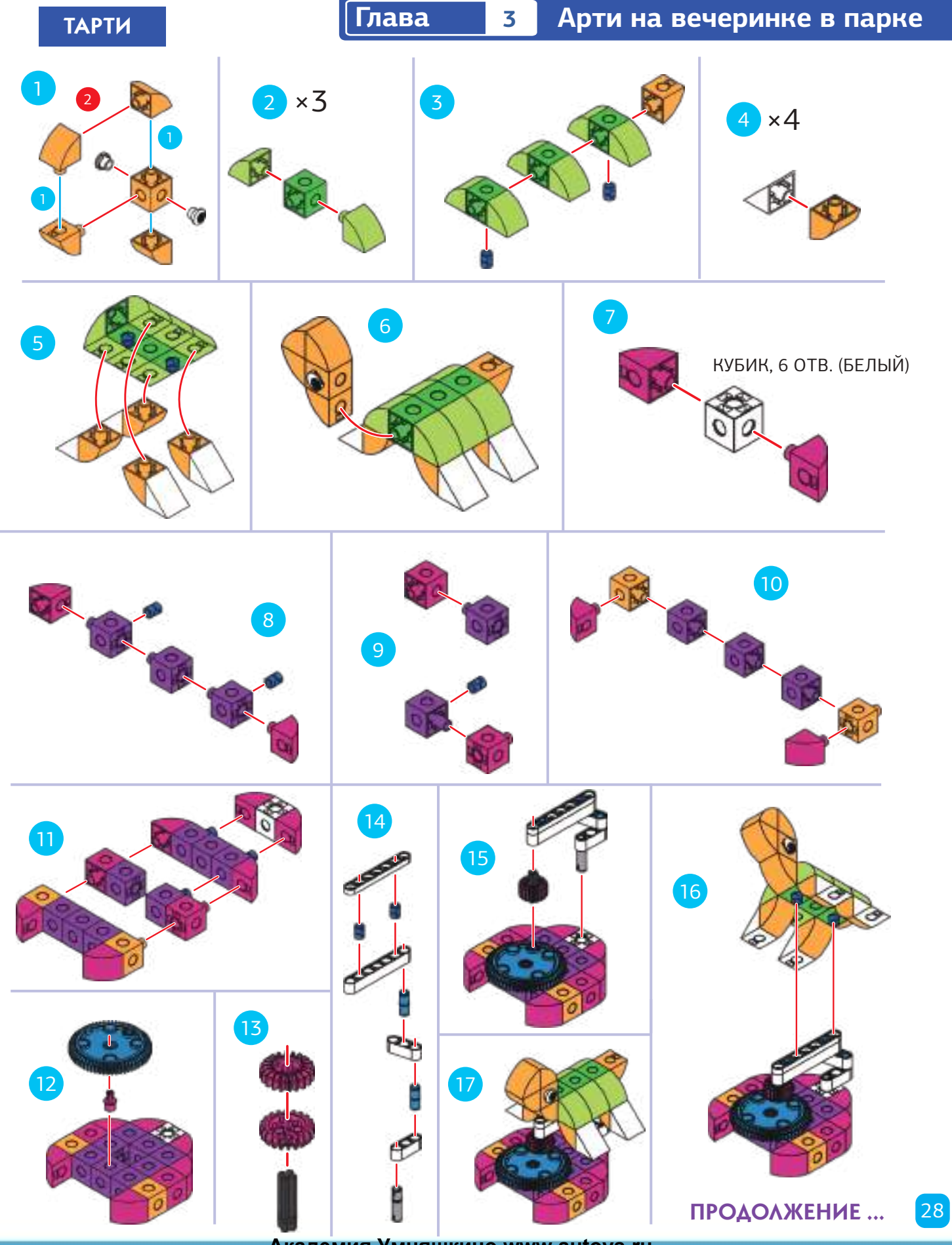

#### ЕБНО - ИНЖЕНЕРНЫЙ комплекс

OT KOHCTPUVPOBAHVA DO FOBOTOTEXHINUL

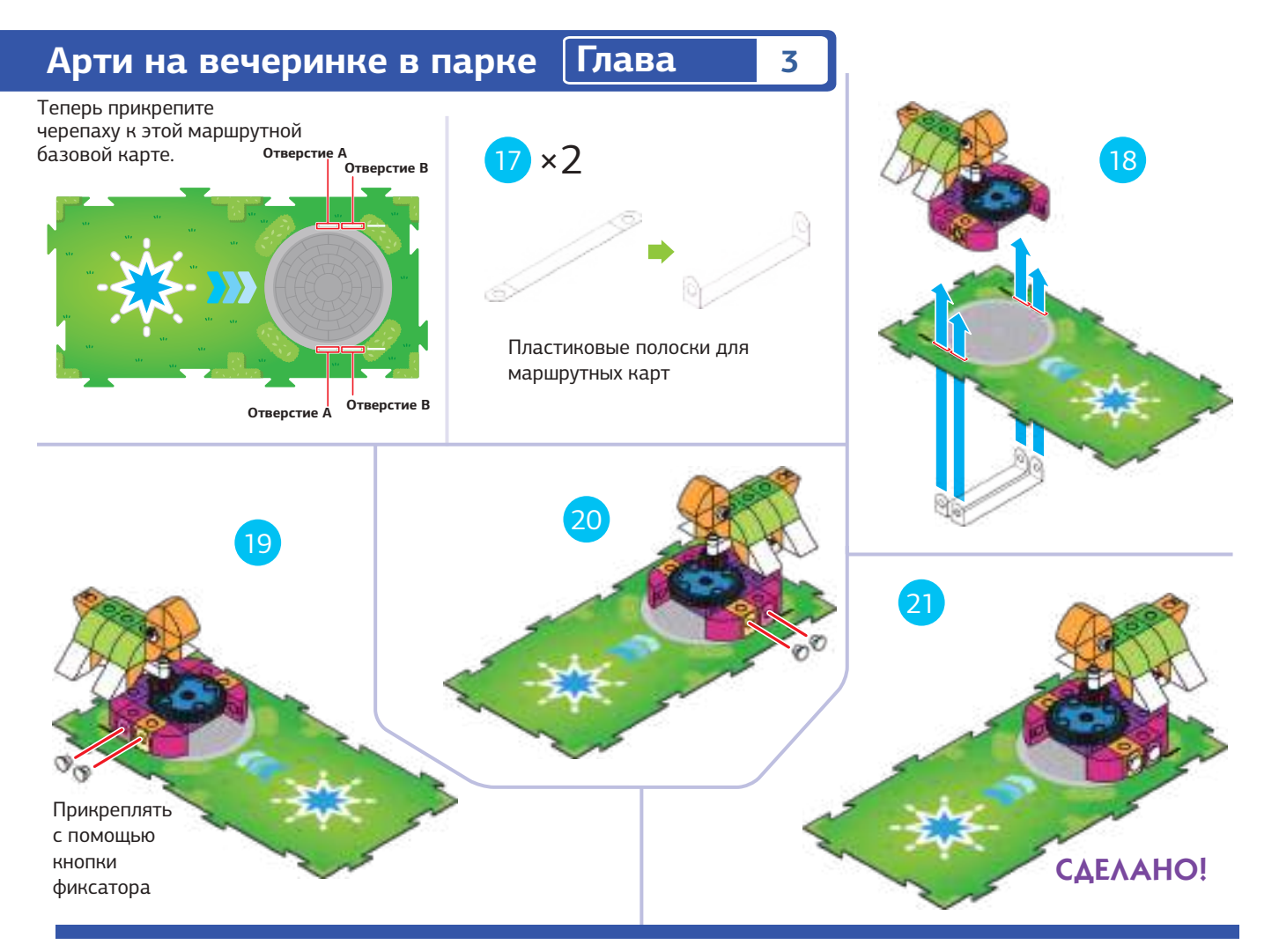

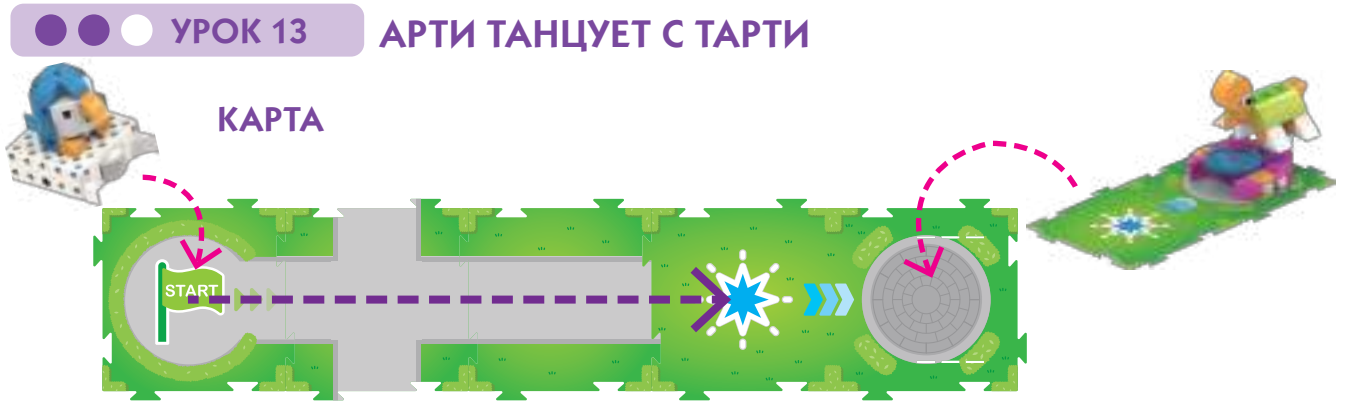

#### **ИСТОРИЯ**

Арти хочет навестить своего друга Тарти. Можете ли вы написать программу, чтобы Арти поехал к Тарти и, когда он туда доберется, выполнить функцию, которая будет перемещать Тарти по кругу?

#### **ЧТО ПРОИСХОДИТ**

Основная программа приводит Арти на базовую маршрутную карту с синей звездой. Когда робот сканирует базовую маршрутную карту, он автоматически перемещается в нужное положение и запускает код синей функции, который инструктирует робота сначала поворачивать выходную передачу по часовой стрелке, а затем против часовой стрелки. Шестерня сцепляется с шестерней Тарти и заставляет его крутиться.

# КОД

ОСНОВНАЯ ПРОГРАММА:

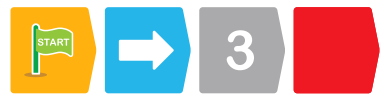

#### СИНЯЯ ФУНКЦИЯ:

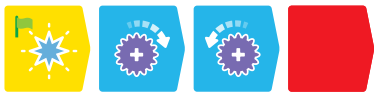

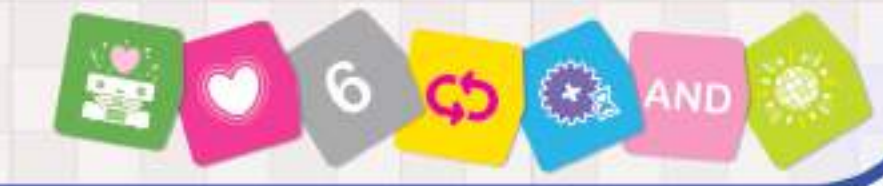

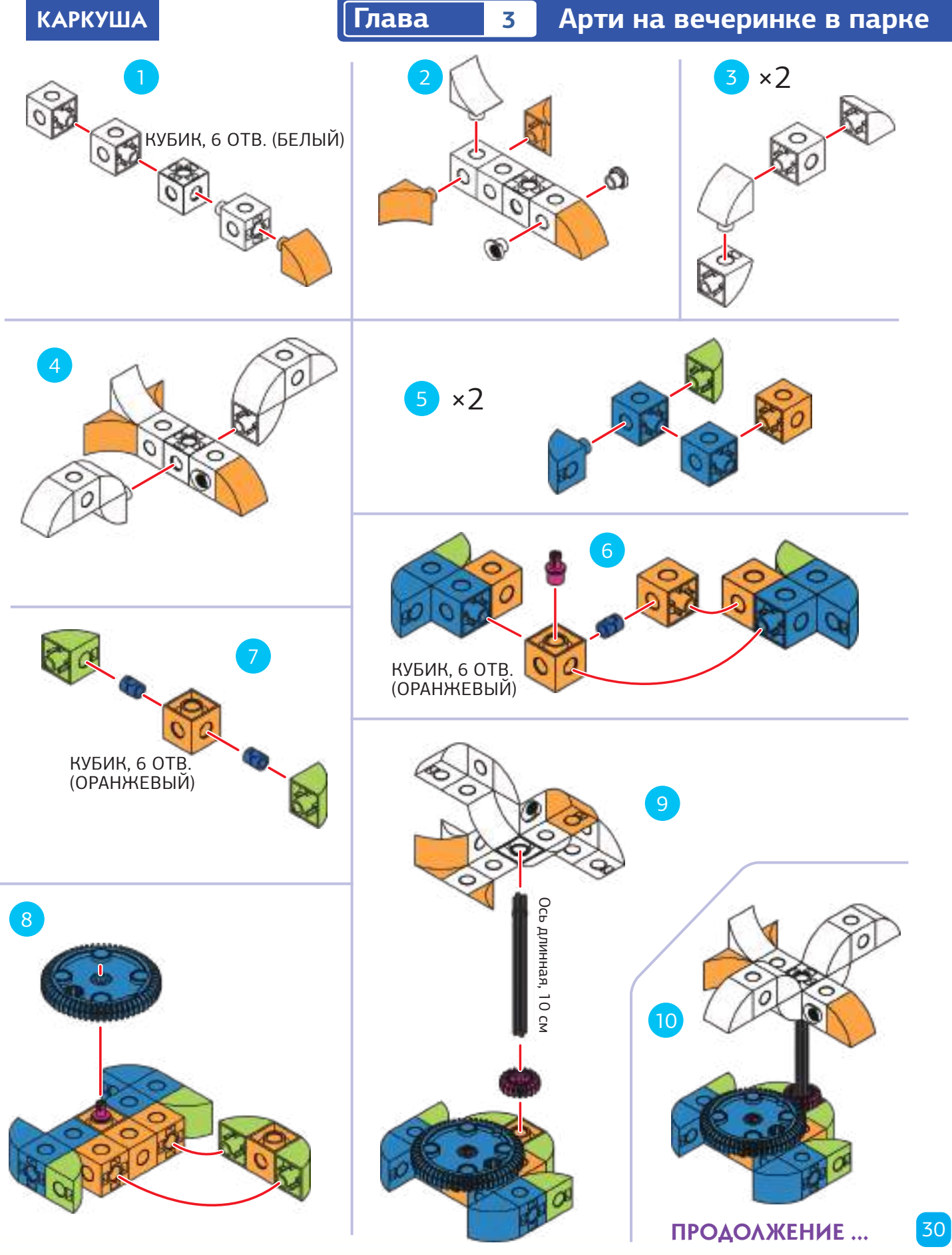

#### ЧЕБНО - ИНЖЕНЕРНЫЙ комплекс

ОТ КОНСТРУИРОВАНИЯ ДО РОБОТОТЕХНИКИ.

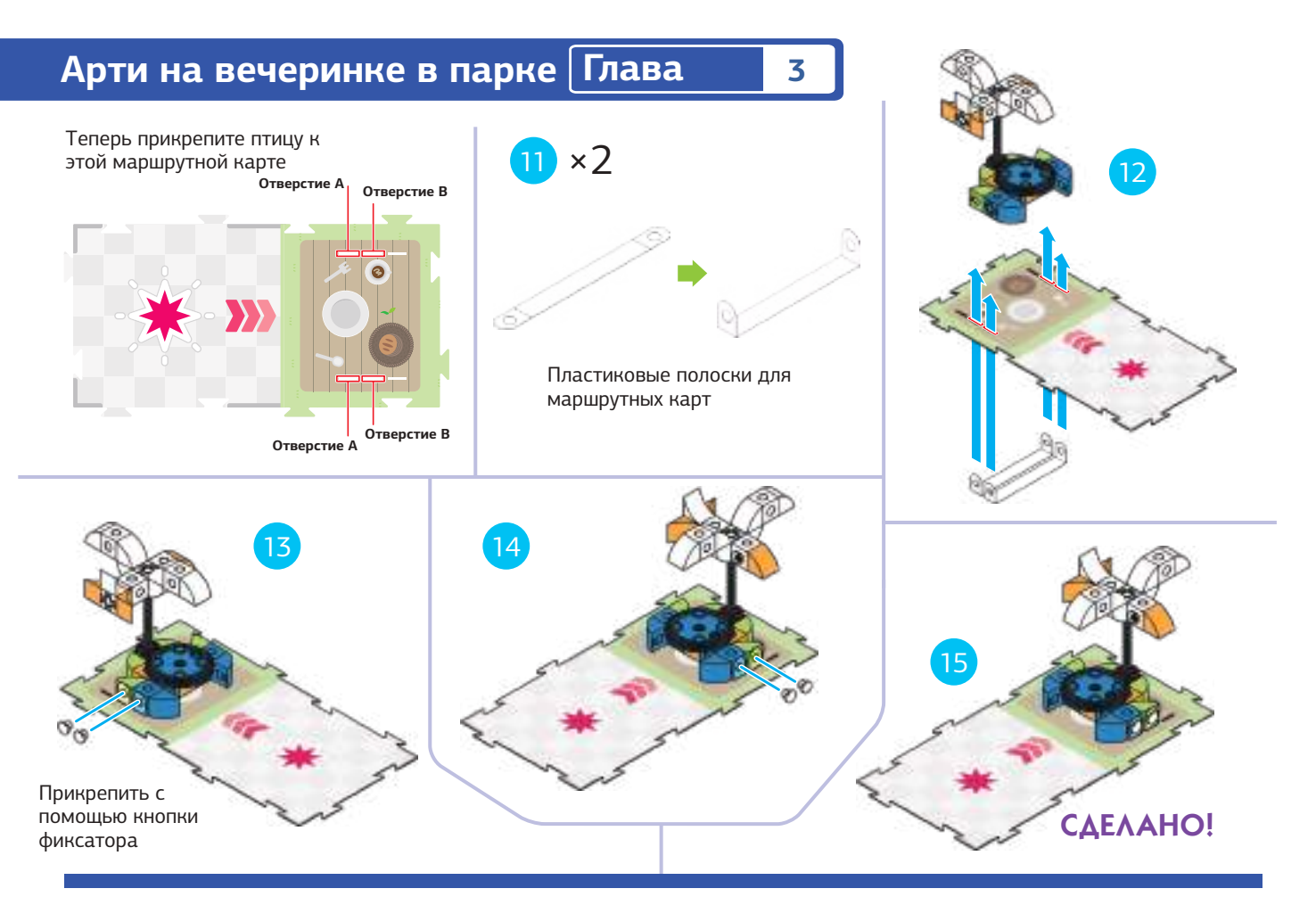

# УРОК 14

#### ДВИЖЕНИЕ В ПАРКЕ

#### **ИСТОРИЯ**

Арти и Тарти радуются встречи друг с другом. Затем Арти подходит к столу для пикника и видит, что ворона Каркуша пытается схватить его обед из рыбы! Он делает замысловатый танец, чтобы прогнать Каркушу подальше от его еды.

#### **ЧТО ПРОИСХОДИТ**

Основная программа приводит Арти к Тарти, который вращается, как в предыдущем уроке. Затем основная программа перемещает Арти к базовой маршрутной карте с красной звездой. Здесь красная функция заставляет Арти выполнять вращательное движение по часовой стрелке и против часовой стрелки два раза. Это заставляет Каркушу кружиться, как будто улетать от обеда Арти.

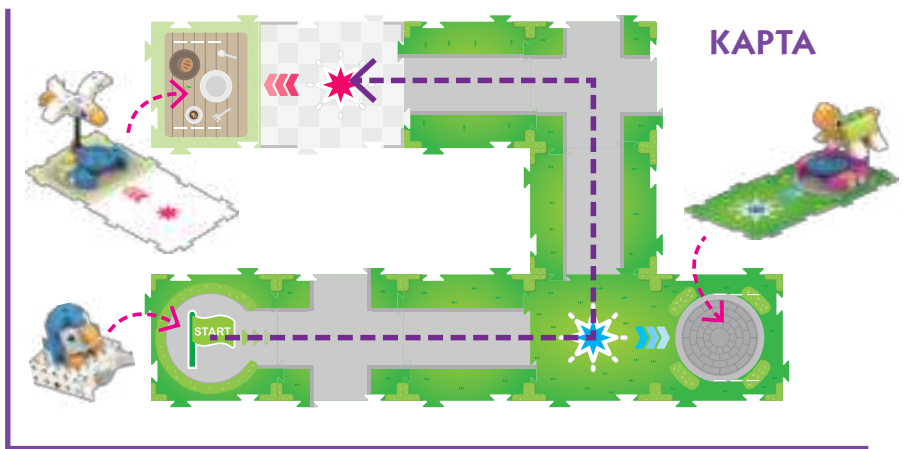

#### КОД

ОСНОВНАЯ ПРОГРАММА:

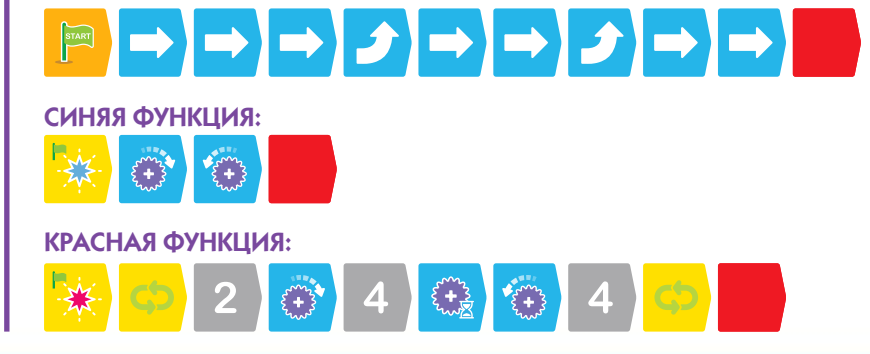

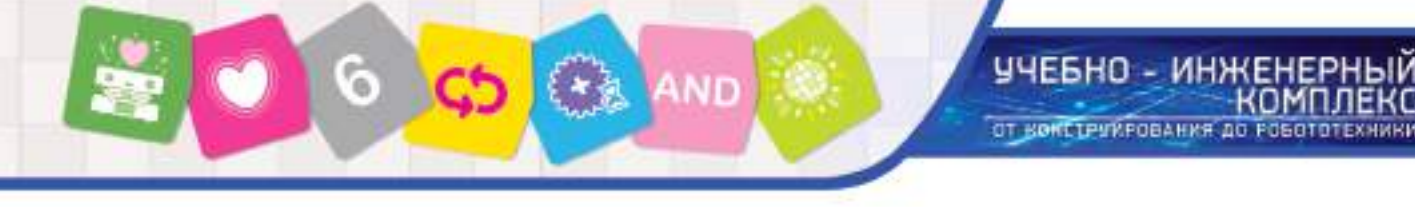

**Глава 3 Арти на вечеринке в парке**

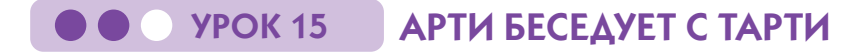

#### **ИСТОРИЯ**

Арти снова навещает Тарти, но на этот раз он разговаривает с Тарти, когда его встречает. Понимаете ли вы, что часть Урока 14 можно повторить в простом цикле?Повторите Урок 14, но на этот раз попробуйте использовать простой цикл в основной программе. Кроме того, попробуйте добавить кодовую карточку звука в «Синюю функцию».

#### **ЧТО ПРОИСХОДИТ**

Дополнение для воспроизведения звука: кодовая карточка пингвина заставляет робота издавать звук пингвина, когда запускается синяя функция.

#### **КАРТА**

Используйте ту же карту, что и в уроке 14.

КОД

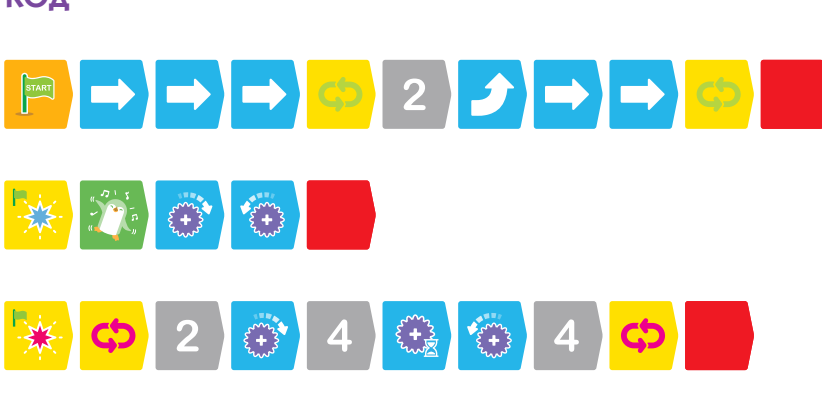

# УРОК 16 ЗАВЕРШЕНИЕ ПУТЕШЕСТВИЯ АРТИ

#### **ИСТОРИЯ**

На этот раз Арти хочет вернуться к своей отправной точке после того, как заставит Каркушу оставить свою еду в покое. Повторите Урок 15, но на этот раз добавьте маршрутную карту, которая позволит Арти добраться от базовой маршрутной карты обратно к началу. Отредактируйте основную программу, чтобы вернуть Арти в начало. А также добавьте еще несколько звуков пингвина во взаимодействие Арти с Каркушей.

#### **ЧТО ПРОИСХОДИТ**

Дополнение для воспроизведения звука: кодовая карточка пингвина заставляет робота издавать звук пингвина, когда запускается красная функция.

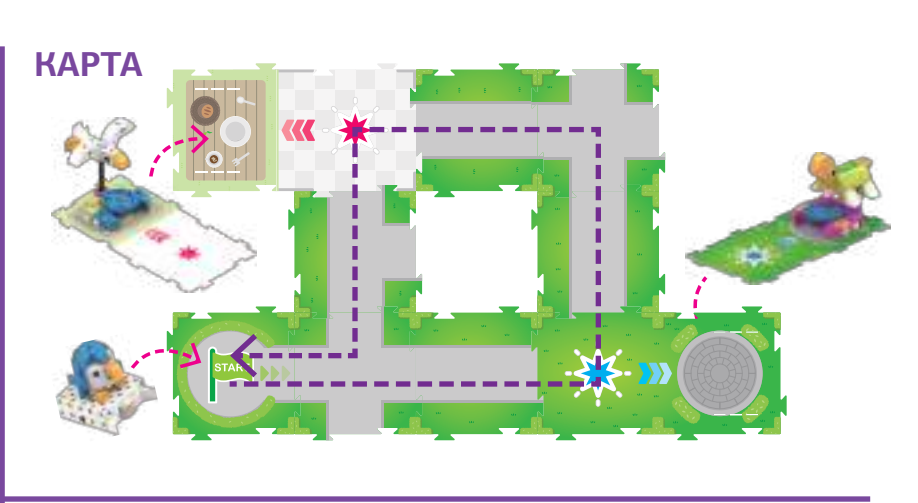

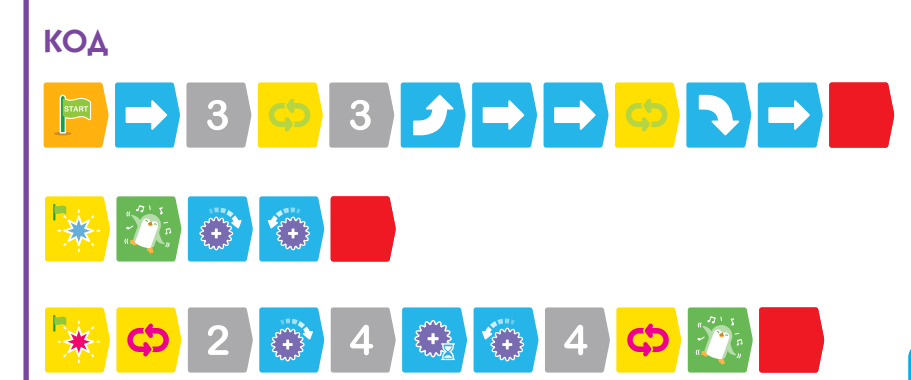

#### НО - ИНЖЕНЕРНЫЙ **ІПЛЕКС** ОТ КОНСТРУИРОВАНИЯ ДО РОБОТОТЕХНИКИ

#### Концепция кодирования

#### Условные операторы

Компьютеры и роботы часто делают для решения задач или выполнения программ правильно. Программисты используют условные операторы и дают компьютерам и роботам возможность сделать решения. Например, представьте себе робота, который делает бутерброды с маслом и желе. Если эта программа призывает к кусочкам крема, тогда робот будет использовать кусочки крема. Если его программа призывает к намазыванию крема, тогда робот будет это делать.

Условный оператор - это часть программы, который говорит компьютеру или роботу выполнять разные инструкции в зависимости от того, указанное условие или набор условий является истинным или ложным. Условные операторы часто просто упоминаются как условные.

Условные операторы также известны как if-then утверждения: если условие истинно, то программа будет запускать инструкции. Если условие не соответствует действительности, тогда программа не будет запускать инструкции.

Существуют также условные if-then-else. В этом случае, если условие истинно, выполняется набор инструкций. Если условие не соответствует действительности, оно будет запускать другой набор инструкций.

Программисты также могут комбинировать условия в различные пути. Например, программа может требовать два условия, чтобы быть правдой, прежде чем набор инструкция выполняется. Это называется операцией And (и), потому что и первое условие и второе условие должны быть верны для всего выражения и быть правдой. Другим примером является операция Or(или). В этом случае либо первое условие, либо второе должно быть верно для всего утверждения, чтобы быть правдой. Есть больше типов операций, подобных этим, но язык кодирования в этом наборе охватывает только операции And и Or в условных выражениях.

На языке кодирования в этом комплекте условные операции всегда в связке с карточками событий.

#### События

В программировании событие является событием или взаимодействием, которое может быть распознано компьютером или роботом. Роботы часто используют датчики, которые являются электронными устройствами, которые могут обнаружить изменения в среде или состоянии робота. Например, датчик оптической идентификации вашего робота может обнаружить шаблоны на кодовых карточках.

Затем робот можно запрограммировать реагировать на шаблоны, которые он чувствует. В этом наборе есть четыре карты событий с разные символами на них. С условными операциями, робот может быть запрограммирован на выполнение конкретных действий, если он чувствует эти карты события своим оптическим датчиком.

#### Как использовать условие и карты событий

Условные операторы устанавливаются как подпрограммы, отдельно от основной программы, в языке кодирования в этом комплекте.

Условный оператор должен начинаться с If карточки. На карточке If есть маленький зеленый флажок, что означает начало подпрограммы. За карточкой If должна следовать одна и только одна из четыре карточек событий.

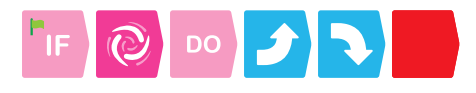

Условный оператор также должен иметь карточку Do. Ее также можно назвать карточкой «Тогда». За карточкой Do должны следовать кодовые карточки для кода, который вы хотите, чтобы робот отработал в случае утверждения If верно - другими словами, если робот сканирует карточки событий, необходимые для утверждения, чтобы быть правдой.

Вы можете использовать карточку Else после заявления Do и сказать роботу, что делать, если оператор If не правда. Вы можете иметь до 15 кодовых карточек после карточки Do и 15 кодовых карточек после карточки Else.

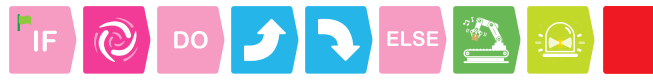

Вы также можете добавить карту And «И» и Ог «Или» к заявлению If. При использовании эти карточек должна следовать одна и только одна из четырех карточка событий.

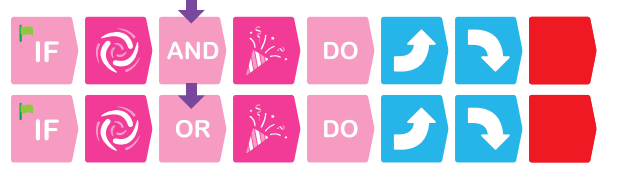

Вы можете поэкспериментировать с условными операторами и событиями, начинающимися в уроке 18

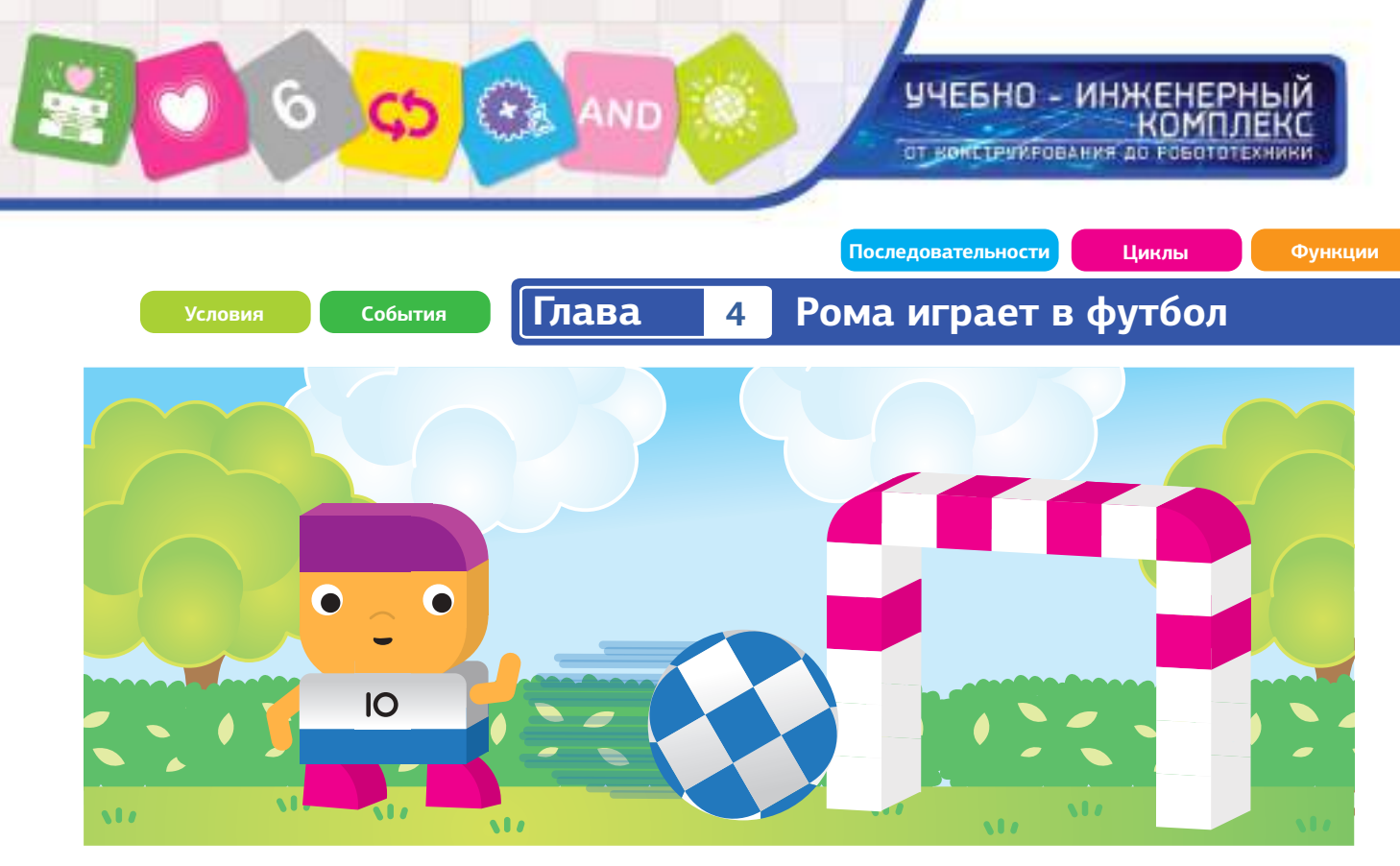

#### **Глава 4: Рома играет в футбол**

Рома - роботизированный футболист. Он использует механизм запуска мяча, чтобы забить мяч в цель, когда он подойдет достаточно близко. Вы можете запрограммировать Рому, чтобы он переходил из стороны в сторону, когда он сталкивается с противниками на поле, чтобы попытаться обмануть их.В этой главе вы сначала соберете Рому, цель (ворота), мяч и некоторых игроков соперников.

Затем вы запрограммирует Рому переместить мяч в цель. Условные операторы и события вводятся.

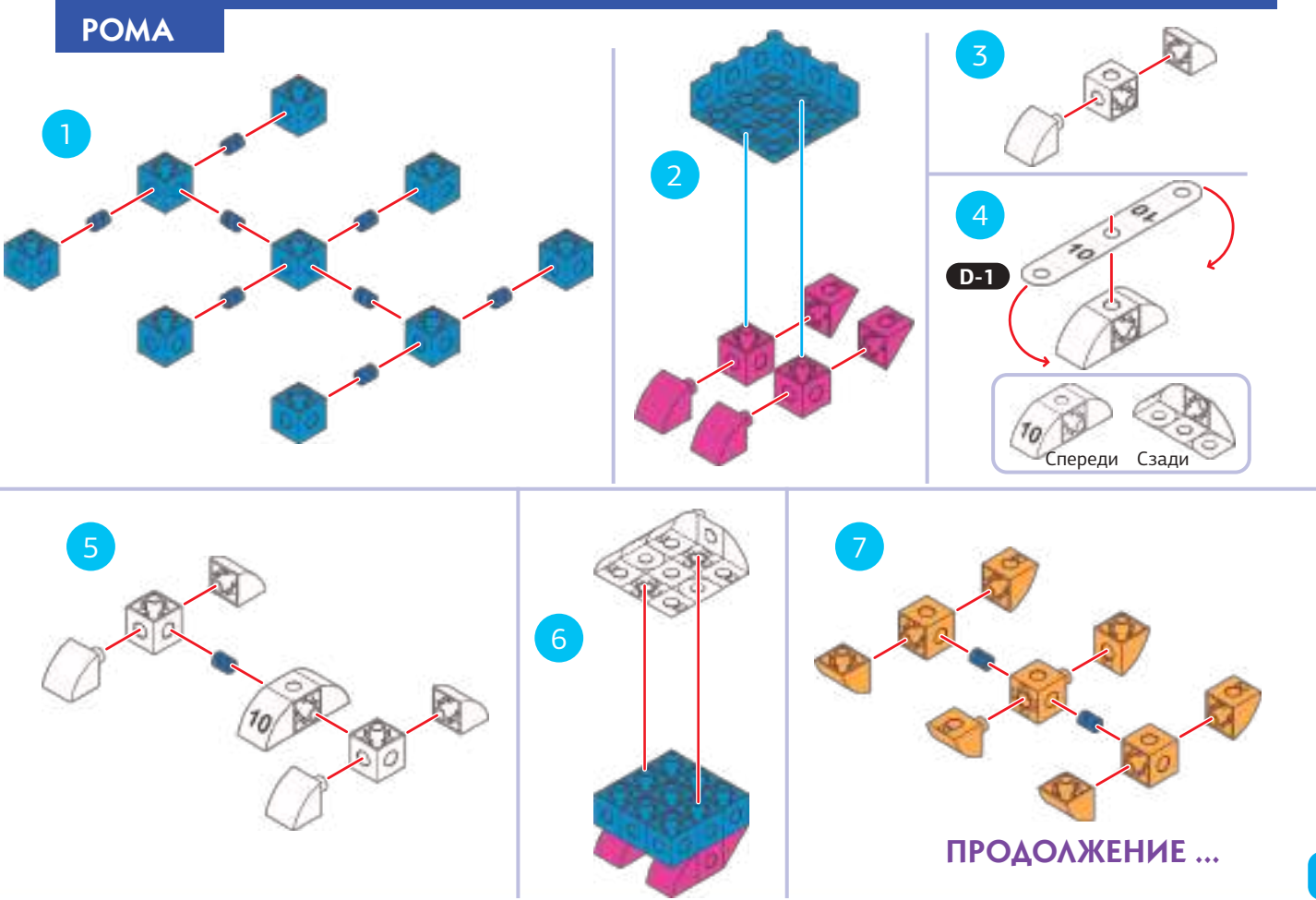

учевно - инженерный<br>комплекс ОТ КОНСТРУКРОВАНИЯ ДО РОБОТОТЕХНИКИ **Рома играет в футбол Глава 4** 9 8 10 0 12  $\bf{0}$ 13 14 15  $70$ 16 17 o

**Card** 

**Академия Умняшкино www.autoys.ru**

ПРОДОЛЖЕНИЕ ...

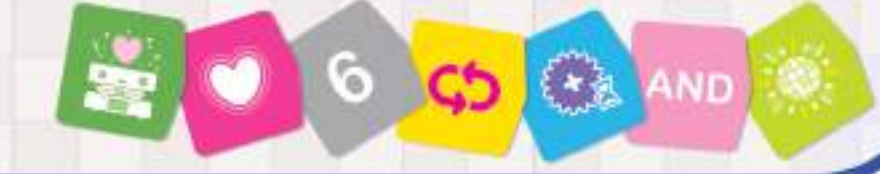

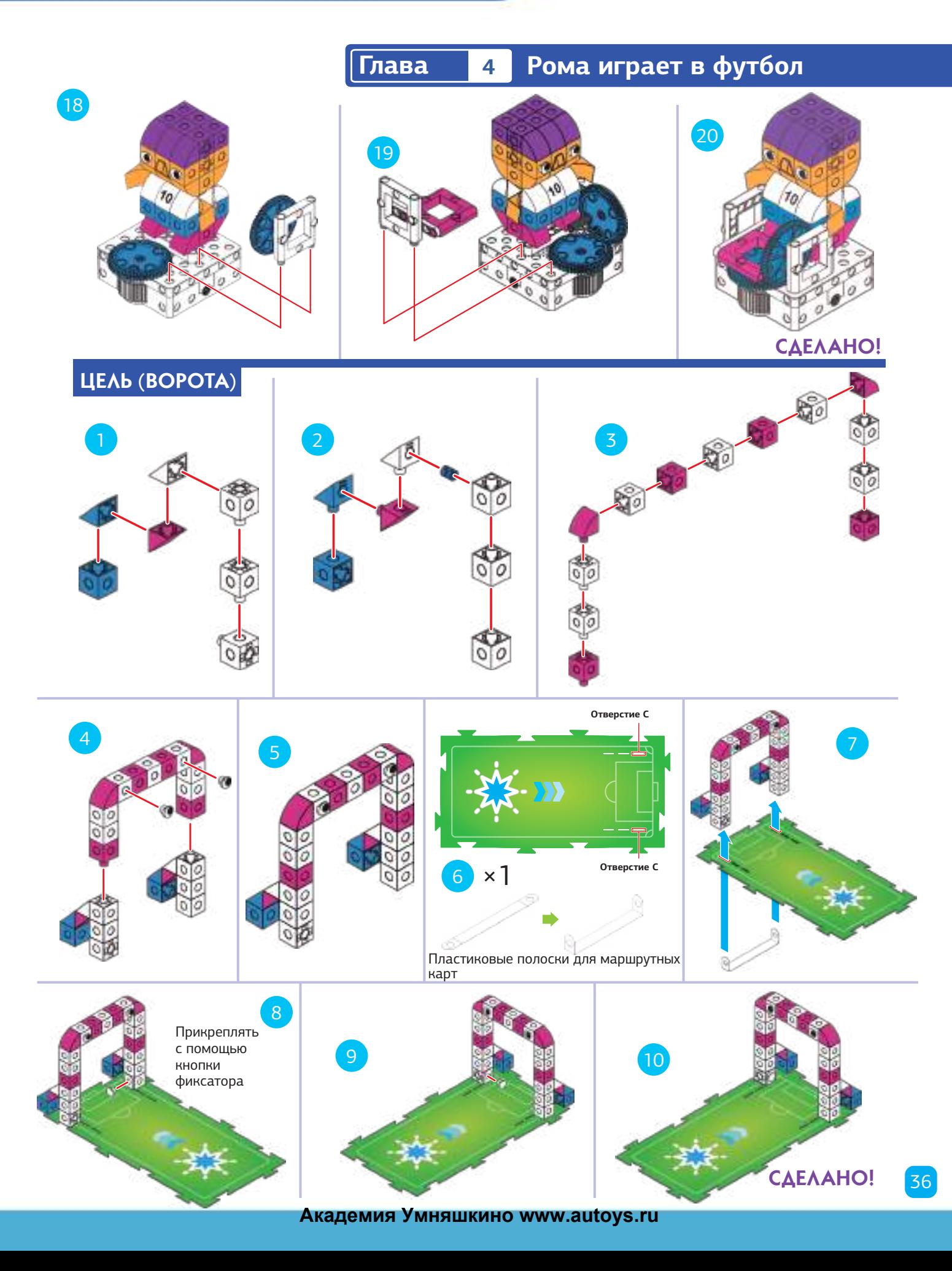

УЧЕБНО - ИНЖЕНЕРНЫЙ<br>КОМПЛЕКС ОТ КОНСТРУИРОВАНИЯ ДО РОБОТОТЕХНИКИ

37

**Рома играет в футбол Глава 4**

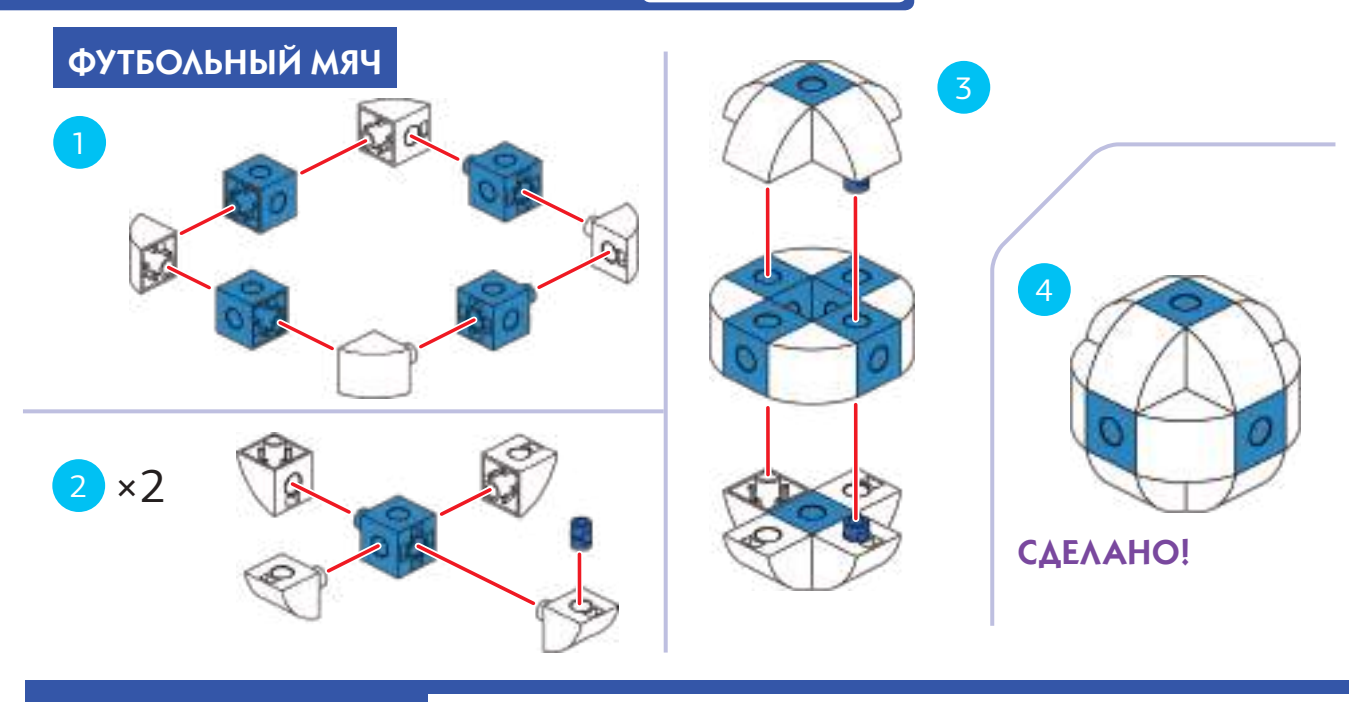

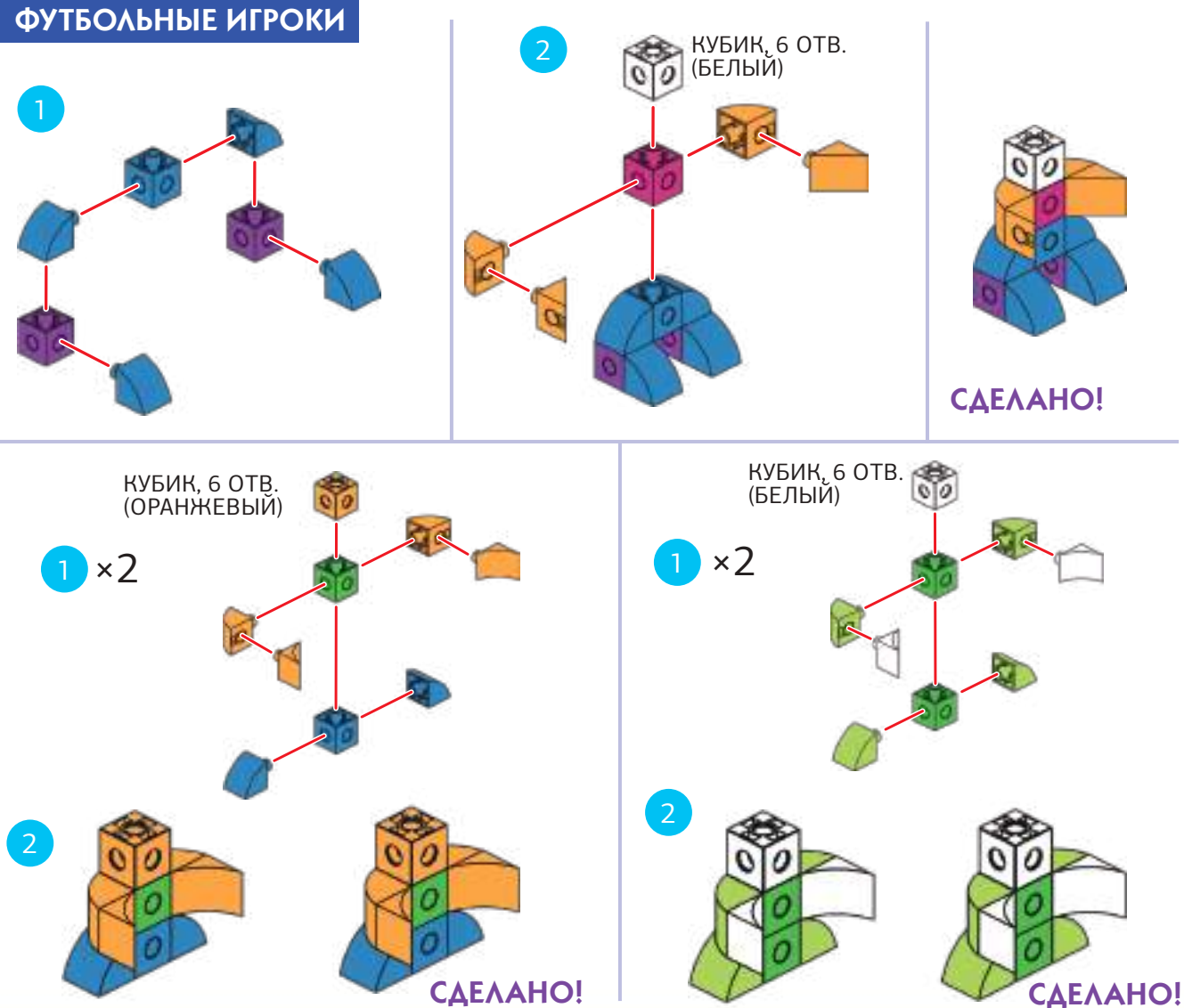

# **Глава 4 Рома играет в футбол**

#### УРОК 17 ПРЯМОЙ ВЫСТРЕЛ

#### **ИСТОРИЯ**

Теперь наш робот – футболист! Его зовут Рома.

6

Во время тренировки по футболу Рома пытается бежать прямо по всей длине поля и пинать мяч в цель. Вы можете запрограммировать Рому, чтобы он мог перемещаться к цели и запустить мяч? В начале загрузите мяч для запуска механизм Ромы.

#### **ЧТО ПРОИСХОДИТ**

Основная программа перемещает Рому к базовой карте и соответственно к цели. Синяя функция запускает мяч, играет подбадривающий звук и зажигает свет. Возможно, вам придется попробовать несколько раз, чтобы достичь цели.

**КАРТА** КОД

# УРОК 18 ИГРА РОМЫ - РЕШЕНИЕ ДНЯ

#### **ИСТОРИЯ**

Во время футбольного матча Рома перемещает мяч с одной стороны поля к другой, избегая противников. Поместите два противника на маршрутной карте как показано на рисунке. Ты можешь запрограммировать Рому на достижение до цели?

#### **ЧТО ПРОИСХОДИТ**

Основная программа следует за фиолетовой линией к цели. Синяя функция работает так же, как и в предыдущем уроке, чтобы выпустить мяч.

Теперь в коде есть условие (условный оператор). Это говорит следующее. Если робот сканирует карточки Событие 3 (Элемент условий 3) или Событие 3 (Элемент условий 2), затем робот должен повернуть налево и направо чередуясь два раза, как бы в искусном маневре, тогда основная программа продолжается. Противники размещаются рядом с картами событий.

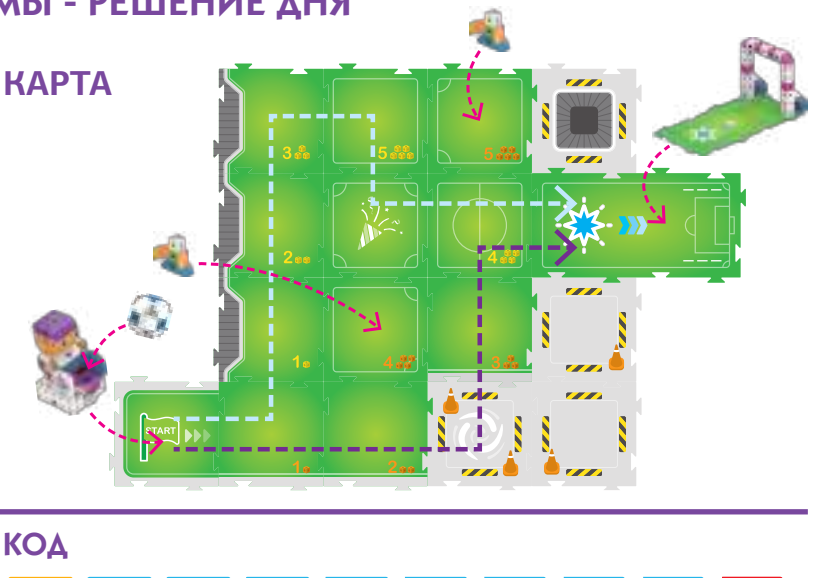

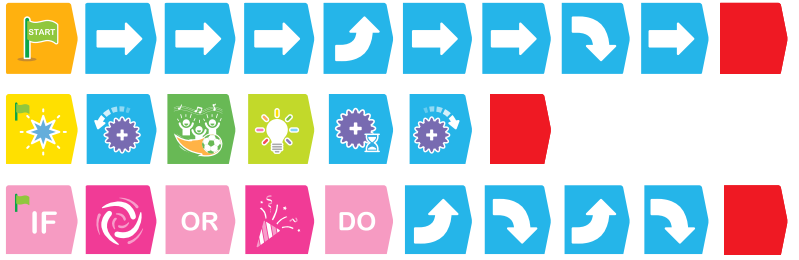

#### САМОСТОЯТЕЛЬНОЕ КОДИРОВАНИЕ

Можете ли вы запрограммировать Рому следовать светло-синей линии до цели?

#### ЕБНО - ИНЖЕНЕРНЫЙ комплекс ОТ КОНСТРЧИРОВАНИЯ ДО РОБОТОТЕХНИКИ

# **Рома играет в футбол Глава 4**

УРОК 19 ПОЛЕ УСЛОВИЙ

#### **ИСТОРИЯ**

Теперь есть три противника на поле. Рома должен маневрировать мимо них, чтобы добраться до цели.

#### **ЧТО ПРОИСХОДИТ**

Основная программа перемещает Рому от начала к цели, избегая противников. Синяя функция работает так же, как и в предыдущем уроке. Но на этот раз условное утверждение содержит карточку И (And), требующую, чтобы робот сканировал обе карты событий до того, как утверждение окажется верным.

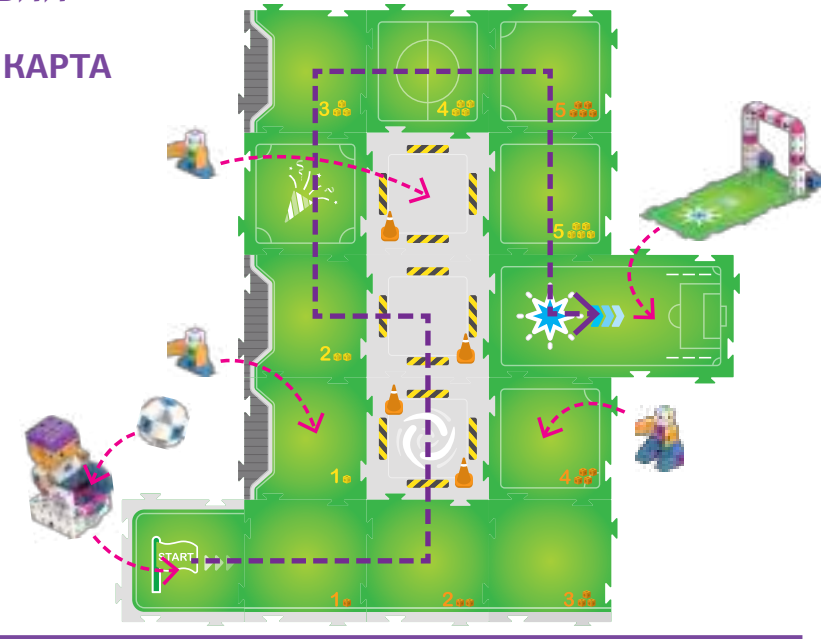

# КОД ♪│→│→│♪│→│╲│  $\bigcirc$  and  $\bigcirc$  bo  $\bigcirc$   $\bigcirc$   $\bigcirc$   $\bigcirc$   $\bigcirc$  $\left\{\begin{matrix} + & 1 \\ + & 1 \end{matrix}\right\}$

УРОК 20 ПОДНЯТЬ МЯЧ

#### **ИСТОРИЯ**

Это день большой игры. Рома должен бежать к месту на поле, где он может забрать мяч. Когда он туда добирается, он делает паузу, и вы можете поставить мяч на пусковой установке Ромы. Затем Рома бежит к цели, стреляет, и ...!

#### **САМОСТОЯТЕЛЬНОЕ КОДИРОВАНИЕ**

Напишите основную программу для перемещения Ромы к цели. Синяя функция и условное заявление будут таким же, как в предыдущем уроке. Вам нужно будет добавить Зеленую функцию, на которой говорит Рома, сделать паузу на базовой карте с зеленой звездой на ней.

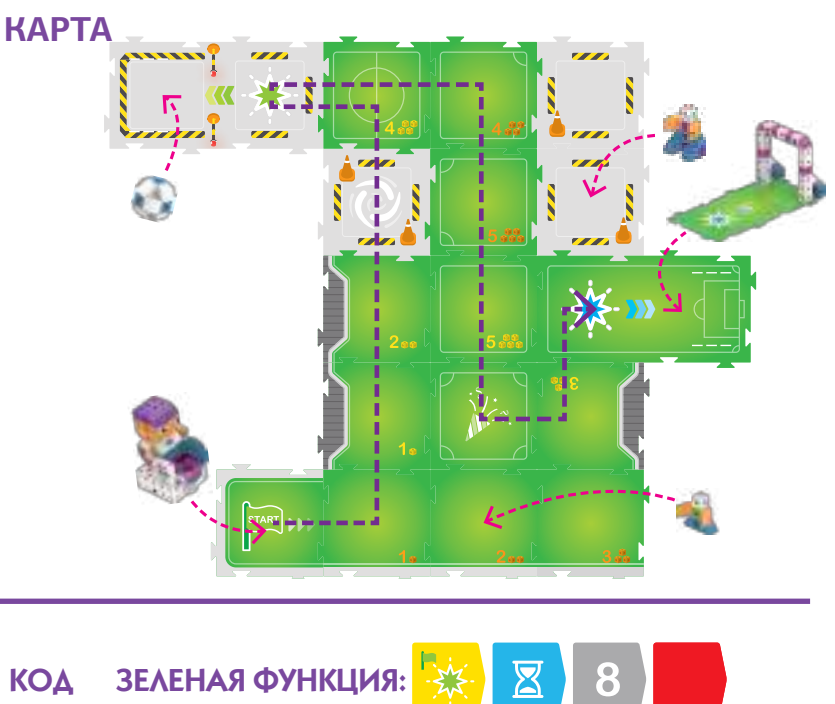

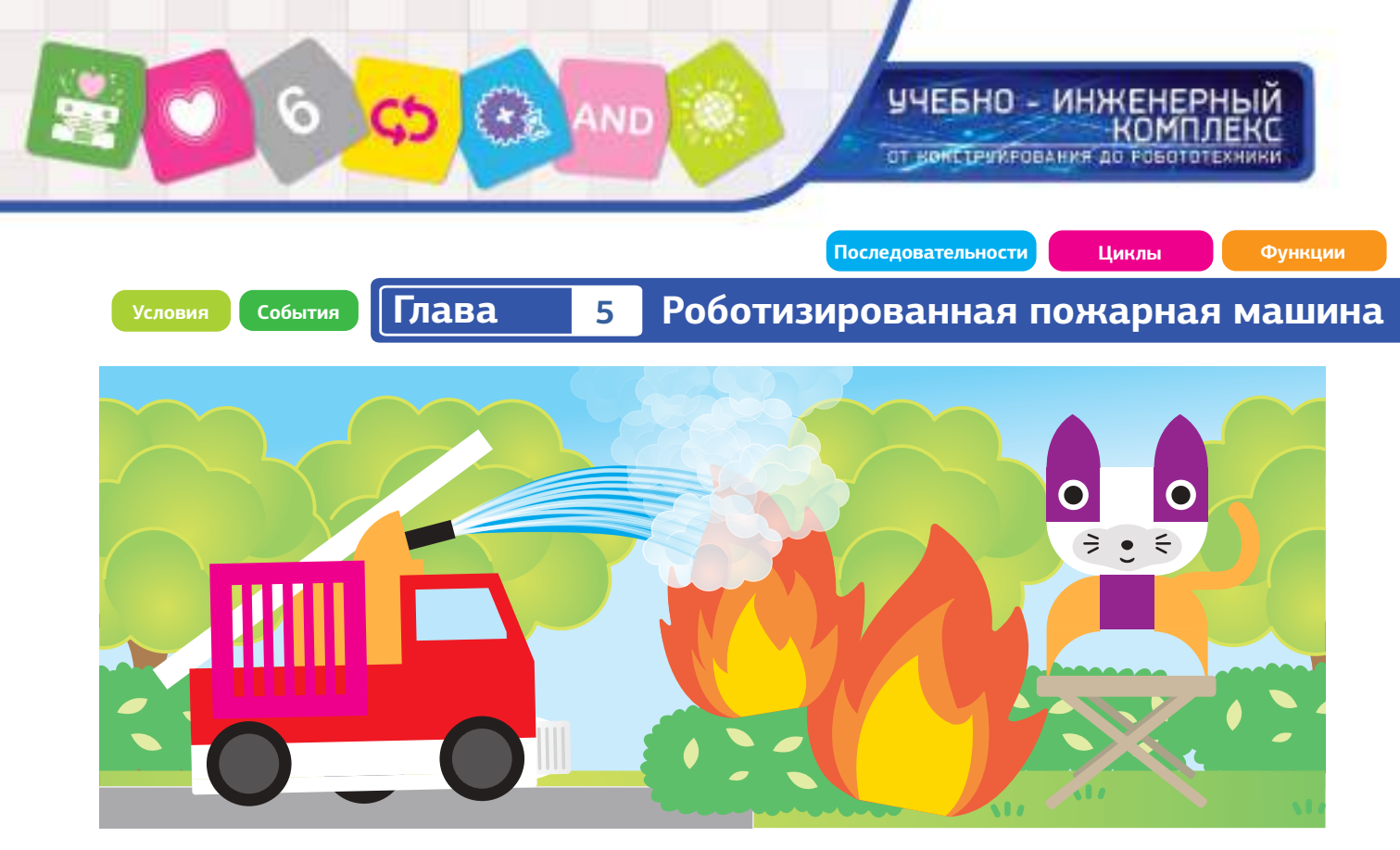

# **Глава 5: Роботизированная пожарная машина**

Эта роботизированная пожарная машина может проехать через город к месту пожара и потушить его. На самом деле пожарная машина действительно движется, но не распыляет воду. Вместо этого она воспроизводит звуковой эффект от брызг воды. Пожарная машина также имеет аварийные огни и звуки сирены.

В этой главе вы соберете пожарную машину, кота и птицу, нуждающихся в спасении от пожара, некоторых горожан и барьеры. Вы получите опыт работы с более сложными программами, используя множество световых и звуковых эффектов.

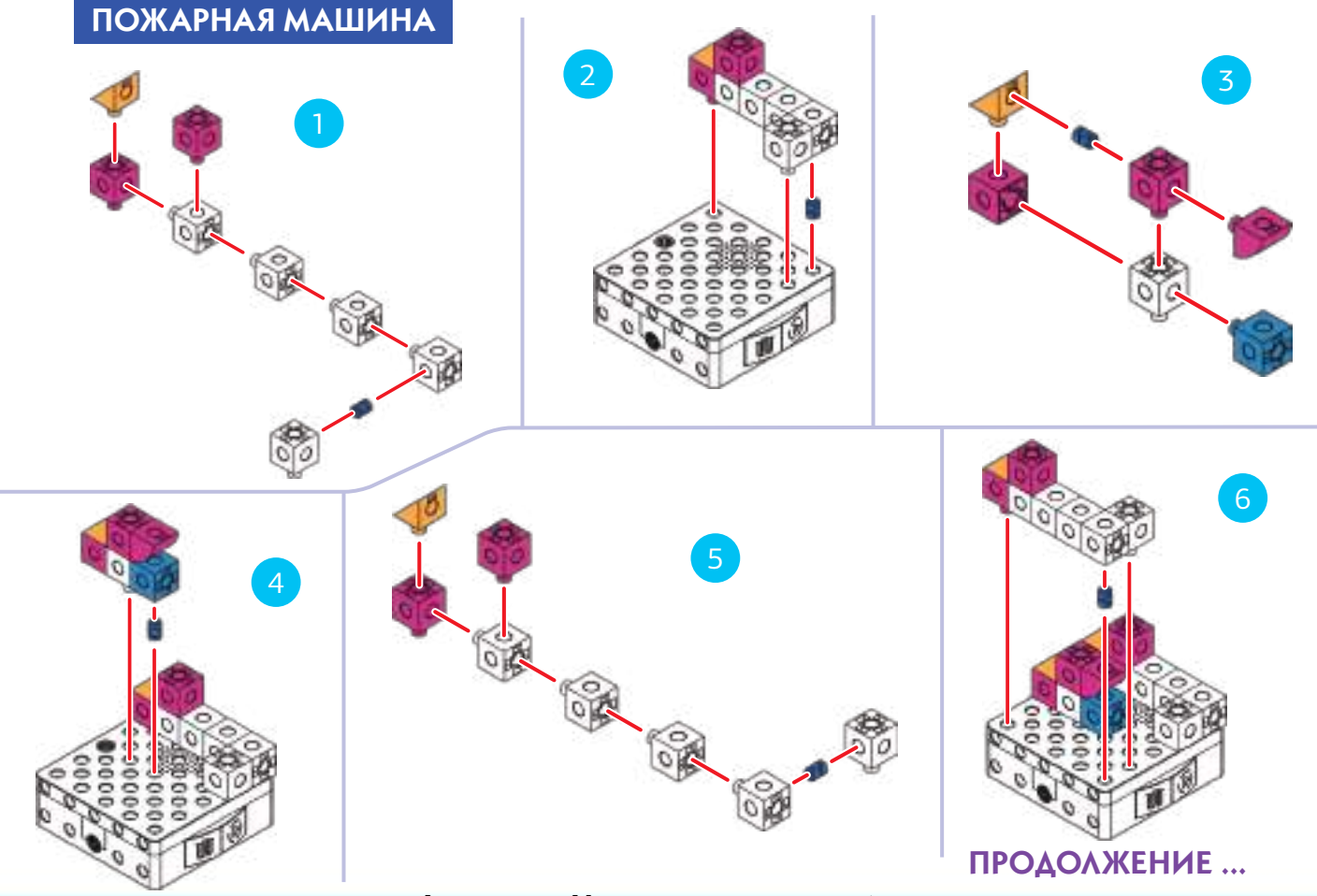

HAEPHO - NHAKEHEPHPIN<br>KOMUNEKC<br>07 KORETPUY-06AH29 40 F06010152BIN/L **Роботизированная пожарная машина Глава 5**

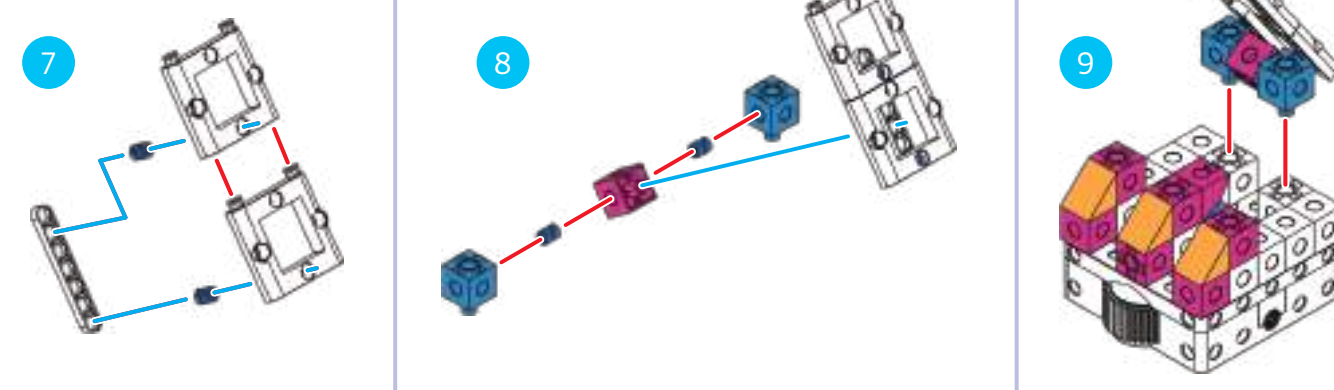

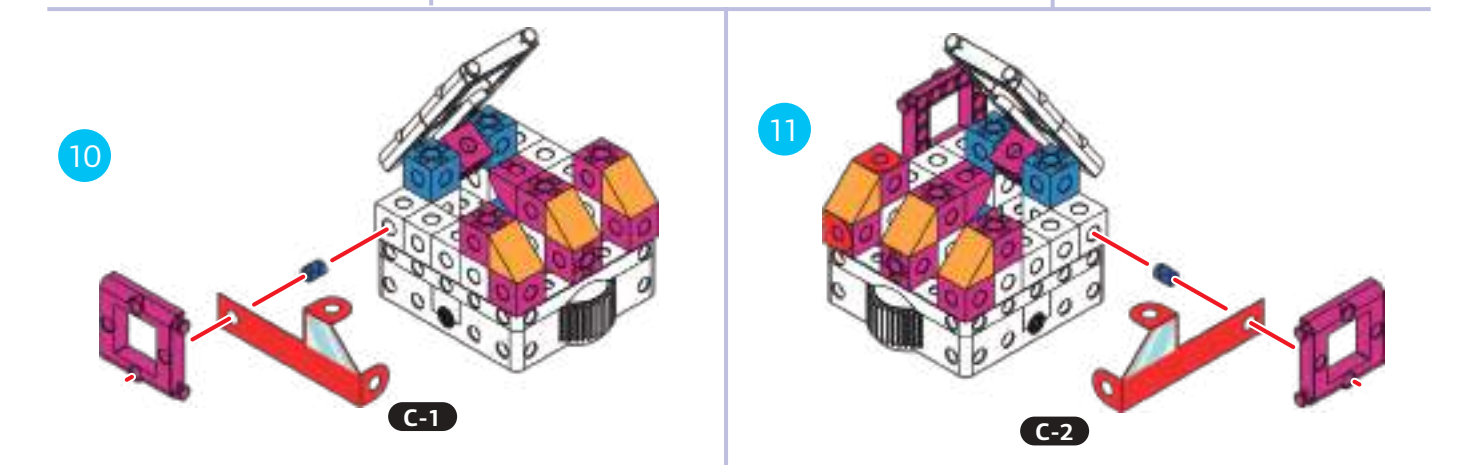

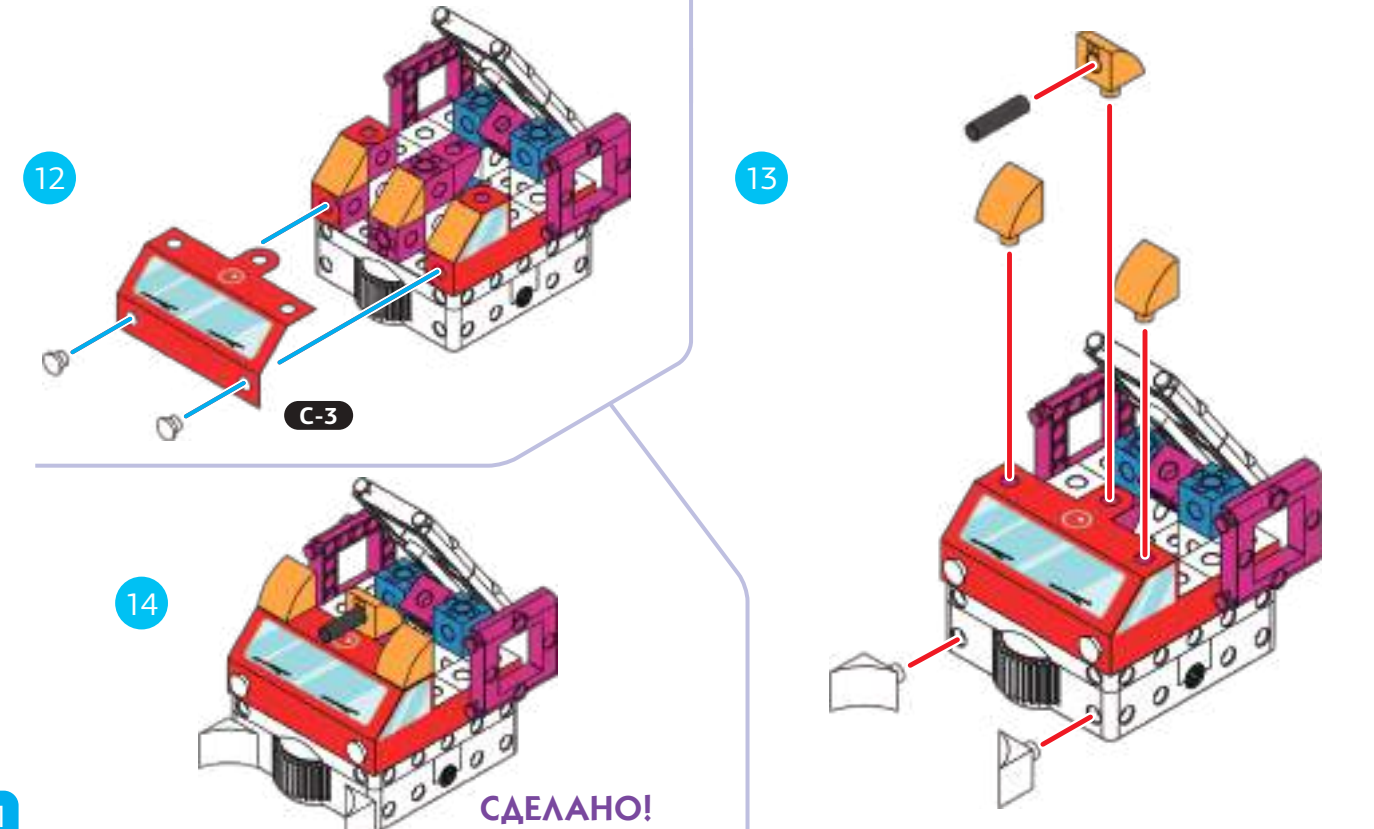

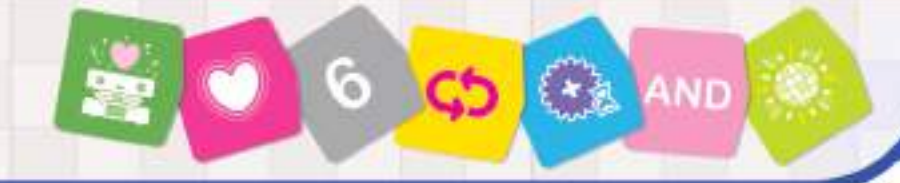

#### УЧЕБНО - ИНЖЕНЕРНЫЙ комп ОТ ВОКСТРУКРОВАНИЯ ДО РОБОТОТЕХНИКИ

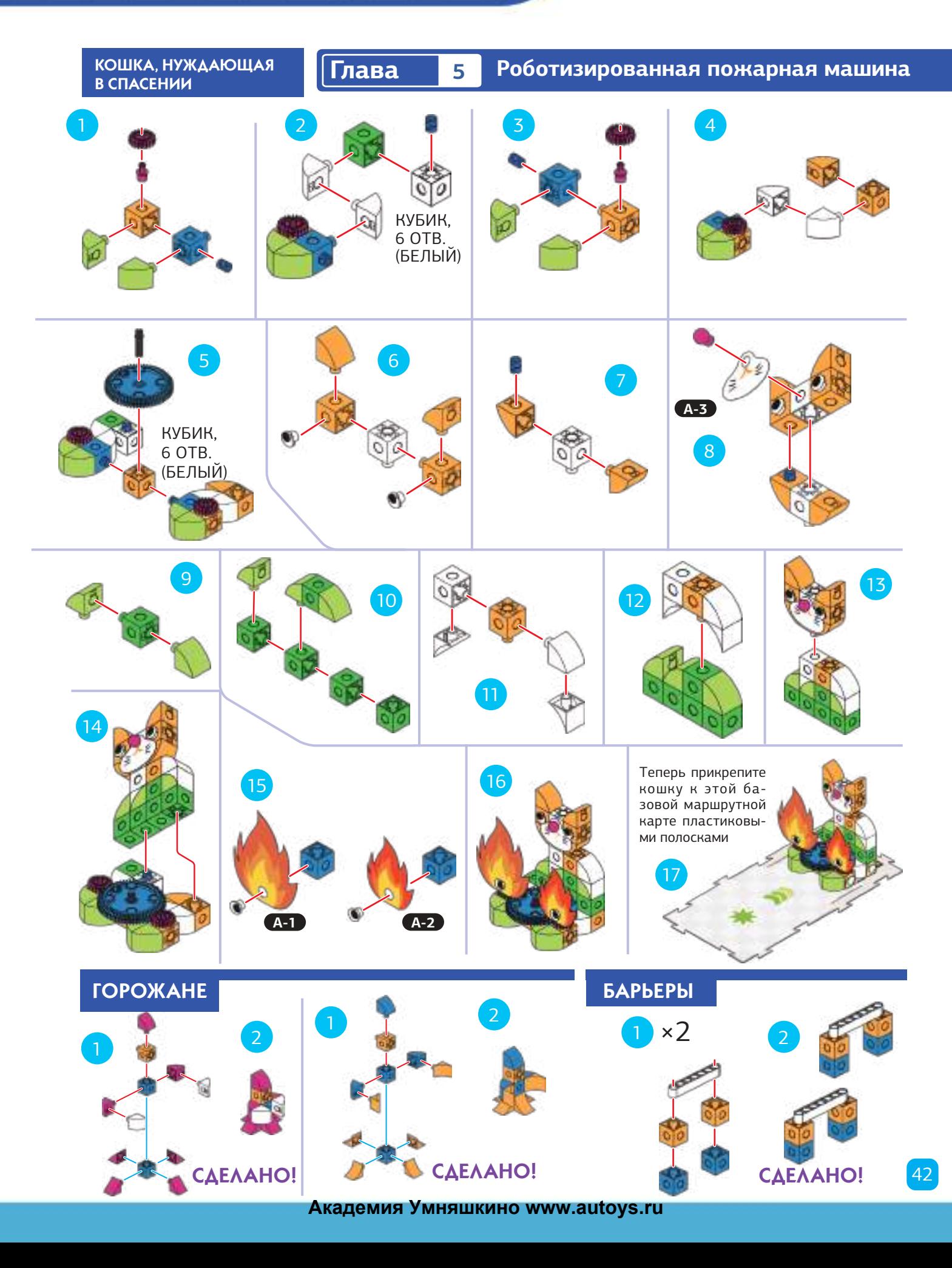

#### ІЕБНО - ИНЖЕНЕРНЫЙ **КОМПЛЕКС** ОТ КОНСТРЧИРОВАНИЯ ДО РОБОТОТЕХНИКИ

**Роботизированная пожарная машина Глава 5**

#### **• • • УРОК 21 СПАСИ КОШКУ ОТ ПОЖАРА НА КУХНЕ**

#### **ИСТОРИЯ**

Пожарная машина должна двигаться с самого начала на кухню, избегая барьеры, и потушить огонь.

#### **ЧТО ПРОИСХОДИТ**

Основная программа перемещает пожарную машину на базовую карту с зеленой звездой. Зеленая функция активирует выходной механизм, чтобы потушить огонь и воспроизводится звук пожарного шланга. Условное утверждение говорит, что робот должен мигать красным и синим светом, пока робот не отсканирует карту Событие (Событие) 4. Затем, если робот сканирует Событие (Событие) 4, он воспроизводит звук сирены и мигает красными и синими аварийными огнями.

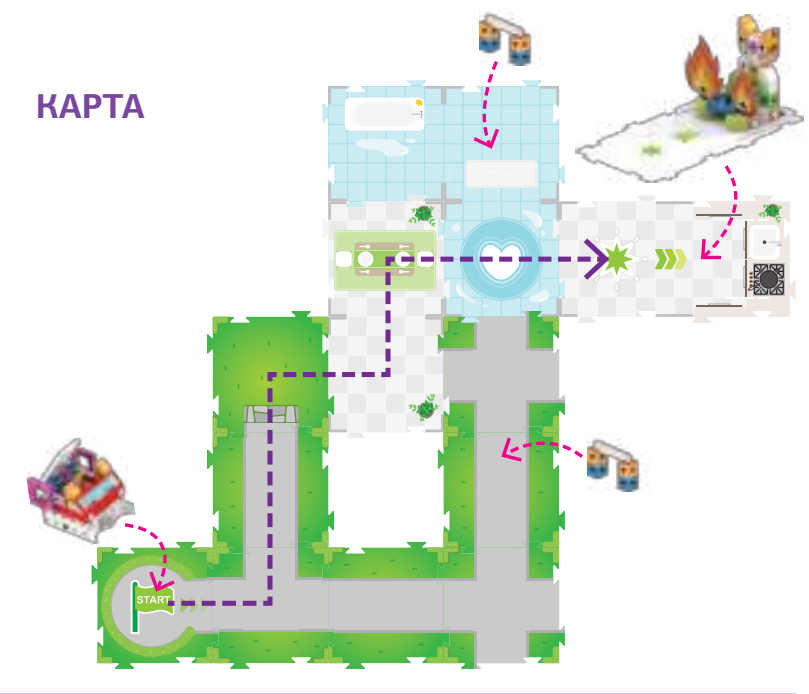

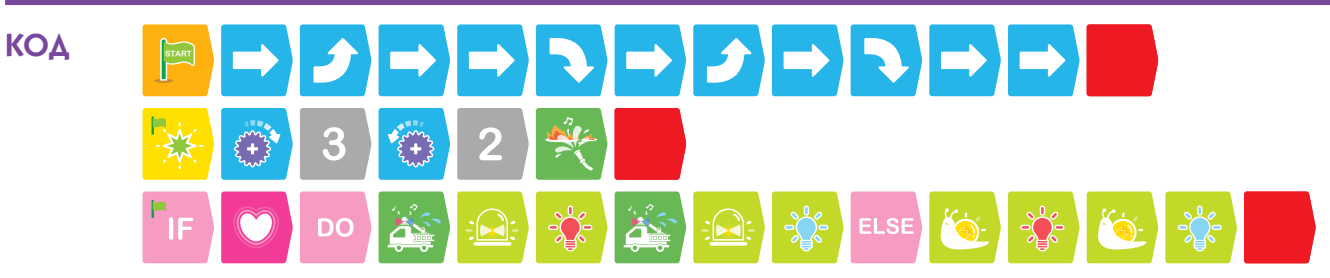

#### **• • • УРОК 22 СПАСИ КОШКУ И ВЕРНИСЬ НА СТАНЦИЮ**

#### **ИСТОРИЯ**

На этот раз пожарная машина должна вернуться в начало после спасения кошки.

#### **ЧТО ПРОИСХОДИТ**

Основная программа перемещает пожарную машину к базовой карте. Зеленая функция работает так же, как и в предыдущем уроке. На этот раз условное утверждение говорит роботу воспроизводить звук "А?", чтобы спросить горожан, где огонь, если робот сканирует событие 1(Событие 1) или событие 4(Событие 4) . В противном случае он воспроизводит звук сирены и мигает светом.

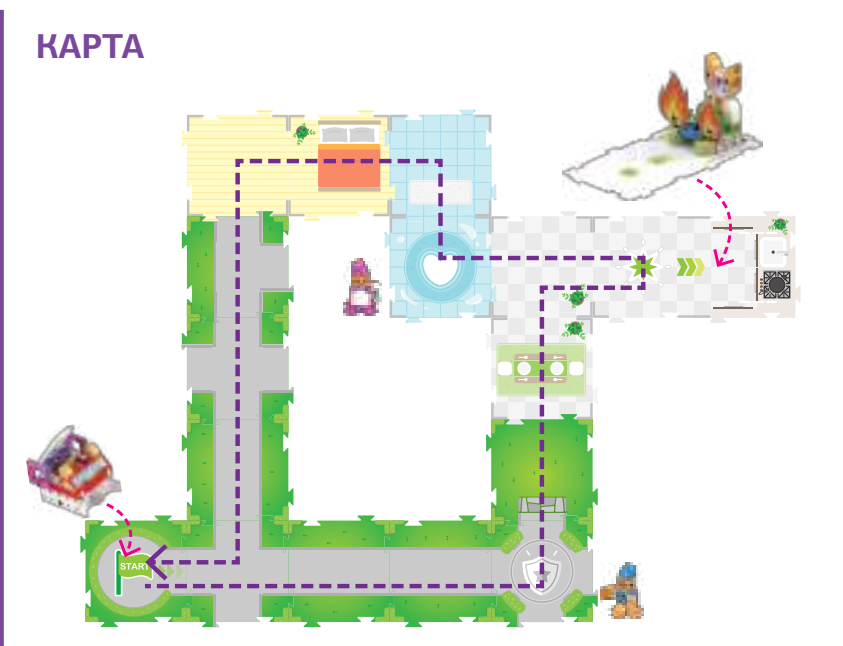

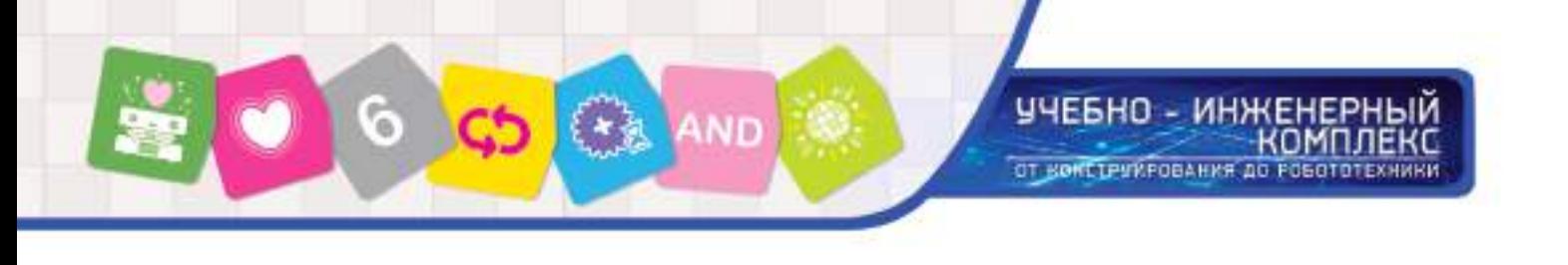

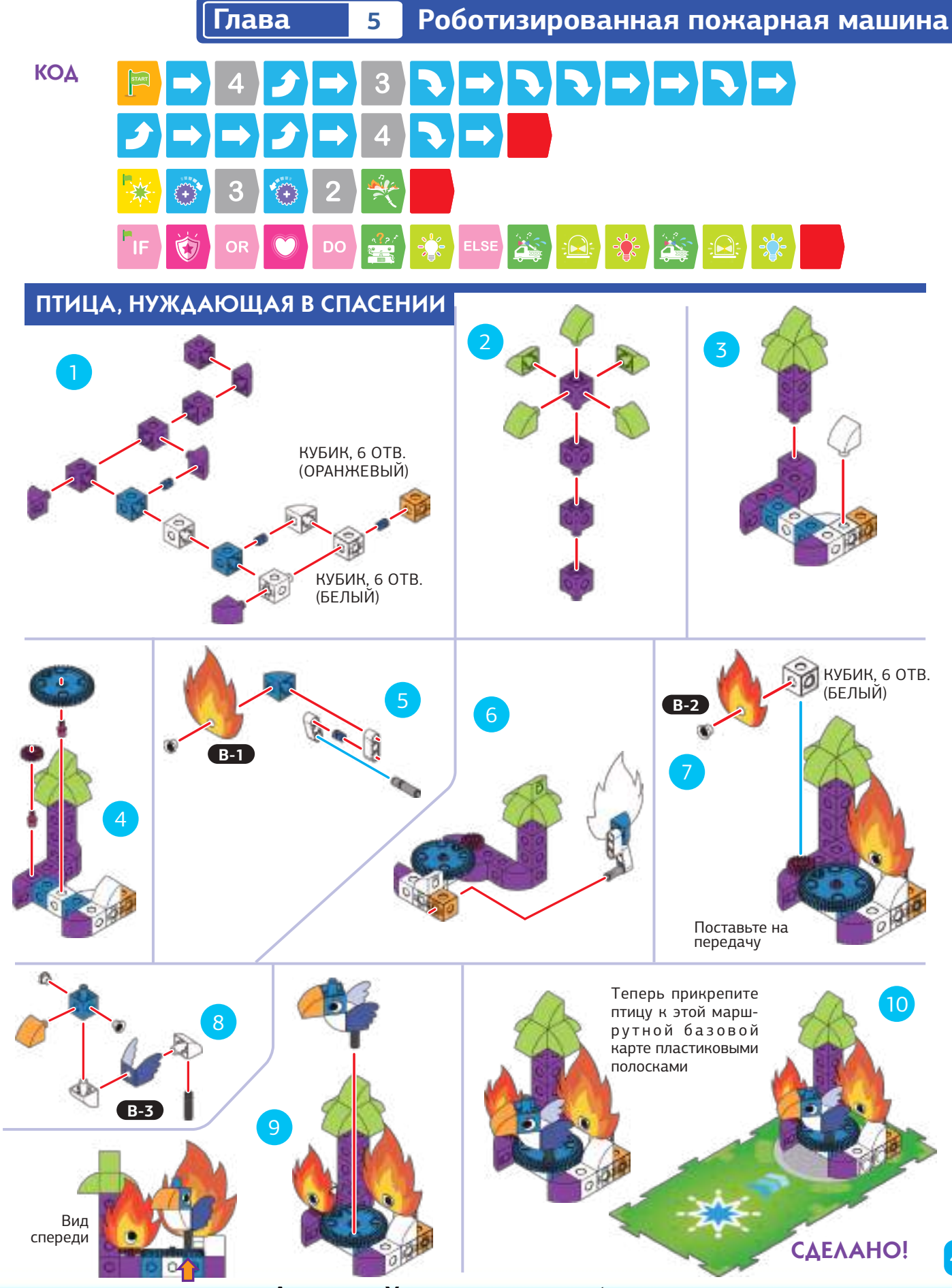

 $\boxed{44}$ 

#### Роботизированная пожарная машина Глава

5

#### $\rho$  ypok 23

**ИСТОРИЯ** 

комплекс

#### СПАСИ КОШКУ И ПТИЦУ

#### **ЧТО ПРОИСХОДИТ**

На этот раз пожарная машина должна сначала спасти кота, а затем птицу, избегая барьеров вдоль путь. После того, как робот тушит каждый огонь, он воспроизводит звук аплодисментов.

ЧЕБНО - ИНЖЕНЕРНЫЙ

ОТ КОНСТРЧИРОВАНИЯ ДО ГОБОТОТЕХНИКИ

Основная программа перемещает пожарную машину к базовой карте с зеленой звездой, затем с синей звездой и, наконец, к карточке Событие 1 (условный элемент 1). Зеленые и синие функции работают так же, как

зеленые функции работают в предыдущих уроках. Условное утверждение воспроизводит подбадривающий звук, если робот сканирует карточки Событие 4(условный элемент 4) и Событие 1 (условный элемент 1).

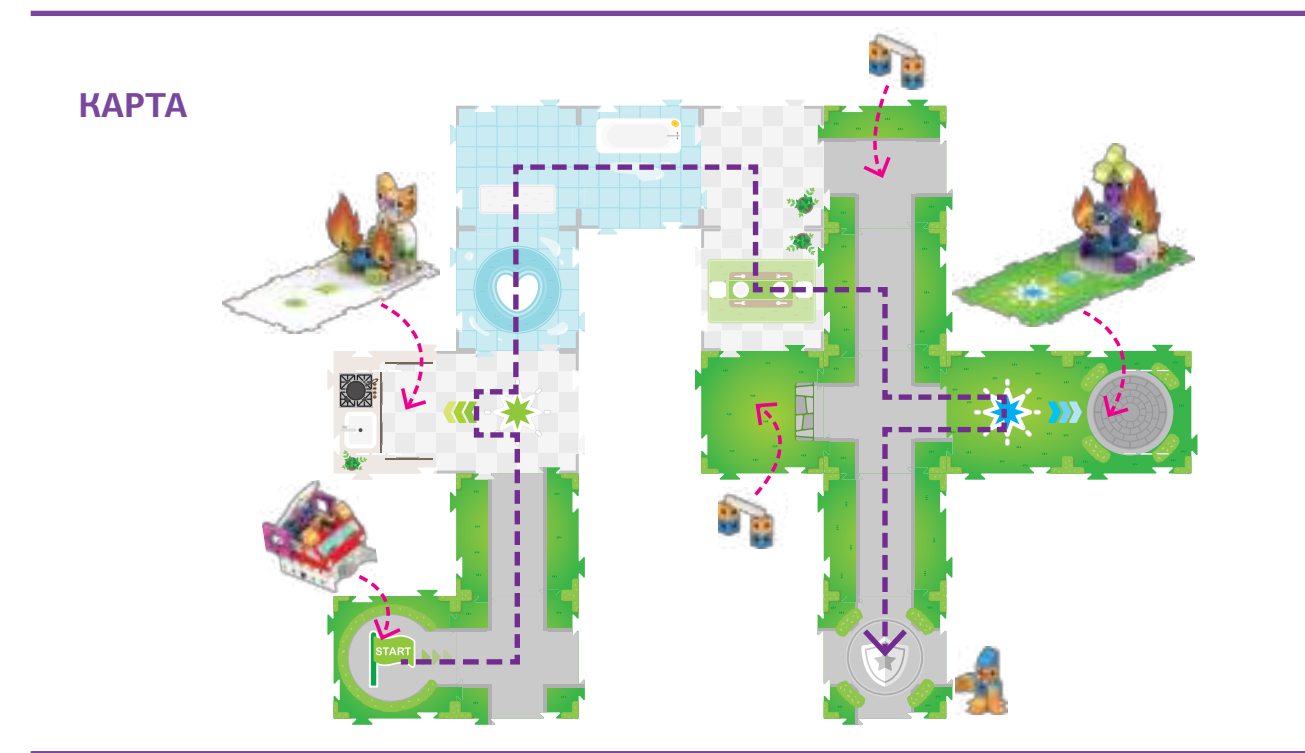

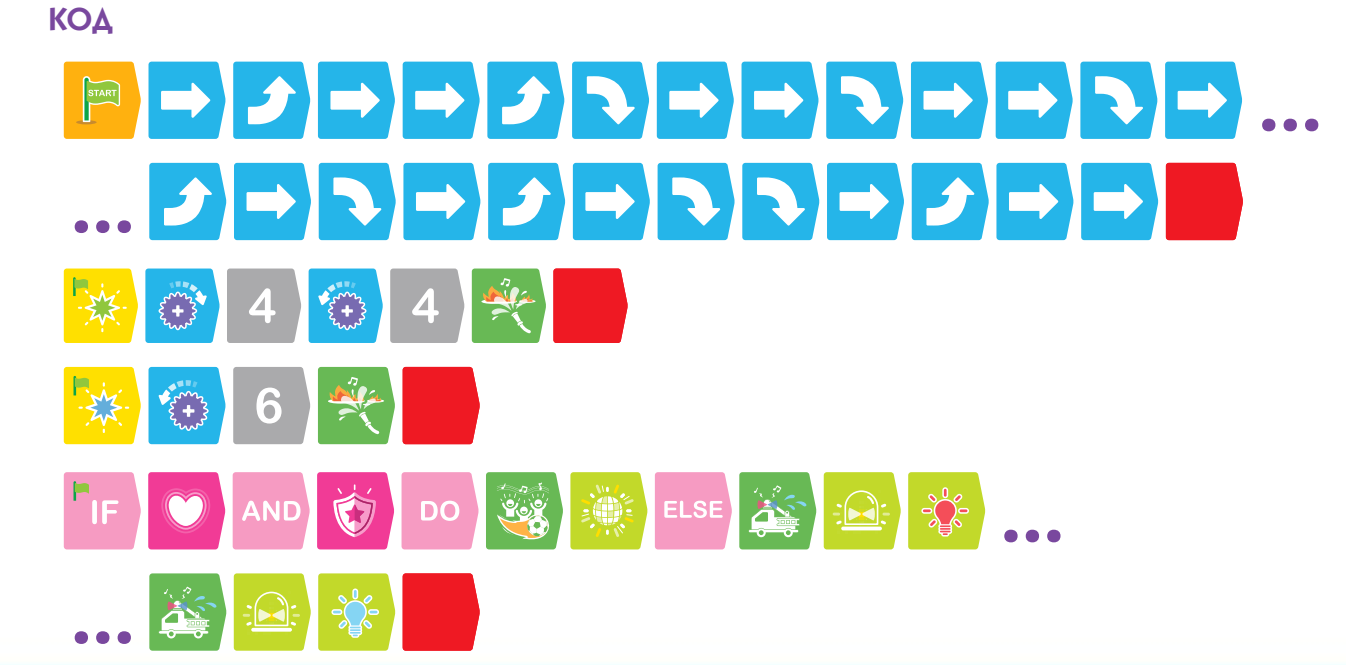

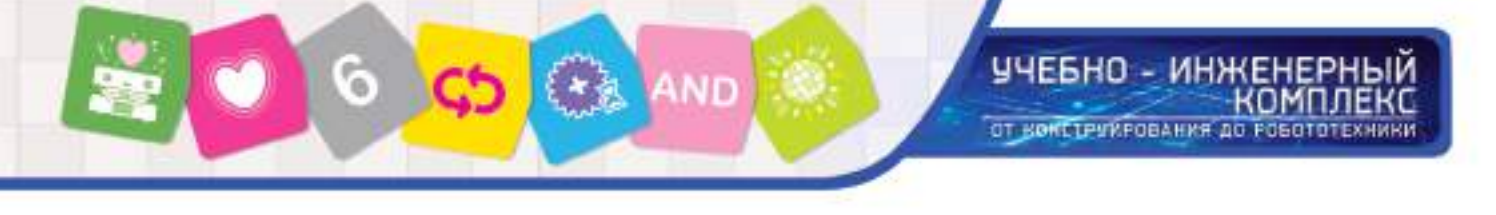

#### **Глава 5 Роботизированная пожарная машина**

#### УРОК 24 ПОЖАРНО – СПАСАТЕЛЬНАЯ ПОЛОСА ПРЕПЯТСТВИЙ

#### **ИСТОРИЯ**

Есть барьеры по всему городу. Пожарной машине сначала нужно спасти кошку, а затем спасти птицу, избегая барьеров на этом пути. После этого робот тушит каждый огонь, он воспроизводит подбадривающий звук.

## **ЧТО ПРОИСХОДИТ**

Основная программа перемещает пожарную машину к базовой маршрутной карте с помощью зеленой звезды, а затем синей звезды. Зеленые и синие функции работают так же, как в предыдущем уроке. Условное утверждение воспроизводит звук сирены и мигает красным и синий, если робот сканирует кодовые карточки Событие 1 (условный элемент 1) или Событие 4 (условный элемент 4) . В противном случае, воспроизводится эффект красно-синего света.

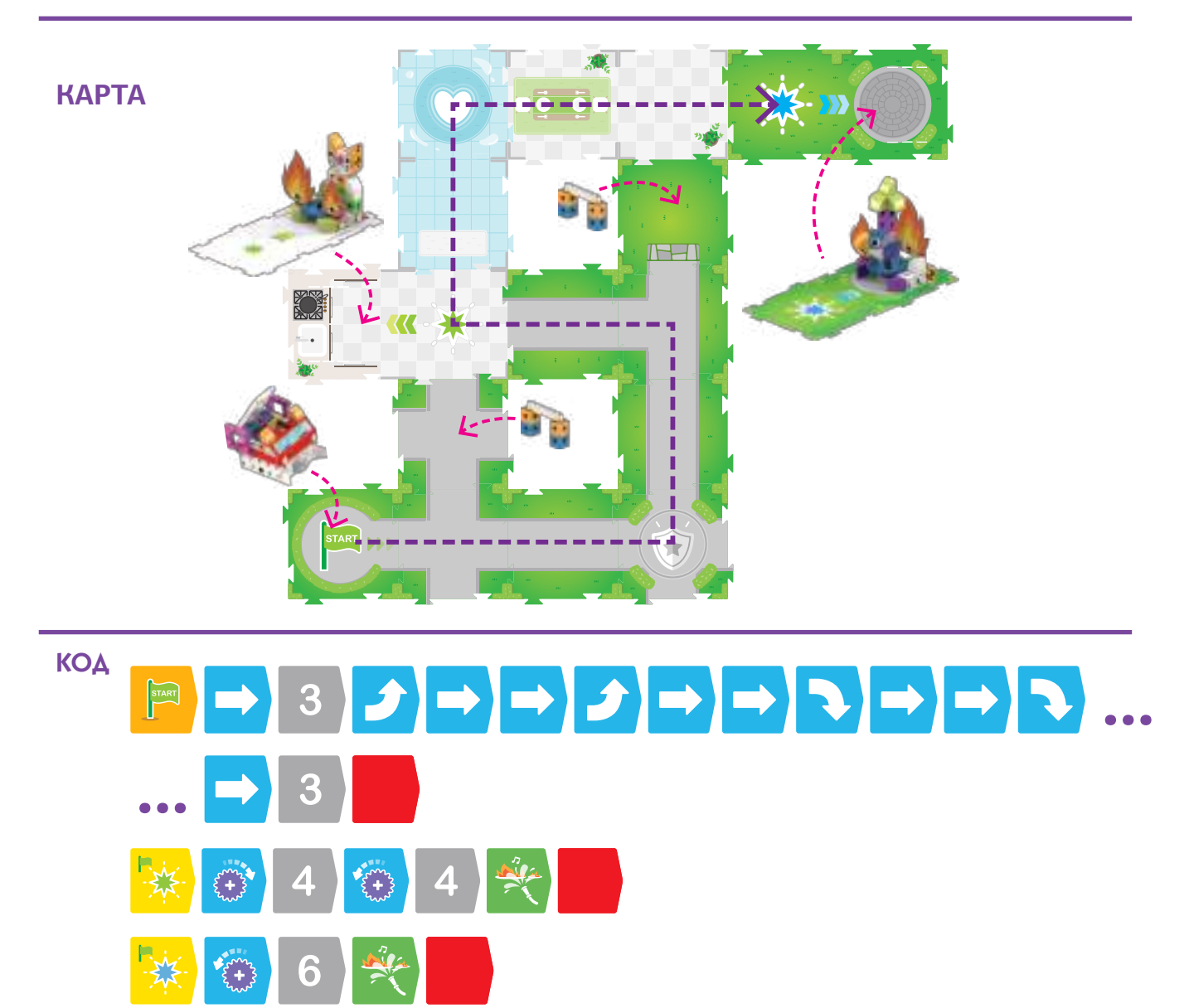

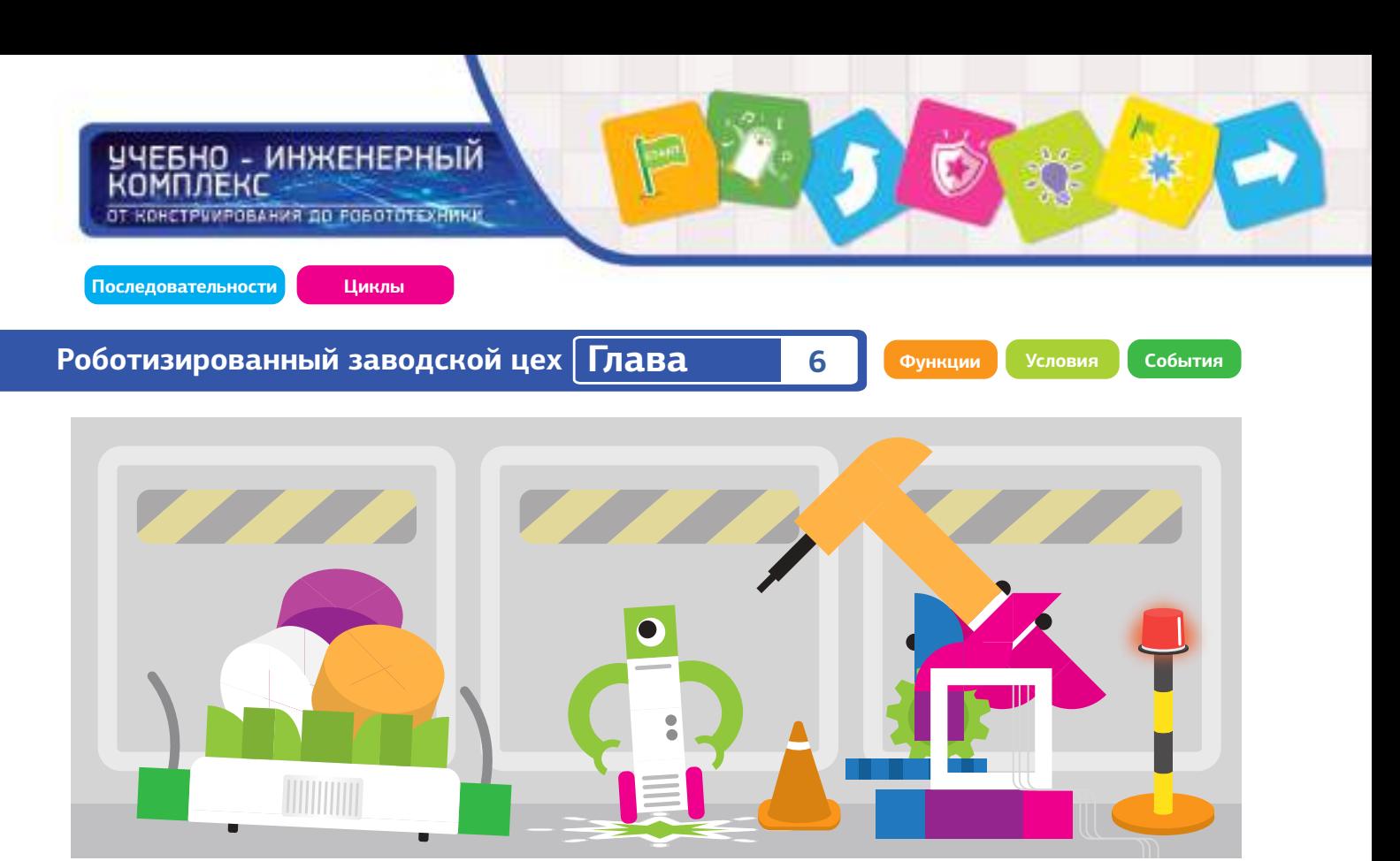

#### **Глава 6: Роботизированный заводской цех**

47

Давайте проверим все, что мы узнали о кодировании и робототехнике, с помощью некоторой сложной механики моделей. В этой главе вы создадите заводского робота, который перемещает продукцию по заводу для обработки.

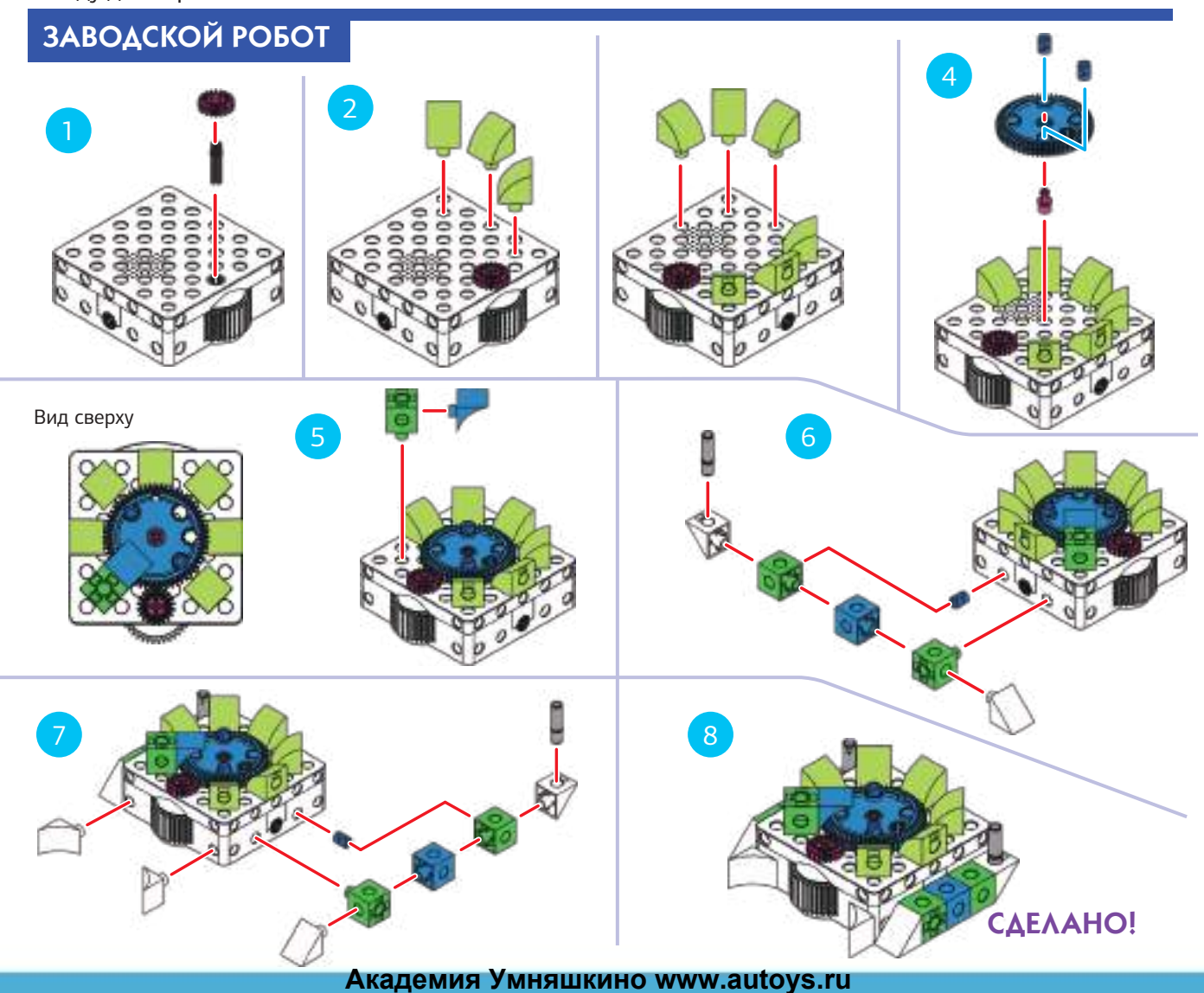

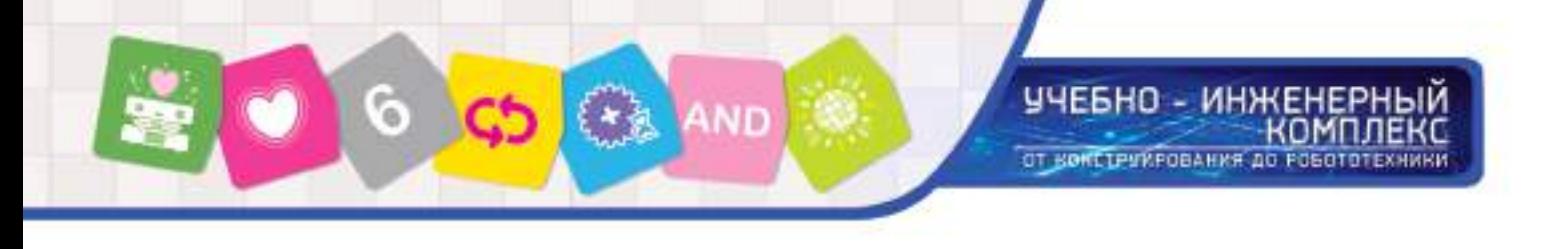

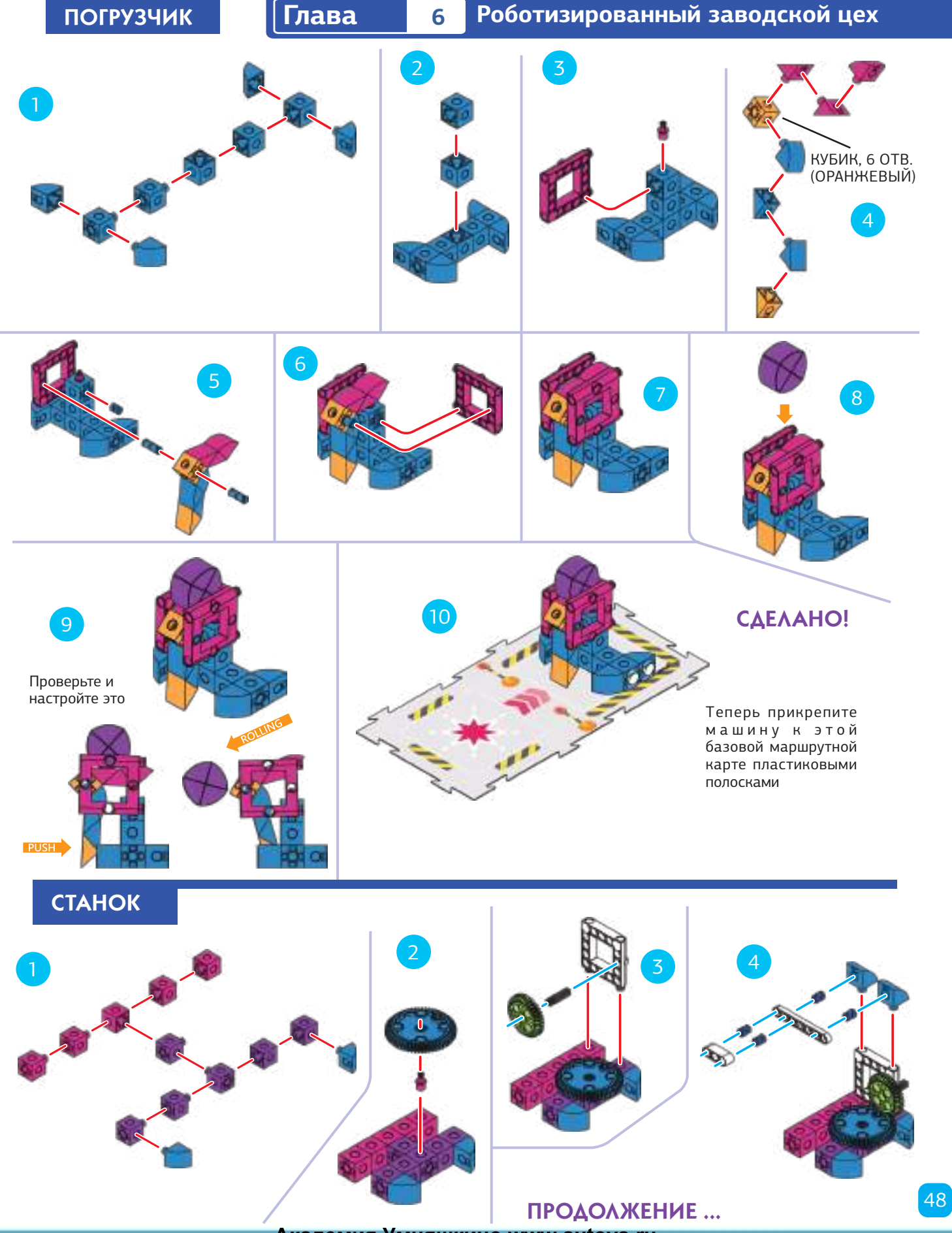

УЧЕБНО - ИНЖЕНЕРНЫЙ<br>КОМПЛЕКС ОТ КОНСТРУИРОВАНИЯ ДО РОБОТОТЕХНИКИ **Роботизированный заводской цех Глава 6** Наклонить рукав здесь 6 7 8 КУБИК, 6 ОТВ. (БЕЛЫЙ) 10 8 9 Наклоните рукав здесь 11 СДЕЛАНО!

> Теперь прикрепите машину к этой базовой карте пластиковыми полосками.

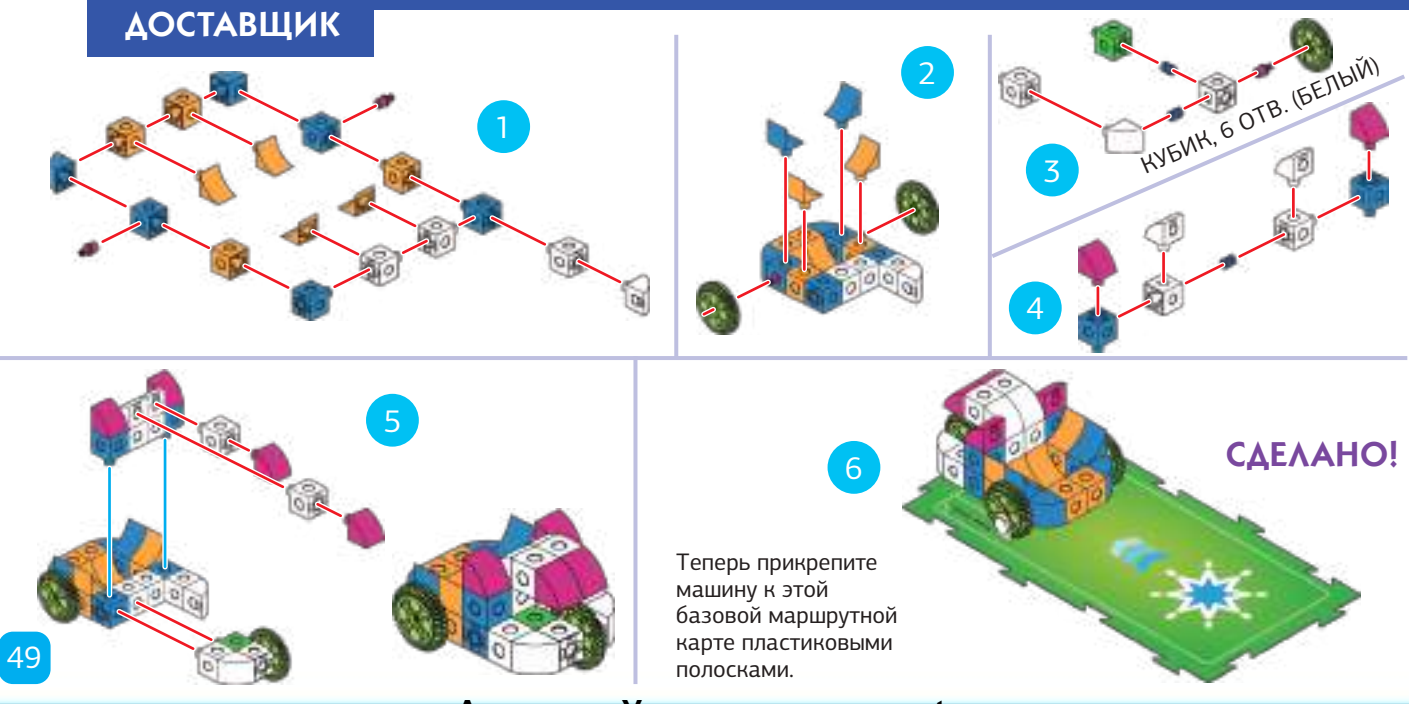

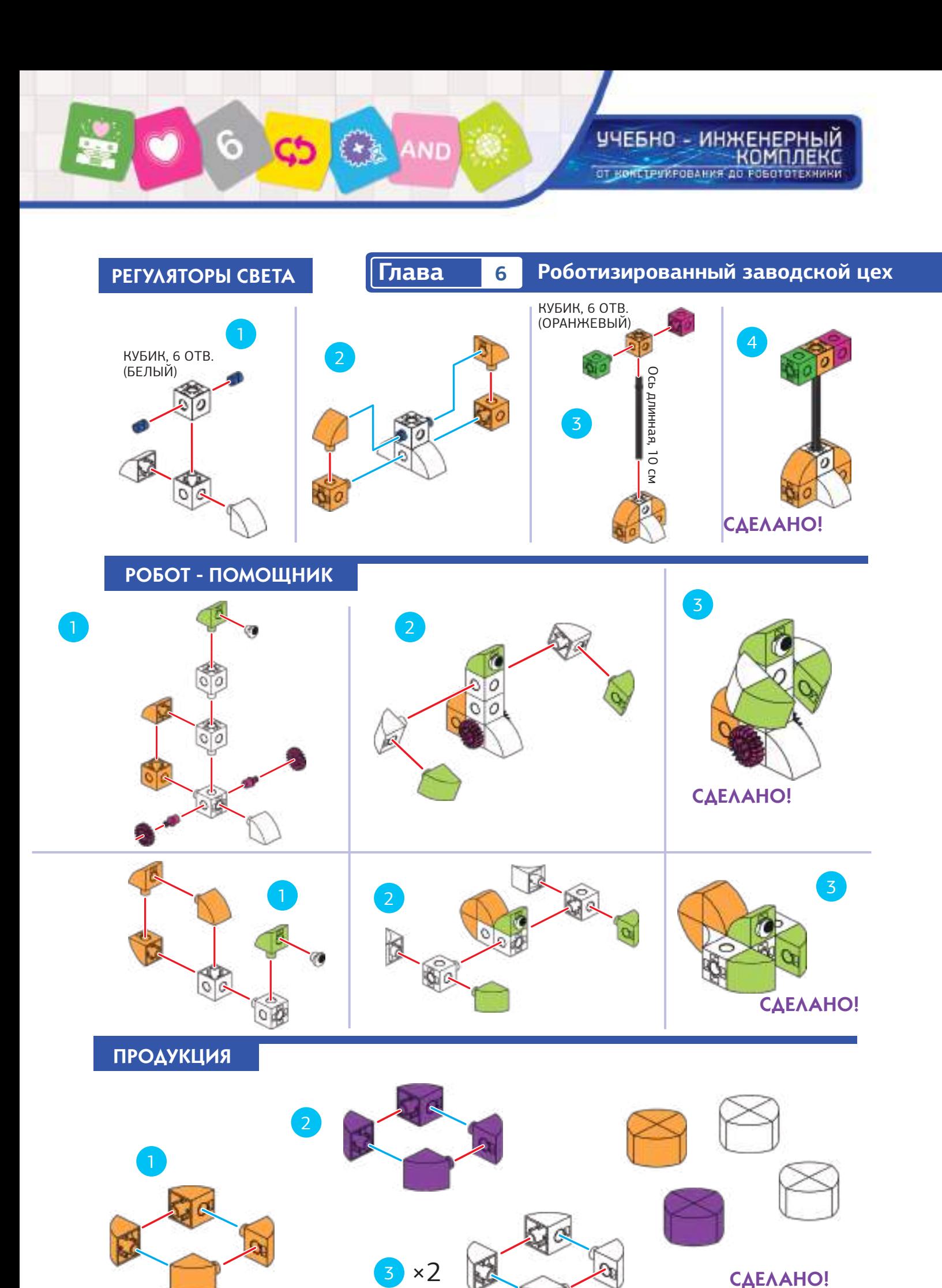

#### ЕБНО - ИНЖЕНЕРНЫЙ комплекс ОТ КОНСТРЧИРОВАНИЯ ДО РОБОТОТЕХНИКИ

**Роботизированный заводской цех Глава 6**

#### УРОК 25 ВЫБИРАЙ И УПАКОВЫВАЙ

#### **ИСТОРИЯ**

Робот должен двигаться к машине -погрузчику, чтобы забрать продукцию, а затем принесите его роботу-помощнику на зеленой звезде и отпустить.

#### **ЧТО ПРОИСХОДИТ**

Основная программа движет робота вокруг завода, сначала к красной звезде и затем к зеленой звезде. Красная функция заставляет робота двигаться вперед и активировать машину - погрузчик, чтобы бросить продукт в корзину робота. Зеленая функция заставляет робота вращать снаряжение своей продукции и освободить продукт из его корзины.

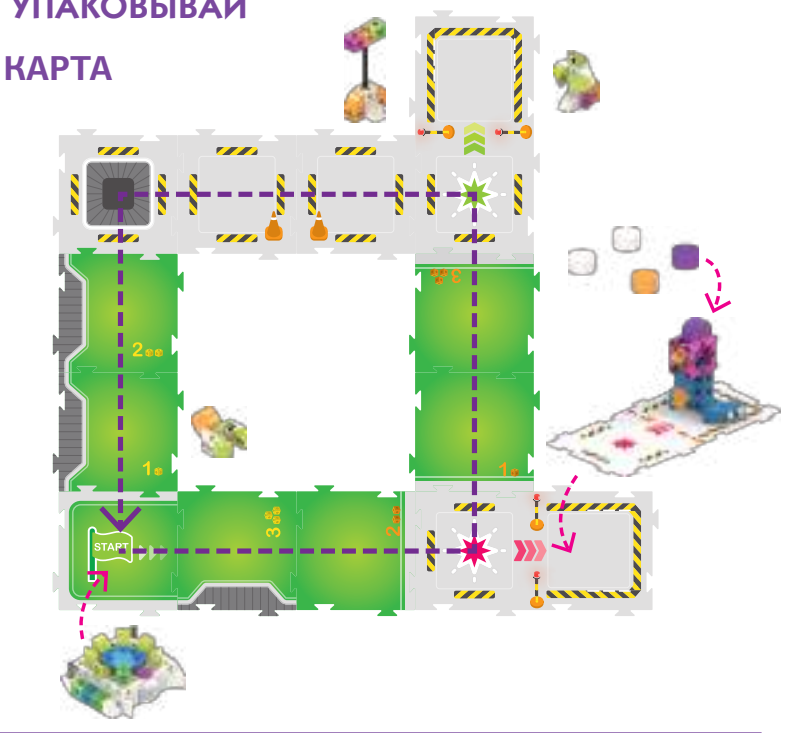

# КОД

УРОК 26 ВЫБИРАЙ, ОБРАБАТЫВАЙ И ПРОВЕРЯЙ

#### **ИСТОРИЯ**

Теперь робот должен перейти к погрузчику, чтобы забрать товар, затем перейти к станку для обработки, затем осмотреть продукцию и вернуться к началу.

#### **ЧТО ПРОИСХОДИТ**

Основная программа движет робота вокруг завода, от вокзала на станцию. Красная функция активирует погрузчика и зеленая функция активирует станок и воспроизводит заводские звуки. Если робот сканирует Событие 3 (карту событий 3), затем заводская проверка, то программа выполнена.

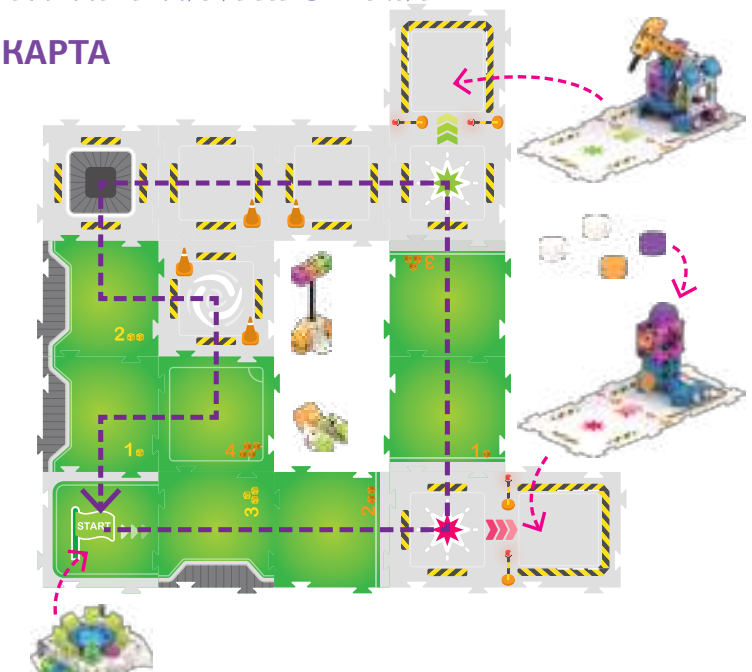

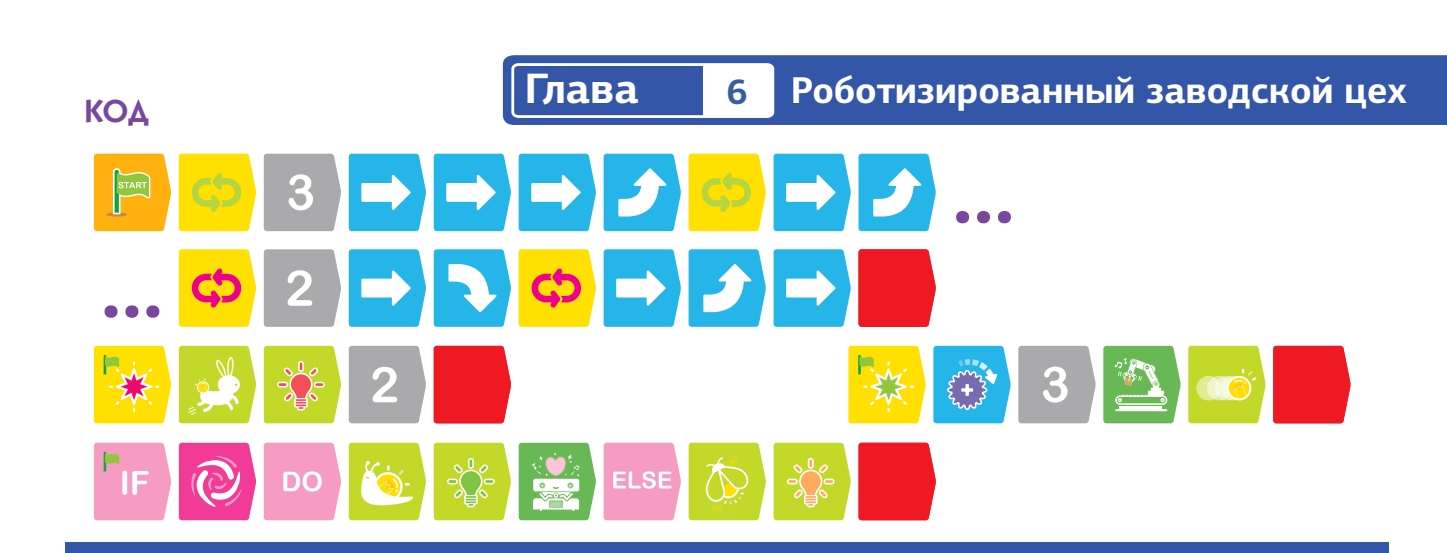

m

G

**• • • УРОК 27 ВЫБИРАЙ, ОБРАБАТЫВАЙ, ПРОВЕРЯЙ, ПОВТОРНО ОБРАБАТЫВАЙ** И ПРОВЕРЯЙ

#### **ИСТОРИЯ**

На этот раз робот должен пройти обратный цикл, чтобы выполнить обработку станком перед тем, как продукция сможет пройти проверку.

#### **ЧТО ПРОИСХОДИТ**

Основная программа движет робота вокруг завода два раза, сначала к красной звезде, а затем к зеленой звезде. Красная и зеленая функции работают аналогично тому, как они работали на предыдущем уроке. Условное утверждение говорит, что если робот сканирует как карточку Событие 2 (событие 2), так и карточку Событие 3 (событие 3) , тогда робот играет подбадривающий звук и загорается световым эффектом. Используется условный оператор And (И), то есть должны сканировать оба события, тогда условие верно.

#### **КАРТА**

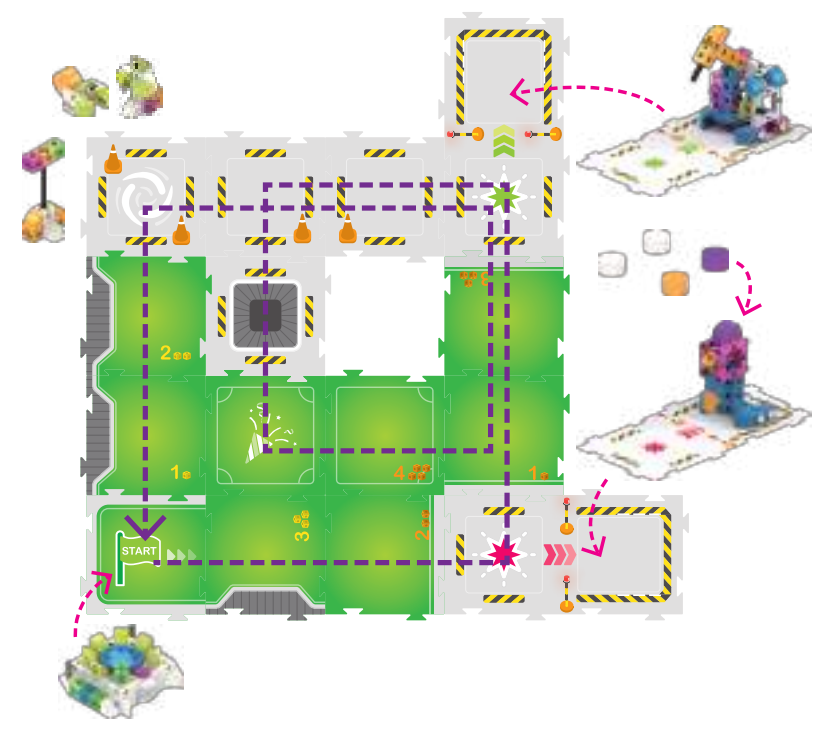

УЧЕБНО - ИНЖЕНЕРНЫЙ

ОТ КОНСТРУКРОВАНИЯ ДО РОБОТОТЕХНИКИ

комплекс

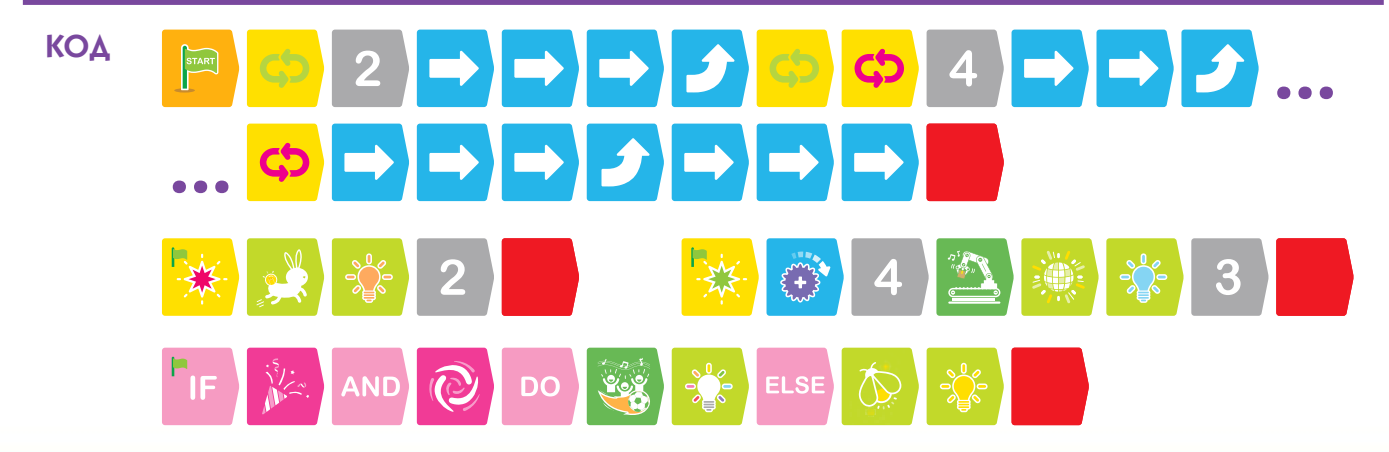

#### **Роботизированный заводской цех Глава 6**

#### УРОК 28 ВЫБИРАЙ, ОБРАБАТЫВАЙ, ПРОВЕРЯЙ И ДОСТАВЛЯЙ

#### **ИСТОРИЯ**

**КОМПЛЕКС** 

Наконец, робот должен выполнить весь производственный процесс, от подбора товара до его доставки на машину.

ЧЕБНО - ИНЖЕНЕРНЫЙ

ОТ КОНСТРЧИРОВАНИЯ ДО ГОБОТОТЕХНИКИ

#### **ЧТО ПРОИСХОДИТ**

Основная программа движет робота вокруг завода, сначала к красной звезде, затем к зеленой звезде, затем через процесс проверки, и, наконец, к синей звезде, где ждет машина доставки.

Красные и зеленые функции работают несколько похоже на то, как они работали на предыдущем уроке. Условное утверждение говорит, что если робот сканирует оба события (карточки Событие 2 и Событие3 ), то робот будет воспроизводить звук "Ах" и давать продукции зеленый свет. Синяя функция добавлена для поворота товара на доставочной машине, воспроизведения аплодисментов и включения светового эффекта.

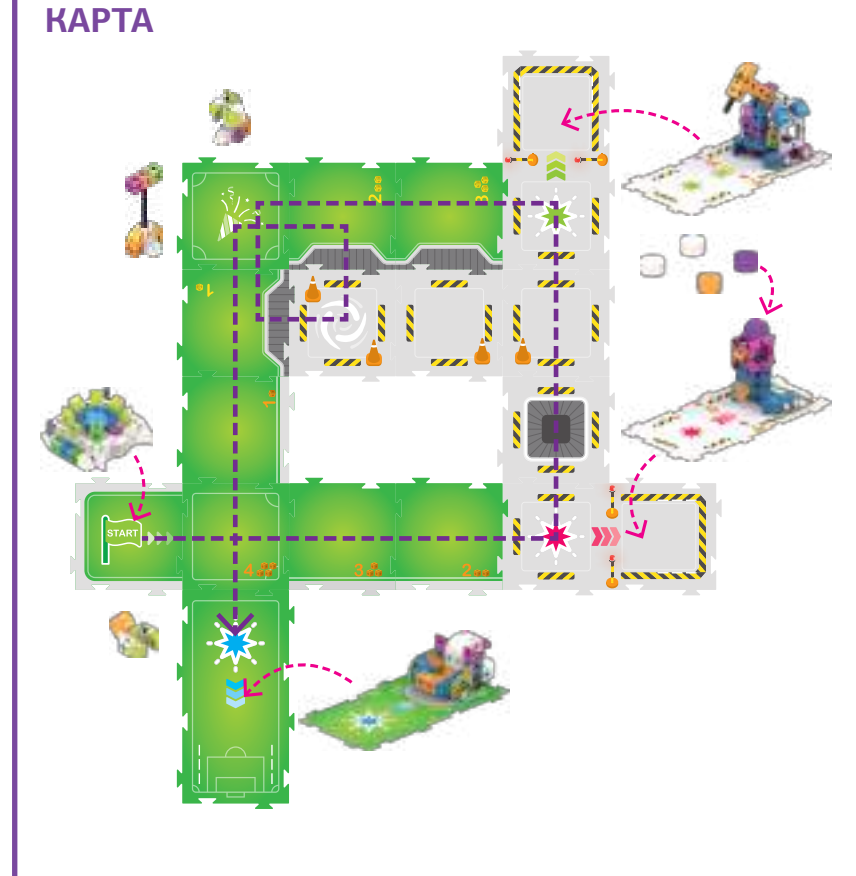

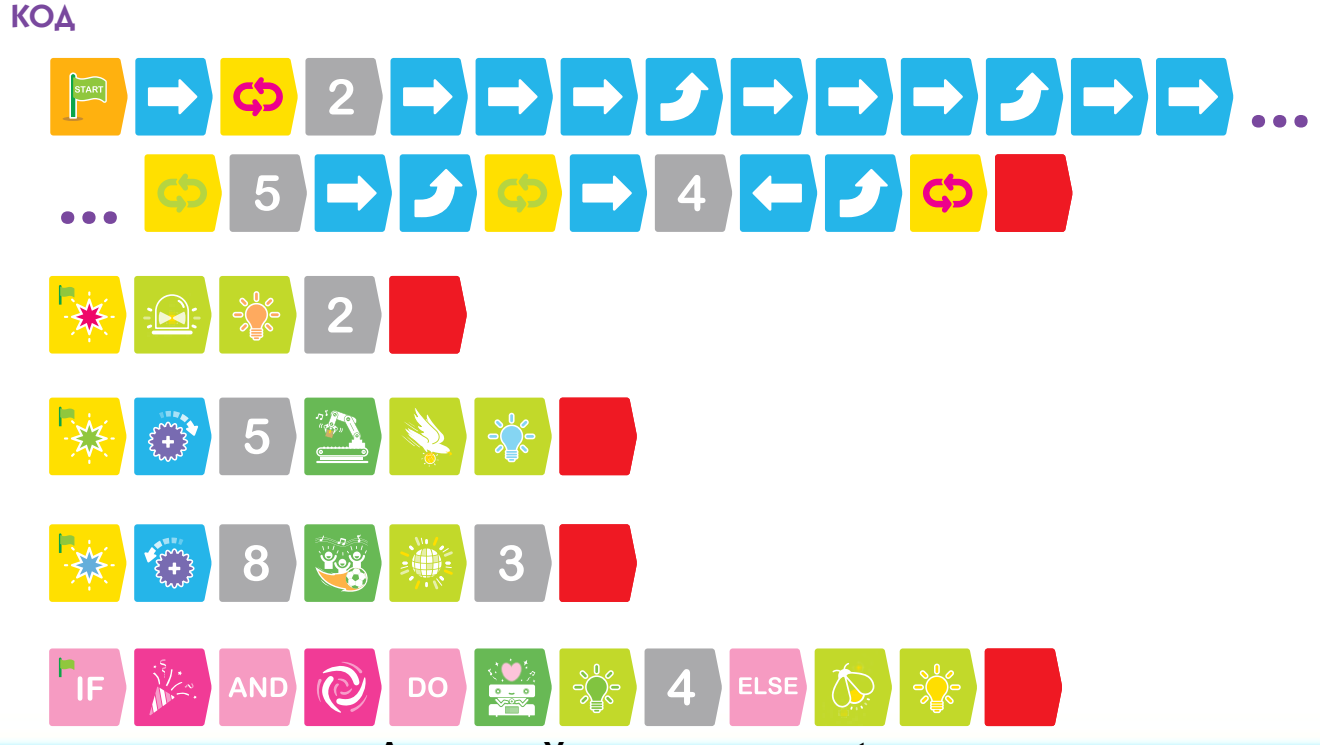

**Академия Умняшкино www.autoys.ru**

53

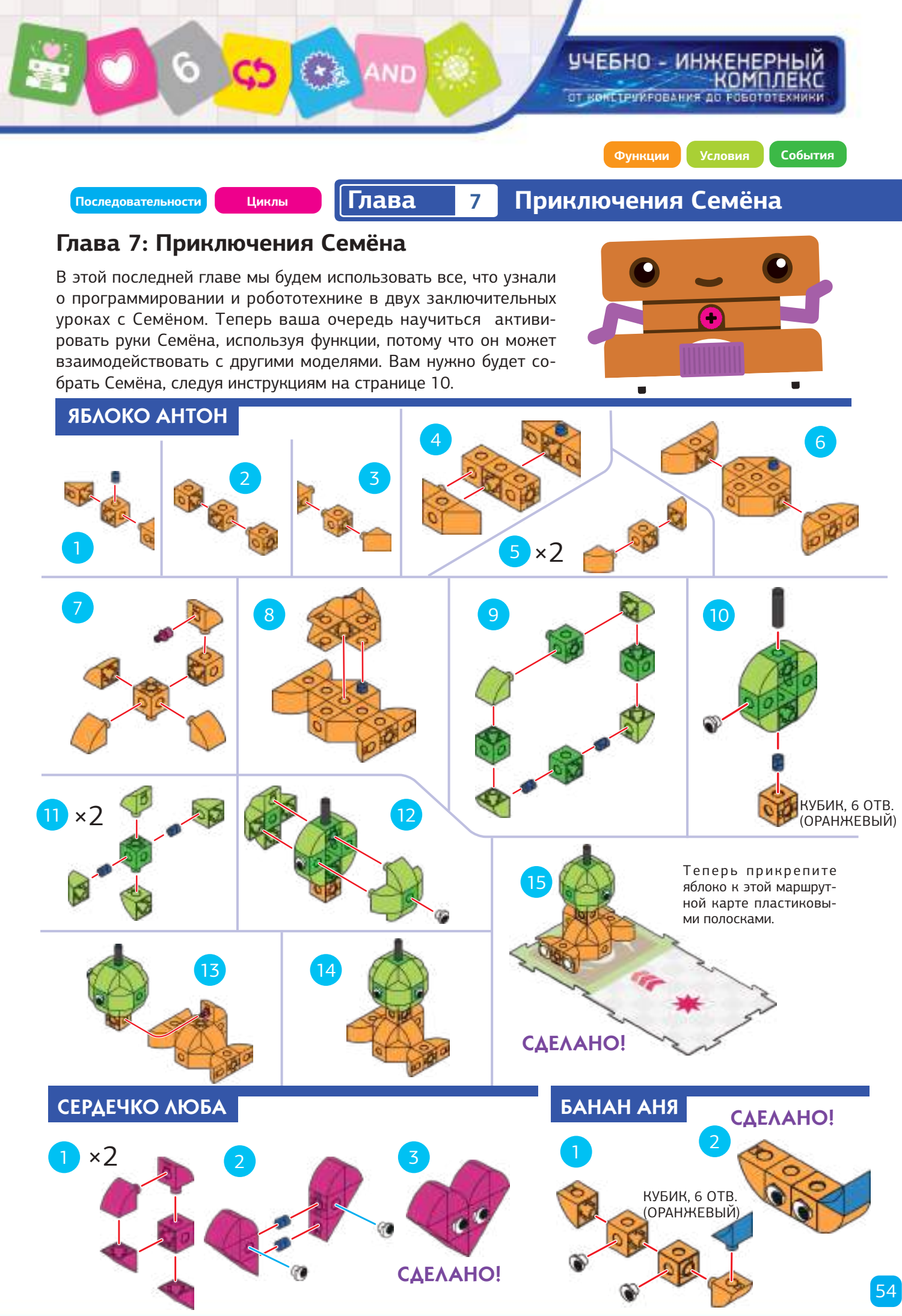

#### **Приключения Семёна Глава 7**

**• • • УРОК 29 ГОТОВИМ ЯБЛОЧНЫЙ ПИРОГ** 

#### **ИСТОРИЯ**

комплекс

Семён хочет приготовить яблочный пирог. Семён едет по городу, открывает и поднимает руки, берет яблоко со стола, несет его на кухню и кладет его на кухне. Запустите Семёна, взявшись за руки, и поместите яблоко на пьедестал.

ІЕБНО - ИНЖЕНЕРНЫЙ

ОТ КОНСТРЧИРОВАНИЯ ДО ГОБОТОТЕХНИКИ

#### **ЧТО ПРОИСХОДИТ**

Семён должен открыть свои руки и сказать "Привет!" Красная функция приближает руки Семёна до яблока и воспроизводится звук "Ах". Зеленая функция заставляет Семёна положить яблоко на кухне и воспроизвести звук "А?"

Это может занять несколько попыток, прежде чем вы получите это, чтобы работало правильно. Это считается нормальным в кодировании и робототехнике. Продолжайте пытаться, пока вы не заставите робота это сделать!

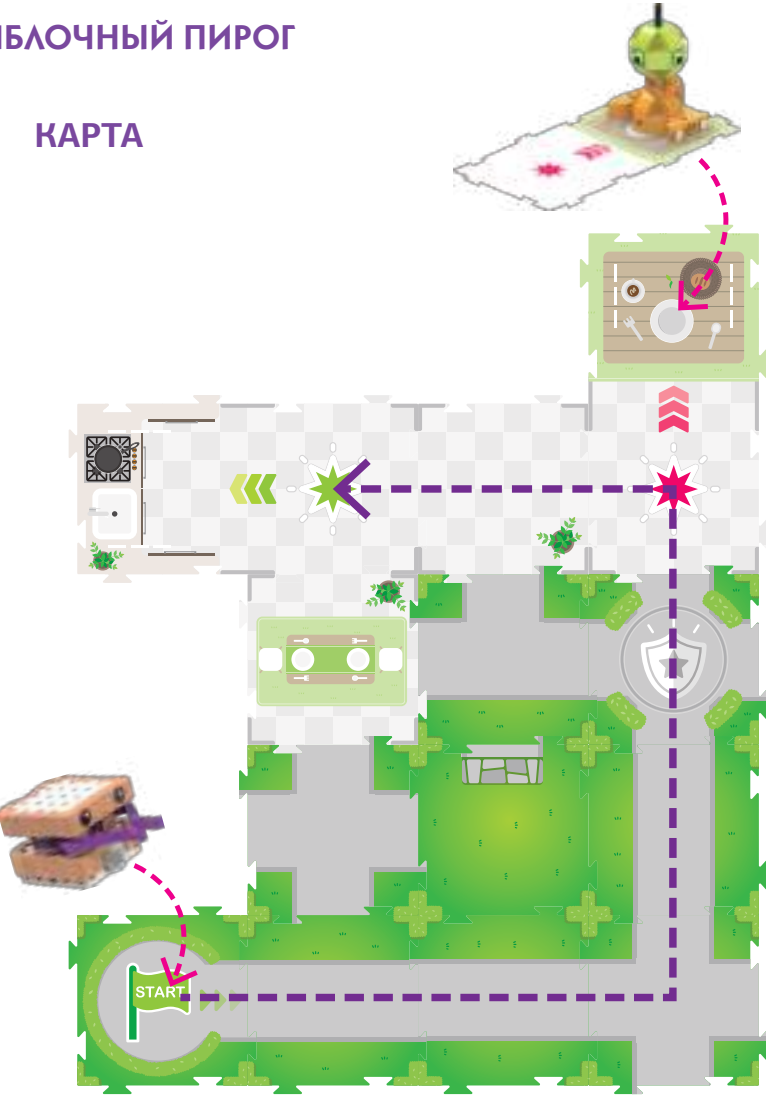

#### КОД

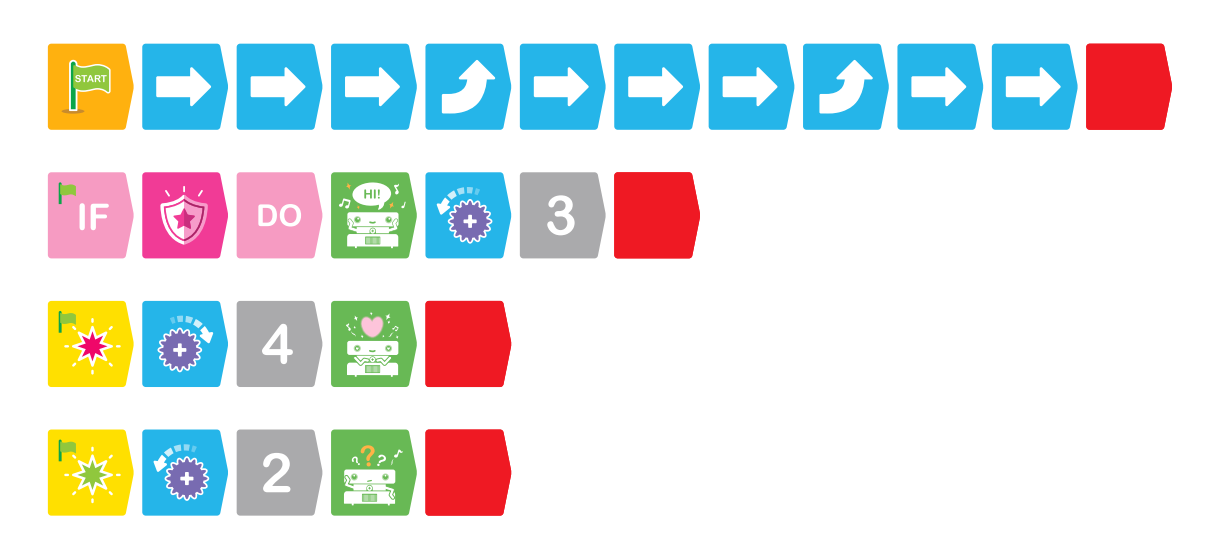

# **Глава 7 Приключения Семёна**

#### УРОК 30 ПРИКЛЮЧЕНИЯ СЕМЁНА

VП

**КАРТА**

#### **ИСТОРИЯ**

В этом последнем уроке попробуйте использовать как можно больше типов кодовых карточек. Семён ищет яблоко, чтобы принести его Любе. Семён сначала смотрит в нескольких местах, ничего не может найти ни на улице, ни в бассейне, и находит Аню в парке. Наконец Семён находит Антона и отвозит его к Любе.

6

#### **ЧТО ПРОИСХОДИТ**

Основная программа перемещает робота вокруг карты. Зеленая функция заставляет Семёна сказать "Привет!" и открыть свои руки в первый раз. Условное утверждение вызывает Семёна сказать «А-аа» и показать красный свет, когда он сканирует карточки событий (Событие 1 или Событие 4). Синяя функция заставляет Семёна сказать "А?" Ане и производится оранжевая вспышка. Красная функция заставляет Семёна забрать Антона. Третий раз Зеленая функция сработала, Семён снова открывает свои руки, выпускает яблоко, и говорит "Привет!" в очередной раз.

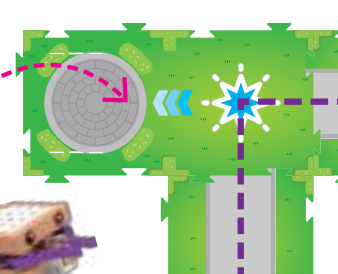

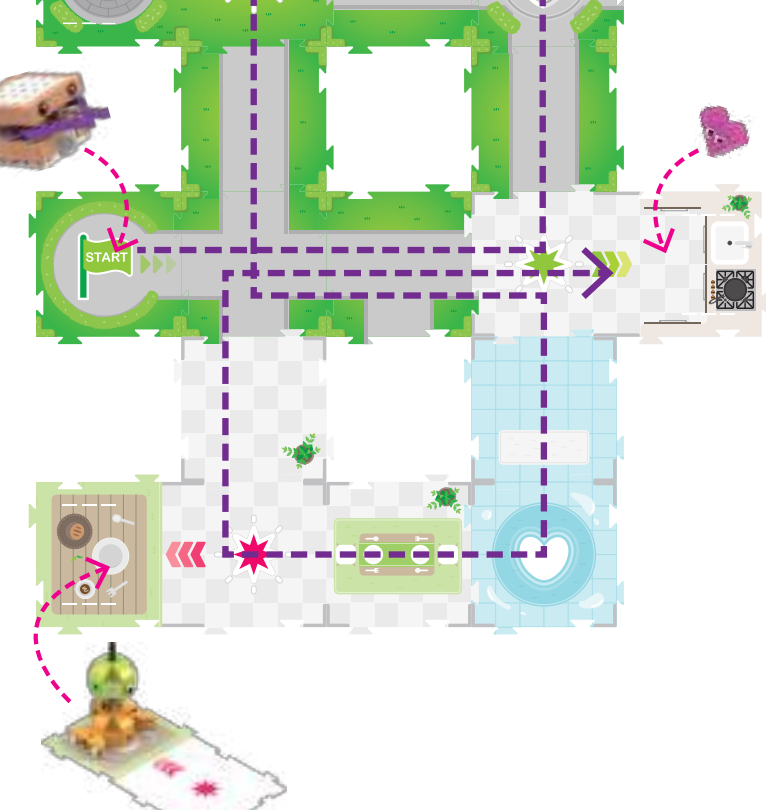

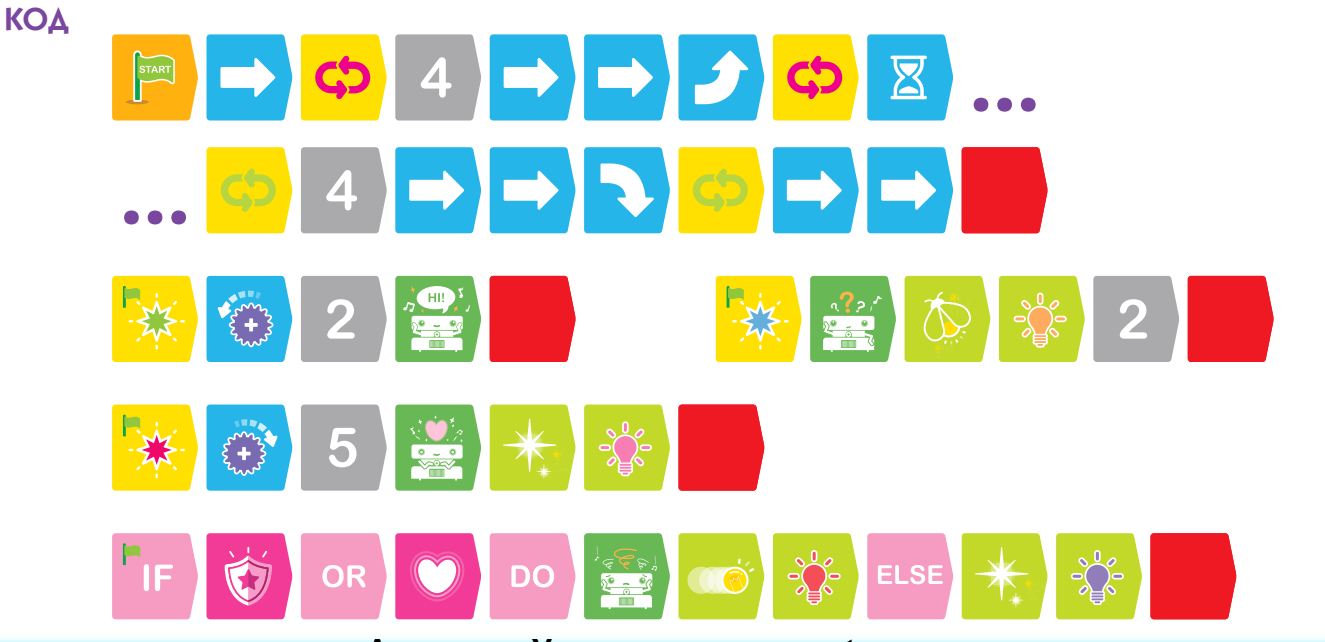

**Академия Умняшкино www.autoys.ru**

#### ЕБНО - ИНЖЕНЕРНЫЙ комплекс

ОТ КОНСТРЧИРОВАНИЯ ДО РОБОТОТЕХНИКИ.

**Алгоритмы Переменные**

#### **Уроки математики**

#### **Режим урока математики**

Базовый блок робота может быть включен в специальные режимы для обучения урокам математики. В этих режимах робот ведет себя по-разному, чем в обычном рабочем режиме. Вы переключаете робота в этих режимах путем сканирования дополнительной невидимой контрольной графики, напечатанной на стр. 64 и 65.

Это как кодовые карточки, только они напечатаны в этом пособии, а не на отдельных карточках.

В математическом режиме вы программируете робота так же, как и раньше, но на этот раз с целью решения поставленной математической задачи. В математическом режиме, когда робот доходит до конца его программы, он будет играть музыку и загораться в зависимости от того, было ли окончательное решение правильным или неправильным: музыка арфы и разноцветные огни будут играть, если решение было верным. Музыка тубы и красно-оранжевые огни будут играть, если решение было неверным.

В математическом режиме используются карты с напечатанными на них оранжевыми и желтыми кубиками.

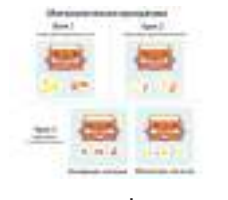

Эти карты представляют цифры от 1 до 5 оранжевого и желтого цвета. Чтобы завершить каждый урок математики, напишите код для

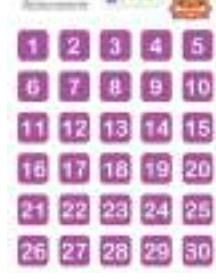

решения указанной проблемы, переместив робота на карты с конкретными номерами и, наконец, на синюю, красную или зеленую функции базовой маршрутной карты.

Примечание. Вы не можете использовать кодовые карточки функций или условий в математическом режиме. Робот не будет реагировать и на карты событий в математическом режиме.

Чтобы выйти из математического режима, нажмите и удерживайте две секунды кнопку стирания.

#### **Алгоритмы**

Вы можете услышать слово «алгоритм», используемое в связи с компьютерами и программированием. Алгоритм является частью компьютерной программы, которая используется для решения указанной проблемы с использованием последовательности расчетов или шагов. Алгоритм - пошаговый способ решения проблемы. С этими уроками математики, вы создаете простые алгоритмы для решения заявленных математических задач.

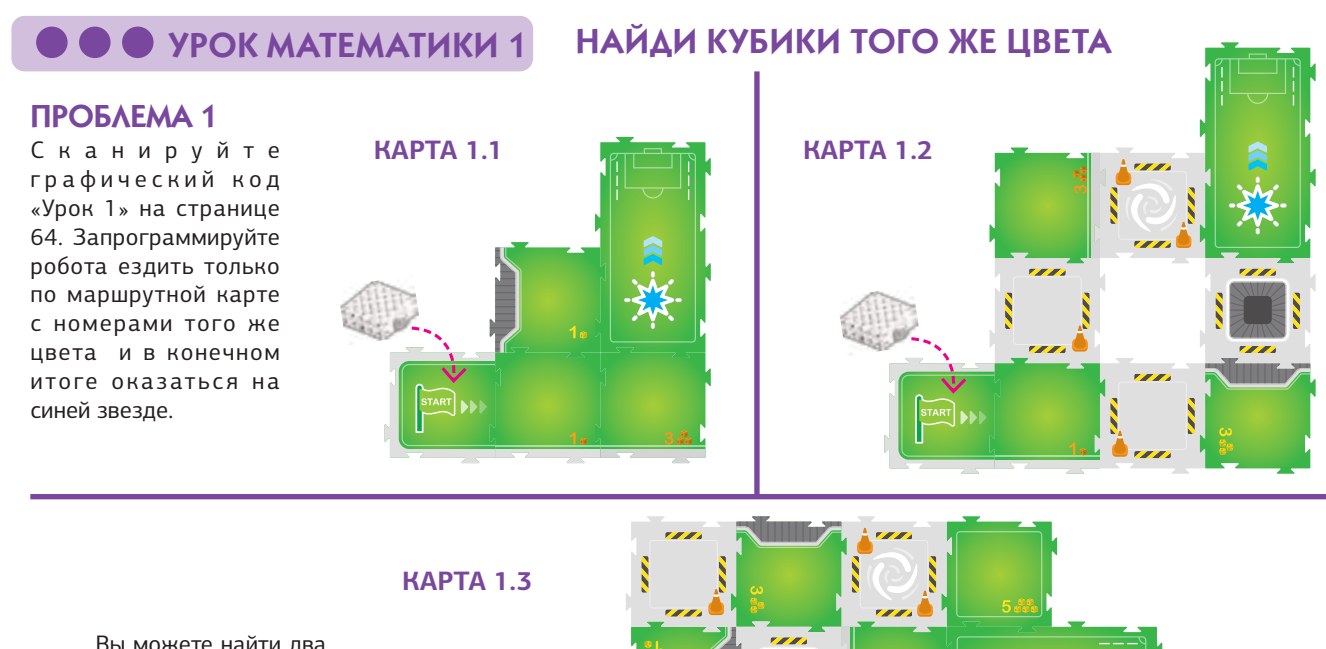

Вы можете найти два различных способа решения этой проблемы для этой карты?

## **• • • Урок МАТЕМАТИКИ 2 Уроки математики**

6

【★記

г

#### ПРОБЛЕМА 2 НАЙДИ РАВНОЗНАЧНЫЕ КУБИКИ Сканируйте графиче-**КАРТА 2.1 КАРТА 2.2** ский код «Урок 2» на странице 64. Запрограммируйте робота ездить только на карте с номерами того же значения (или суммы), напечатанной на них, и в конечном итоге оказаться на синей Ñ

#### **КАРТА 2.3**

звезде.

Вы можете найти три разных способа решения проблемы для этой карты?

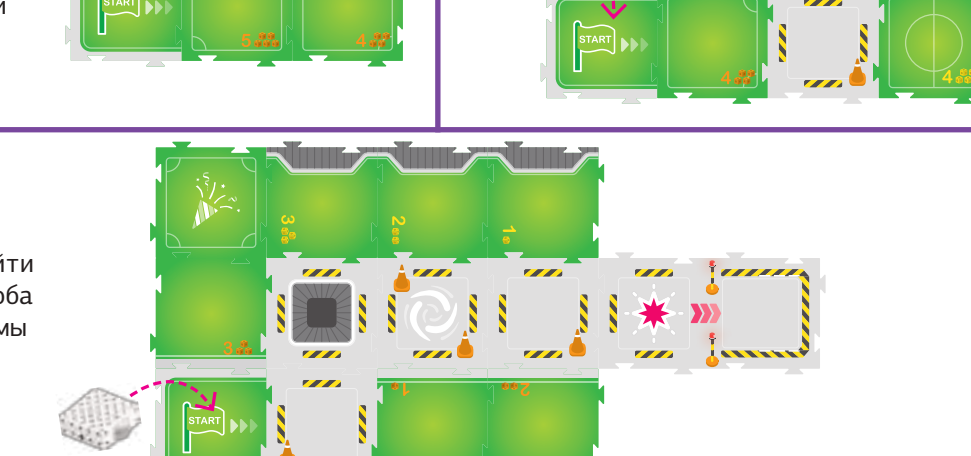

## УРОК МАТЕМАТИКИ 3

#### НАЙДИ КУБИКИ В ПОСЛЕДОВАТЕЛЬНОСТИ

ПРОБЛЕМА 3.1

Сканируйте кодовое изображение "Увеличение значения " ( возрастающие ряды) на стр. 64. Запрограммируйте робота водить по маршрутной карте с номерами, напечатанными на них, с увеличением значения и оказаться в конце на синей звезде.

#### ПРОБЛЕМА 3.2

Сканируйте кодовое изображение "Увеличение значения" (возрастающие ряды) на стр. 64. Запрограммируйте робота водить по маршрутной карте с номерами, напечатанными на них, с увеличением значения и оказаться в конце

на синей звезде. Теперь ска нируйте кодовое изображение "Уменьшение значения" (убывающие ряды) на стр. 64. Запрограммируйте робота водить по маршрутной карте с номерами, напечатанными на них, с уменьшением значения и оказаться в конце на синей звезде.

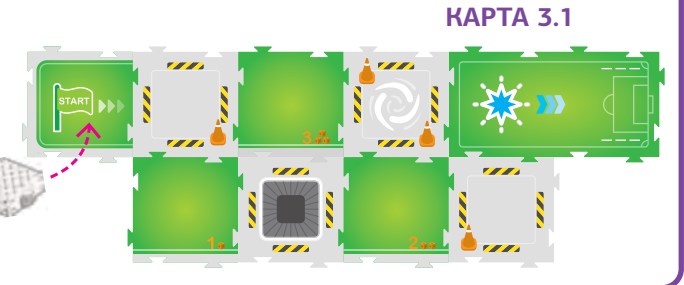

#### ПРОБЛЕМА 3.3

Сканируйте кодовое изображение "Увеличение значения " (возрастающие ряды) на стр. 64. Запрограммируйте робота водить по маршрутной карте с номерами, напечатанными на них, с увеличением значения и оказаться в конце на синей звезде. Можете ли вы найти два разных способа решения проблемы для этой карты?

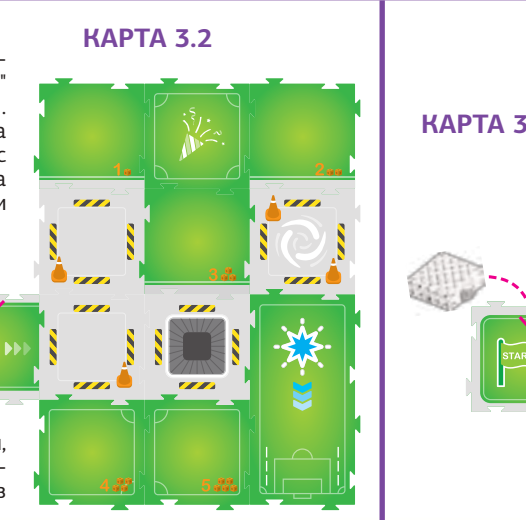

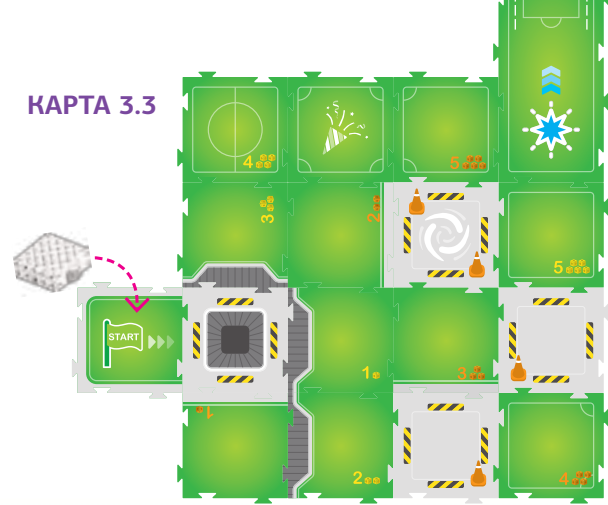

## Уроки математики

#### **WPOK MATEMATHKH 4**

#### ПРОБЛЕМА 4

комплекс

Сканируйте графический номер на стр. 65. Напишите программу водить робота на маршрутной карте с напечатанными номерами на тех, которые складываются в число, отсканированное вами, и закончить путь на синей звезде.

ЧЕБНО - ИНЖЕНЕРНЫЙ

ОТ КОНСТРУУРОВАНИЯ ДО РОБОТОТЕХНИКИ

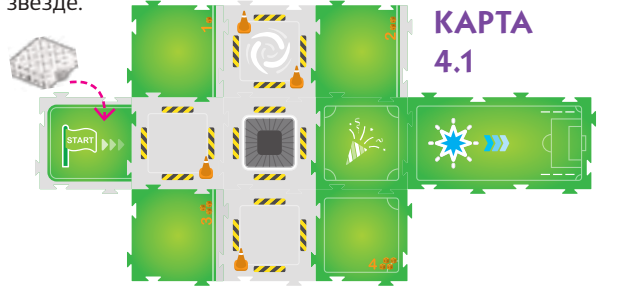

#### НАЙДИ КУБИКИ, ДОБАВЛЯЯ ДО ПЕРЕМЕННОЙ

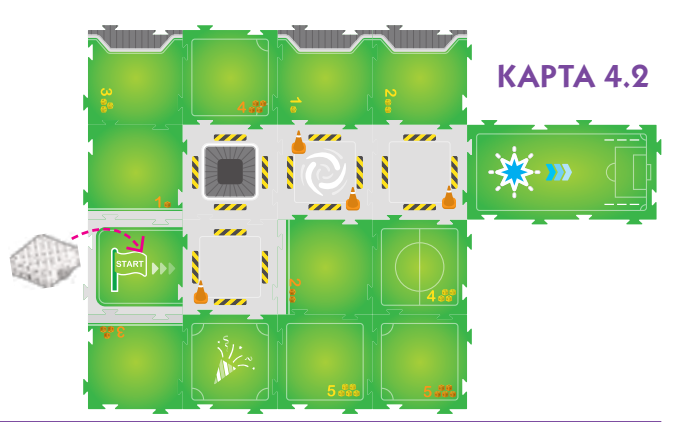

#### **ПЕРЕМЕННЫЕ**

В этом уроке вы работаете с переменными. Переменная - это величина в расчете или программа, которая предполагается меняться или заменяться, или быть способной к изменению в значении. Каждый раз, когда вы устанавливаете номер с графикой кода на странице 65, вы устанавливаете новую переменную для программы.

J n **The Bo The Contract of the Contract of the Contract of The Contract of The Contract of The Contract of The Contract o KAPTA**  $4.3$ 

#### **УРОК МАТЕМАТИКИ 5 РЕШЕНИЯ**

Есть множество решений для большинства уроков по математике. Здесь примеры правильных решений для каждого урока математики.

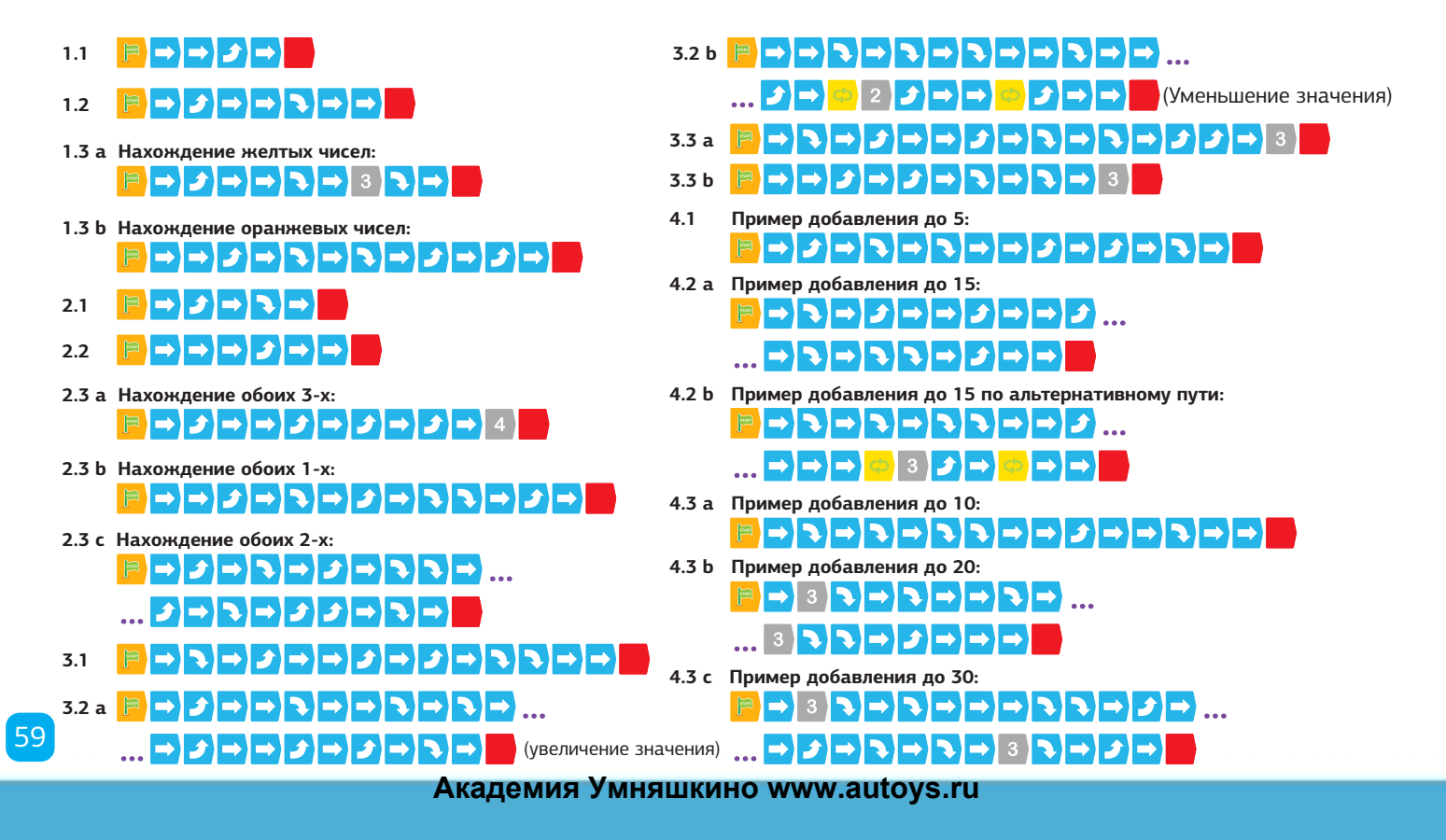

#### **Определения кодовых карточек**

6

 $\bf{A}$ 

Каждая кодовая карточка сама представляет функцию или блок кода, который сообщает двигателю робота, свету и динамику что делать. Вот спецификации для каждой кодовой карточки и их количество в этом комплекте, считая обе стороны.

C5

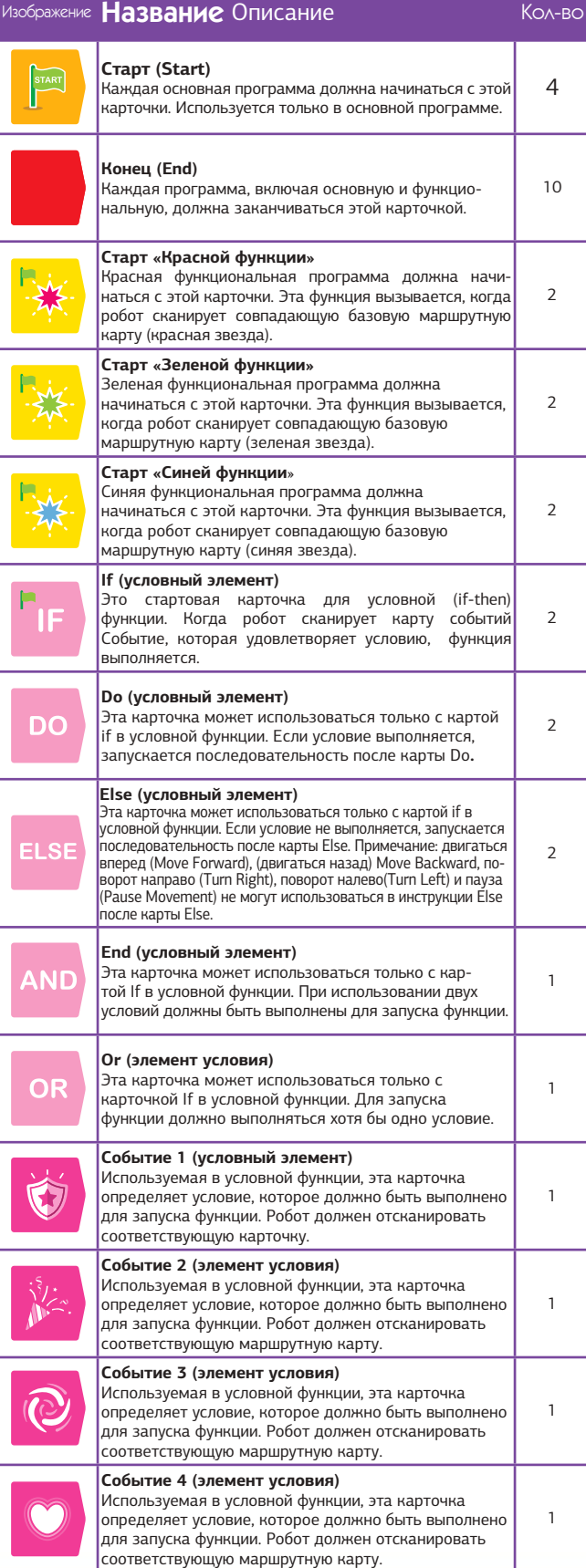

#### **Технические характеристики**

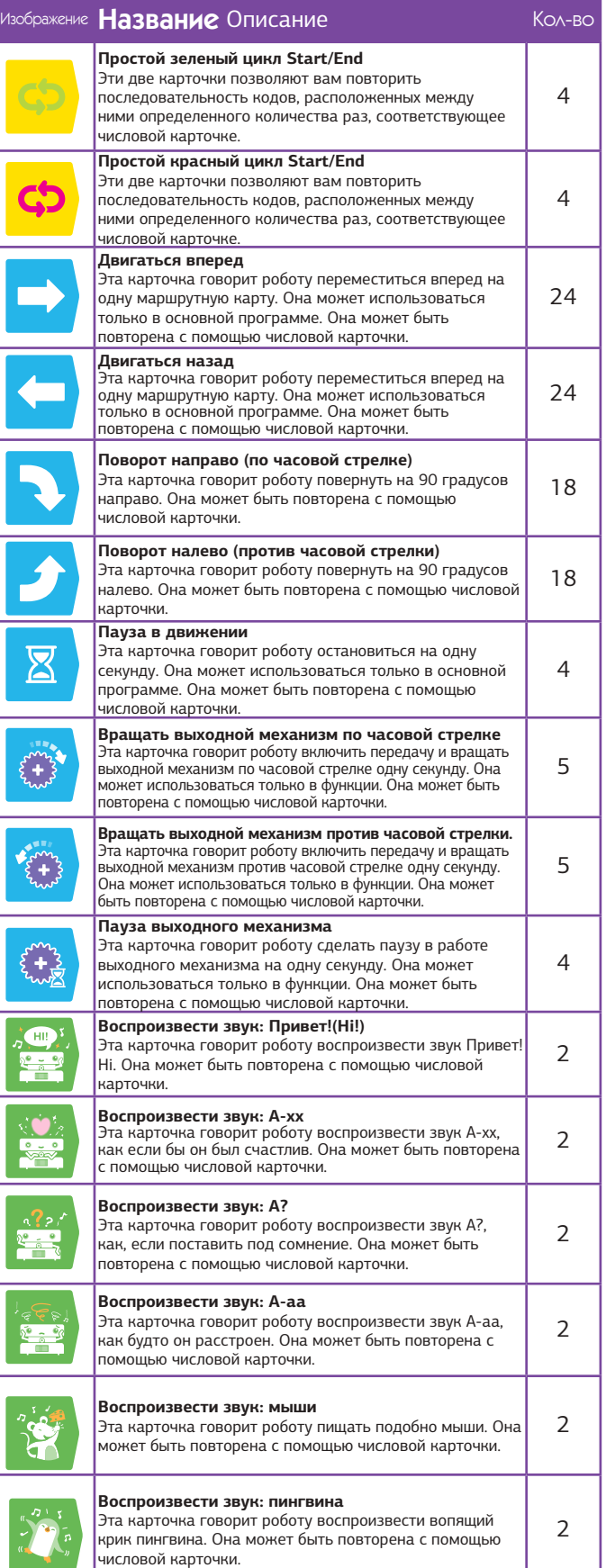

# УЧЕБНО - ИНЖЕНЕРНЫЙ<br>КОМПЛЕКС

ОТ КОНСТРУИРОВАНИЯ ДО ГОБОТОТЕХНИКИ

# **Технические характеристики**

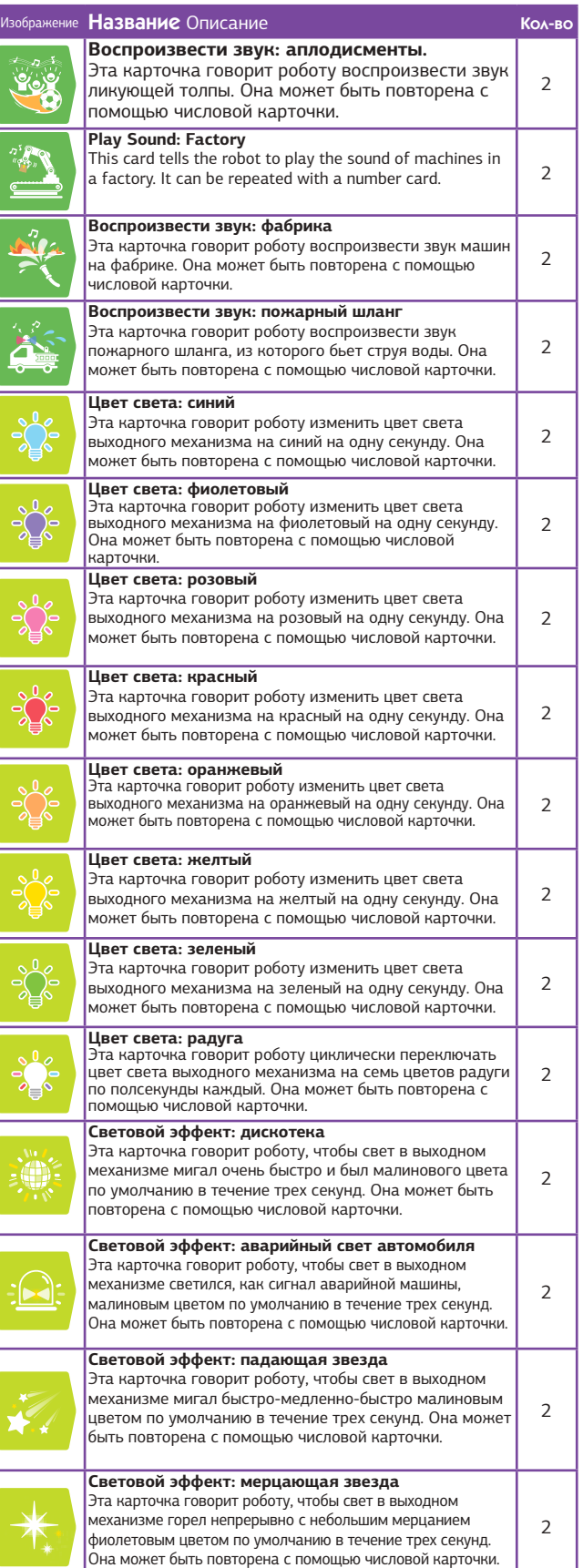

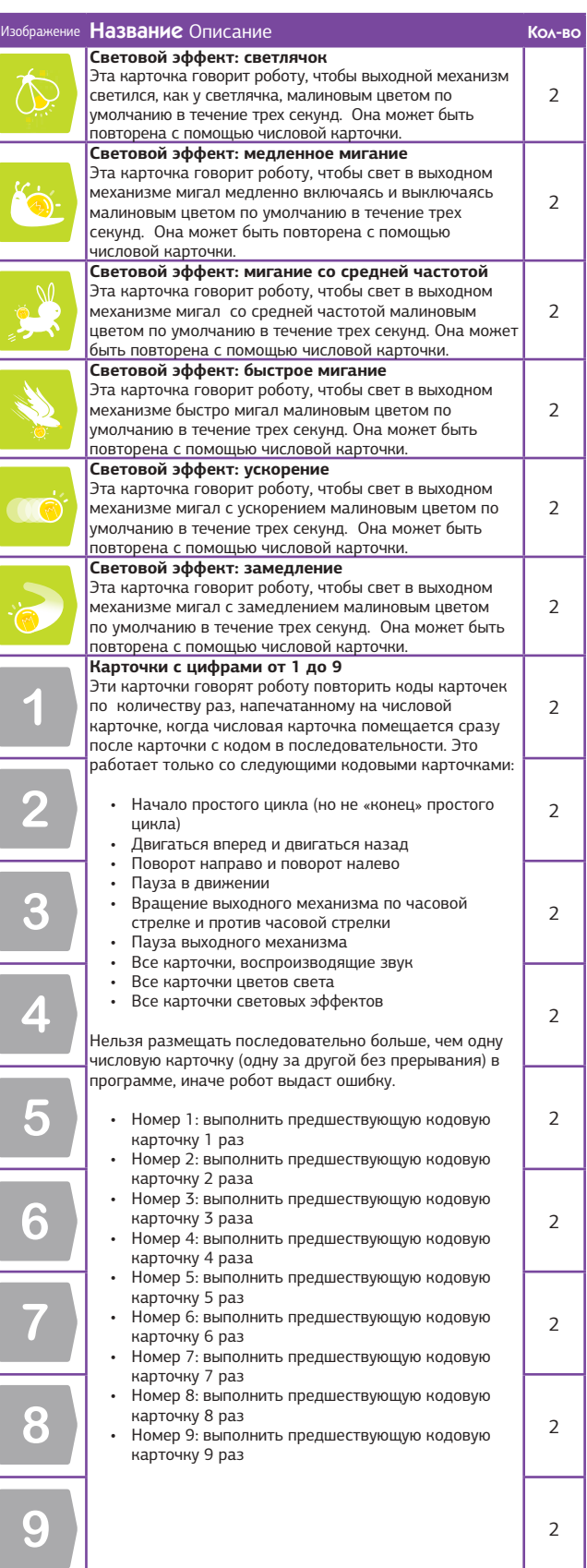

ົ

# **Технические характеристики Перечень маршрутных карт**

В этот комплект входят четыре основных типа маршрутных карт. Маршрутные карты не являются взаимозаменяемыми, так как у каждой есть специальный невидимый рисунок. Вы должны убедиться, что используете правильные карты в правильных местах. Вот как они выглядят.

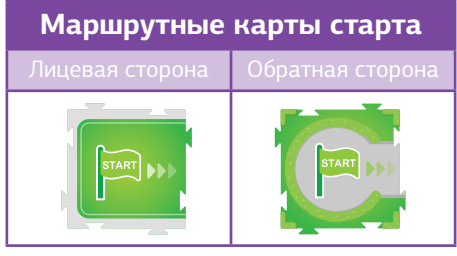

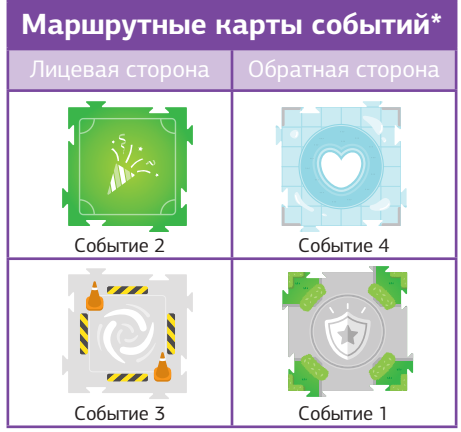

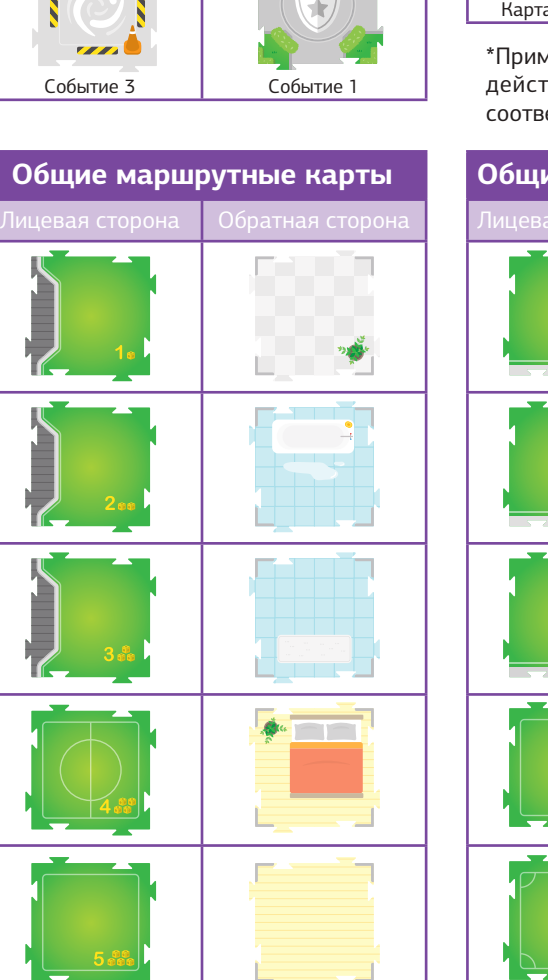

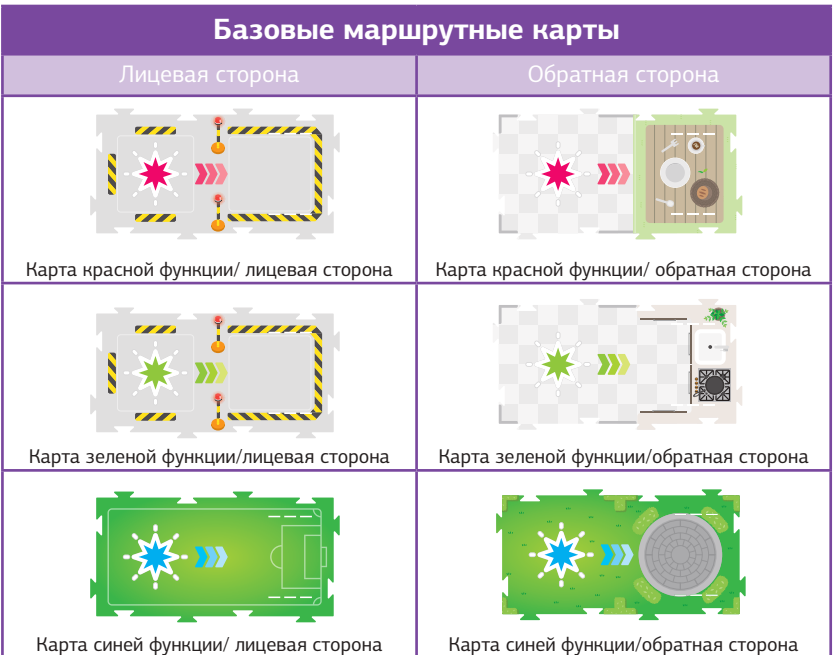

\*Примечание: Маршрутные карты событий заставляют робота выполнять действия по умолчанию, когда они сканируются и не использовалась соответствующая кодовая карточка события.

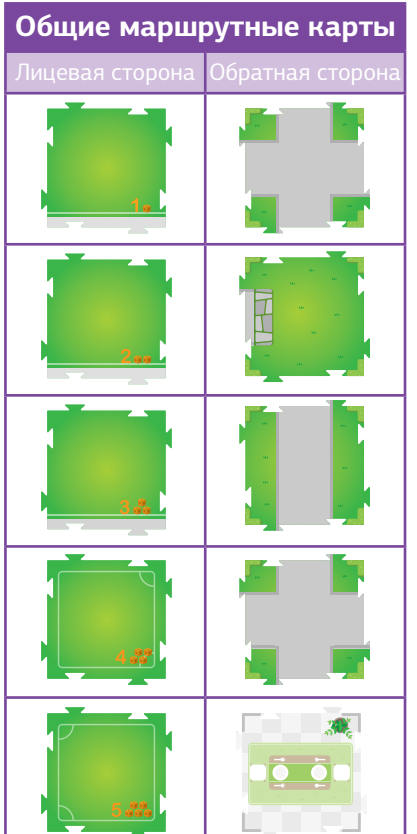

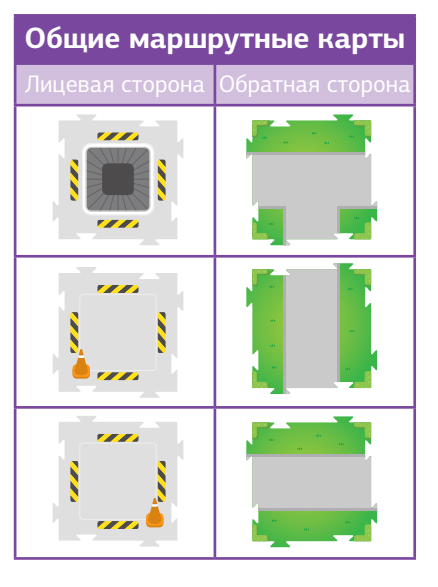

#### (ЕБНО - ИНЖЕНЕРНЫЙ комплекс ОТ КОНСТРУКРОВАНИЯ ДО РОБОТОТЕХНИКИ

#### **Технические характеристики**

#### **Комбинирование световых карточек**

Карточки цветов света и световых эффектов могут быть скомбинированы вместе в программе, чтобы получить более сложные результаты.

Поместите числовую карточку после карточки цвета света, чтобы изменить количество раз включения, продлевая время свечения.

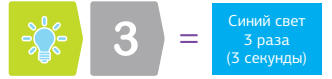

Поместите числовую карточку после карточки светового эффекта, чтобы изменить количество раз, которое световой эффект выполняет, тем самым продлевая его.

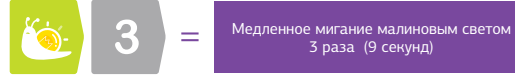

#### **Примеры**

Если вы скомбинируете карточки вместе, как показано ниже, световой эффект запускается два раза, а затем свет меняется на синий и запускается три раза, что в данном случае составляет около трех секунд.

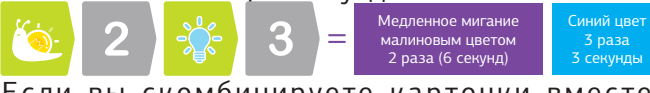

Если вы скомбинируете карточки вместе следующим образом, как показано ниже, цвет светового эффекта будет синим вместо малинового по умолчанию, и он будет работать три раза, или в этом случае около девяти секунд. Когда карточка со световым эффектом появляется перед карточкой цвета света, цвет светового эффекта меняется.

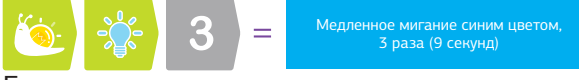

Если вы поместите карточки, как показано ниже, световой эффект не будет комбинироваться с цветом света. Синий свет будет светиться в течение одной секунды, а затем световой эффект будет запущен три раза в малиновом цвете по умолчанию. Когда карточка со световым эффектом появляется после карточки с цветом света, эти две карточки не комбинируются.

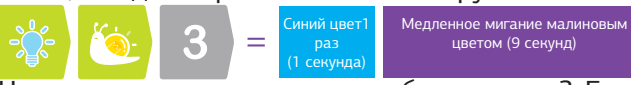

Не уверены, как все это комбинировать? Если есть сомнения, попробуйте!

#### **Советы по устранению неполадок**

#### **Если ваш робот не записывает:**

• Убедитесь, что вы запускаете свою программу с помощью карточки Start, запуска функции или кодовой карточки.

• Убедитесь, что батареи вашего робота заряжены, и робот не выдает предупреждение о низкой мощности.

• Убедитесь, что робот направлен в правильном направлении, следуя стрелкам на рамке кодовой карточки.

#### **Если ваш робот ведет себя странно или не работает должным образом:**

• Убедитесь, что батареи достаточно заряжены. Когда батареи разряжаются, робот предупреждает вас мигающим оранжевым светом и воспроизводит звук индикатора низкой мощности.

• Пыль, пятна или выцветание на поверхности карточек могут помешать чтению рисунков невидимых кодов. Пожалуйста, держите карточки в чистоте и сухости.

• Если ваш робот не может записать кодовую карточку запуска функции или кодовую карточку If, робот может быть в математическом режиме. Удерживайте кнопку «Стереть» в течение двух секунд, чтобы вернуться в обычный режим.

**Если ваш робот мигает оранжевым и останавливается в середине строки кодовых карточек:**

• Если у робота возникнут какие-либо проблемы во время записи, он будет мигать оранжевым и красным и воспроизводить звук ошибки. Проверьте кодовые карточки и убедитесь, что они в правильном порядке.

#### **Если ваш робот делает неожиданные движения, когда он запускает программу:**

• Это нормально. Робот калибрует свою позицию. Если вы поместите робота в центр карты Start, у него будет меньше время калибровки.

• Процесс калибровки повышает точность движений робота. Не перемещайте робота во время процесса калибровки.

• Робот выполняет быструю калибровку при нажатии кнопки «Выполнить» (Run). Робот выполняет стандартную калибровку при первом нажатии кнопки Run после включения робота или при нажатии и удерживании кнопки Run в течение двух секунд. Основная программа выполняется после калибровки.

# **Фоновая музыка**

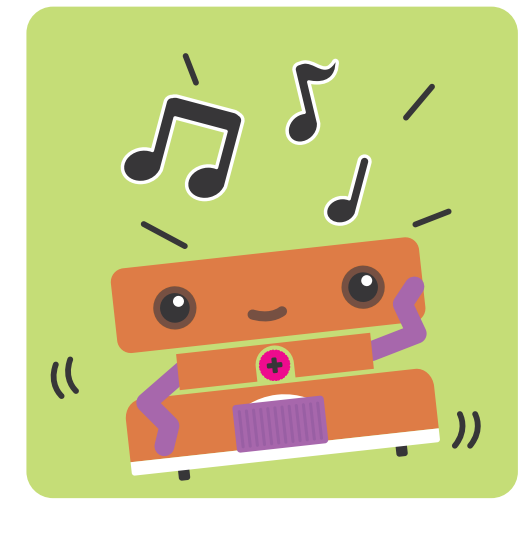

**ВКЛЮЧЕНО**

# **Математическая программа**

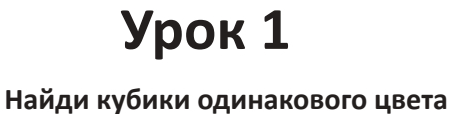

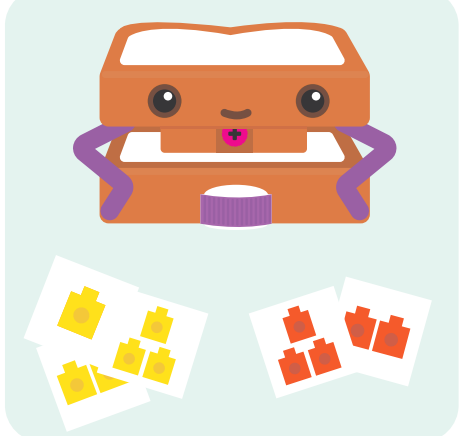

**Найди кубики одинаковой величины Урок 2**

**ВЫКЛЮЧЕНО**

Ŧ

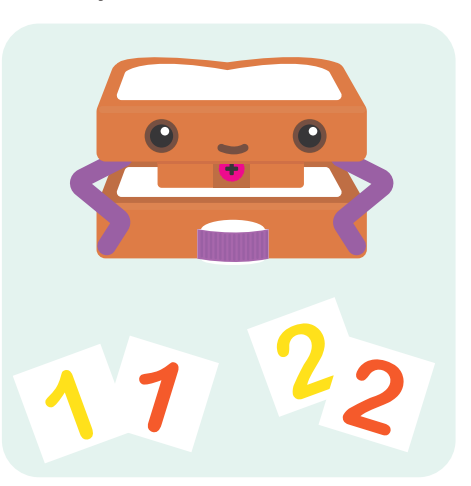

**Урок 3 Найди кубики в последовательности**

> **Восходящее значение Убывающее значение Академия Умняшкино www.autoys.ru**

53

 $\blacktriangleright$ **In Part** 

# Урок 4

Найди кубики со значениями, сумма которых равняется заданному числу

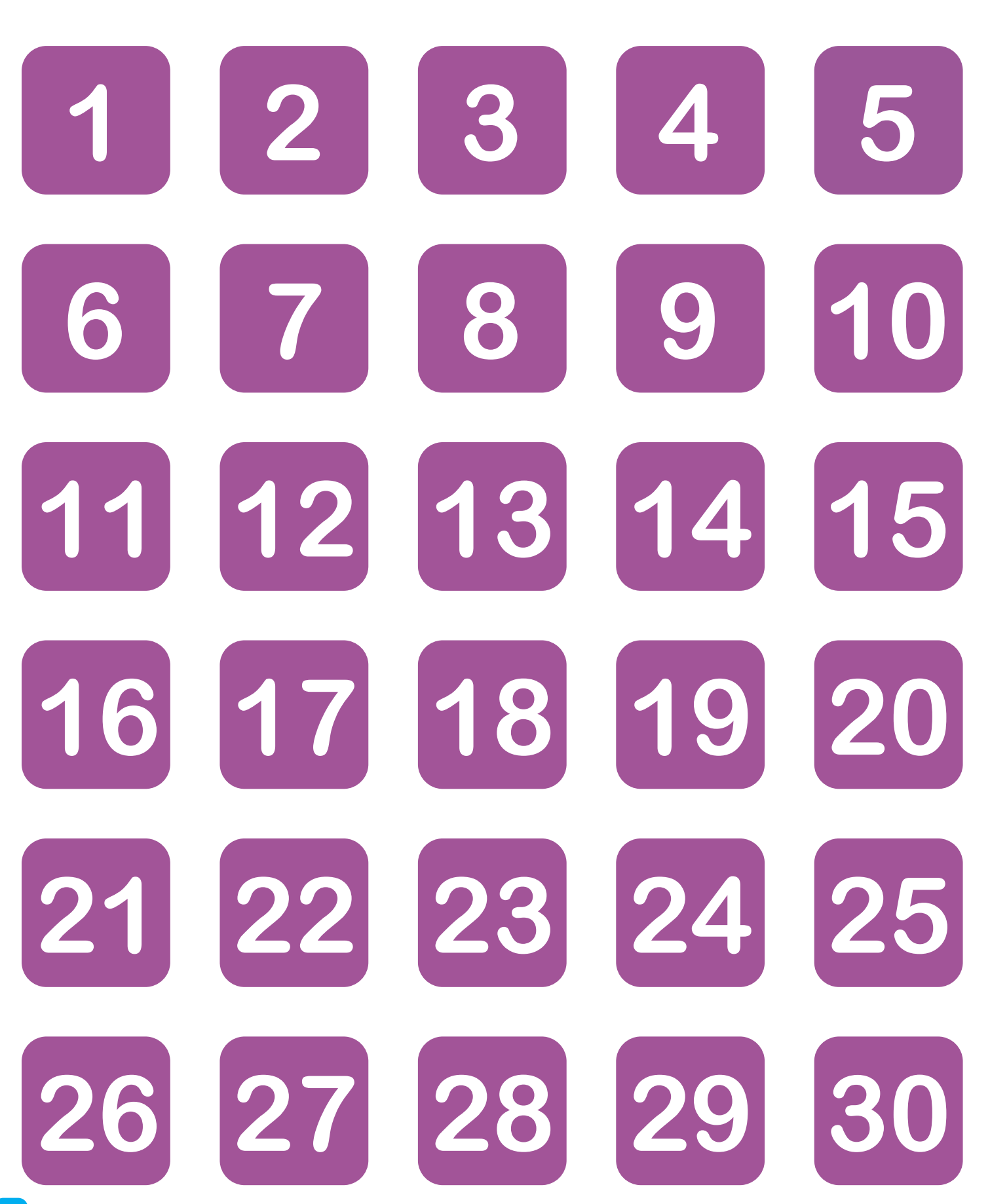

 $+ + +$ 

 $\overline{\phantom{a}}$ 

 $\mathbf{3}$ 

 $=$ 

#### Корреляция учебного плана

Ассоциация учителей информатики (CSTA) является членской организацией с миссией расширения возможностей, привлечения и защиты преподавателей компьютерных наук K-12 по всему миру. CSTA разработал CSTA K - 12 «Стандарты информатики», чтобы «очертить основной набор целей обучения», чтобы обеспечить основу для полной учебной программы по информатики и ее реализации на Уровень К - 12. » В следующей таблице представлен наш анализ того, как уроки в этом комплекте соотносятся со стандартами CSTA.

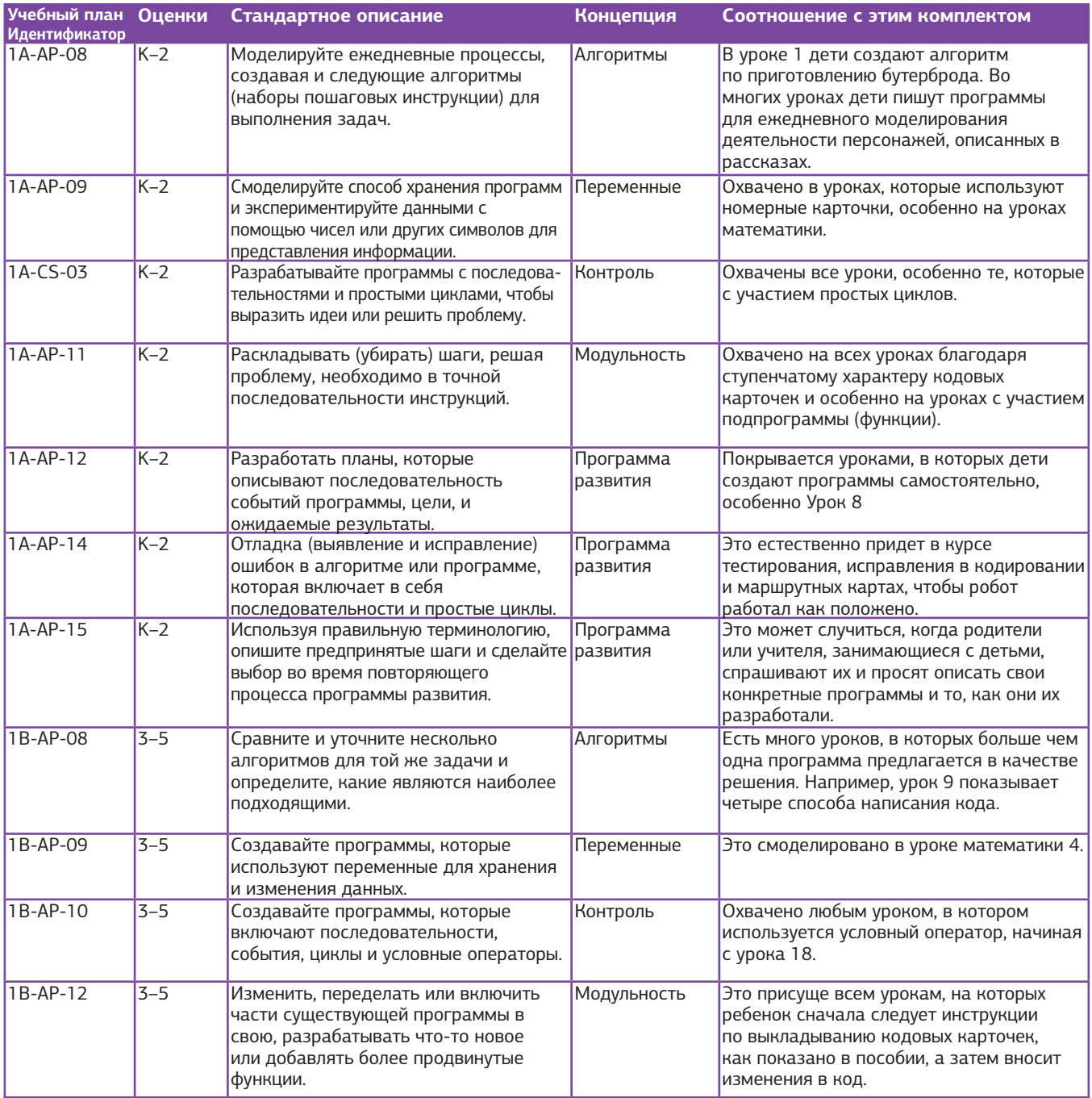

Источник: CSTA, https://www.csteachers.org/page/standards.

*ПЕРВЫЕ ШАГИ* **Словарь терминов Алгоритм:** часть компьютерной программы, которая используется для решения поставленной задачи с использованием последовательности расчетов или шагов. Алгоритм - это пошаговый способ решения проблемы.

**Ошибка:** ошибка в программе, которая вызывает неожиданное или нежелательное поведение. **Код:** в целом, код - это система слов, букв или символов, которые представляют другие слова или значения. В робототехнике «код» относится к языку программы или сегменту программы. **Команда:** инструкция, данная компьютеру, которую компьютер может интерпретировать и выполнить. **Условное утверждение:** часть программы, которая говорит компьютеру или роботу выполнить различные инструкции в зависимости от того, определенное условие или набор условий, это правда или ложь. Условные операторы также называются операторами if-then или просто и коротко условными.

**Отладка:** процесс поиска и предотвращения нежелательного поведения в программе, компьютере или роботе.

**Событие:** событие или взаимодействие, которое может быть распознано компьютером или роботом. **Функция:** набор шагов, которые можно использовать снова и снова в более крупной программе. Функция написана один раз и дано имя или метка. Тогда функция может быть вызвана в программе всякий раз, когда это необходимо, избавляя от необходимости писать код функции более чем один раз.

**Цикл:** набор шагов, который повторяется несколько раз. Циклы могут быть запрограммированы на повторение установить количество раз, навсегда, только пока что-то еще происходит, или пока другое случается.

**Программа:** последовательность инструкций, которая сообщает компьютеру или роботу, что делать. **Программирование:** процесс написания программы. Также называется кодированием.

**Робот:** механический агент, управляемый компьютерной программой. Роботы могут быть запрограммированы выполнять всевозможные задания и движения. Роботы могут собирать машины, играть в футбол, пылесосить полы, доставлять посылки, составлять карту местности, лазать по горам, развлекать людей, готовить ужинать и делать бесчисленное множество других вещей. Роботы используют датчики для определения окружающей среды, и двигатели, источники света, динамики и другие устройства вывода для взаимодействия с окружающей средой.

**Робототехника:** отрасль технологий, которая занимается роботами!

**Датчик:** электронное устройство, которое может обнаруживать изменения в среде или состоянии робота. **Последовательность:** набор шагов или команд, расположенных в определенном порядке. Компьютеры пробегают шаги последовательности по порядку, выполняя по одному, с целью выполнения конкретной задачи, для выполнения которой последовательность была создана.

**Переменная:** количество в расчете или программе, которое, как предполагается, варьируется, или изменяется, или способно варьироваться в значении.

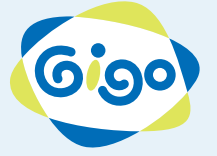

Эксклюзивный дистрибьютор в России: Head office: ООО "СИТИ" тел. +7 (4832)64-92-70 WWW.iqcamp.ru

241050, г. Брянск, ул. Трудовая, 1А REG. NR. 12094213, EE101452816, Katusepapi 6-328, IQ CAMP OU Tallinn, Estonia, 11412